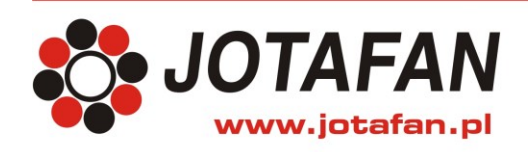

JOTAFAN Andrzej Zagórski 30-418 Kraków, ul. Zakopiańska 9 TEL.: 12 269 18 77, EMAIL: biuro@jotafan.pl

# **PIECZARKA**

# MIKROPROCESOROWY REGULATOR TEMPERATURY, WILGOTNOŚCI ORAZ STĘŻENIA CO<sup>2</sup>

## **wersja oprogramowania H-05**

### **Dokumentacja techniczno-rozruchowa Instrukcja obsługi**

Kraków 2016 Wydanie piąte

## **UWAGA!**

PRZED PRZYSTĄPIENIEM DO MONTAŻU I UŻYTKOWANIA URZĄDZENIA NALEŻY DOKŁADNIE ZAPOZNAĆ SIĘ Z NINIEJSZĄ INSTRUKCJĄ I ŚCIŚLE STOSOWAĆ DO JEJ TREŚCi!

Instalacja elektryczna, do której jest dołączone urządzenie MUSI POSIADAĆ sprawne technicznie obwody ochrony przeciwporażeniowej zgodne z aktualnymi przepisami. Musi posiadać także przynajmniej drugi stopień ochrony przeciwprzepięciowej.

Urządzenie jest przeznaczone do pracy ciągłej i nie posiada wyłącznika zasilania. Jeżeli zachodzi potrzeba wyłączania urządzenia, należy zainstalować zewnętrzny wyłącznik zasilania.

## **UWAGA!**

Wszelkie prace związanie z montażem i uruchomieniem urządzenia powinna wykonywać osoba posiadająca odpowiednie kwalifikacje i uprawnienia.

Jakiekolwiek elektryczne czynności łączeniowe oraz prace mechaniczne (elektromechaniczne) przy urządzeniu Z DOŁĄCZONYM ZASILANIEM SĄ NIEDOPUSZCZALNE. GROŻĄ PORAŻENIEM PRĄDEM ELEKTRYCZNYM – ZAGROŻENIEM ZDROWIA LUB ŻYCIA!

Przed przystąpieniem do prac wykonać widoczną przerwę w obwodzie elektrycznym zasilania urządzenia i upewnić się o braku napięcia.

Instalacja elektryczna, do której jest dołączone urządzenie wymaga okresowych przeglądów i badań!

## **OZNAKOWANIE WEEE**

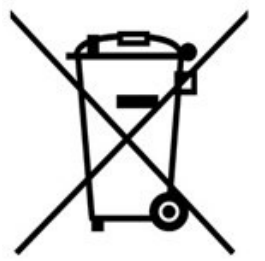

Jeżeli zamierzasz pozbyć się tego produktu, nie wyrzucaj go razem ze zwykłymi domowymi odpadkami. Według dyrektywy WEEE (Dyrektywa 2002/96/EC) obowiązującej w Unii Europejskiej dla używanego sprzętu elektrycznego elektronicznego należy stosować oddzielne sposoby utylizacji.

W Polsce zgodnie z przepisami ustawy z dnia 1 lipca 2005 r. o zużytym sprzęcie elektrycznym i elektronicznym zabronione jest umieszczanie łącznie z innymi odpadami zużytego sprzętu oznakowanego symbolem przekreślonego kosza. Użytkownik, który zamierza pozbyć się tego produktu, jest obowiązany do oddania zużytego sprzętu elektrycznego i elektronicznego do punktu zbierania zużytego sprzętu. Punkty zbierania prowadzone są m.in. przez sprzedawców hurtowych i detalicznych tego sprzętu oraz przez gminne jednostki organizacyjne prowadzące działalność w zakresie odbierania odpadów.

## **SPIS TREŚCI**

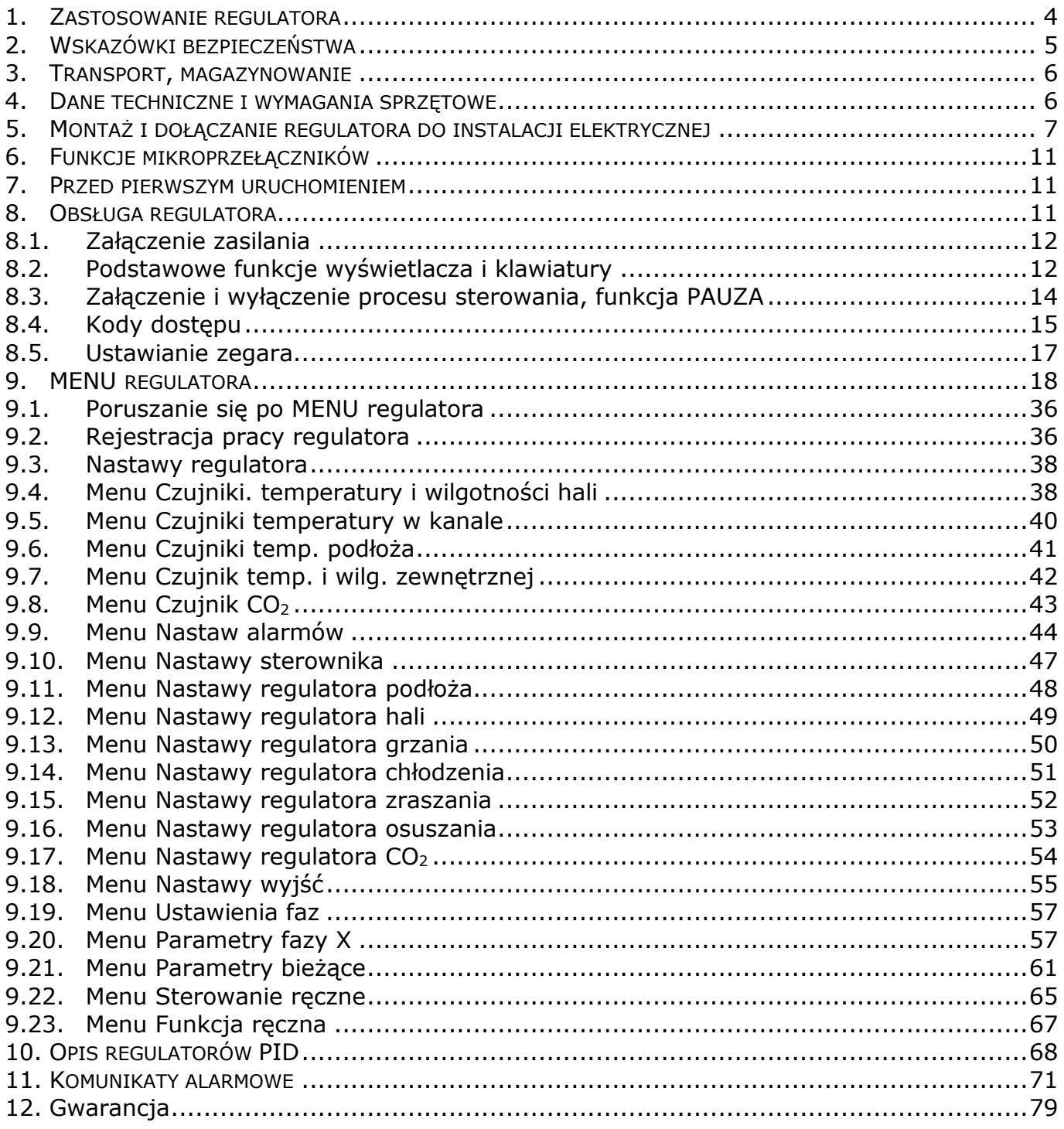

#### <span id="page-3-0"></span>**1. ZASTOSOWANIE REGULATORA**

Regulator PIECZARKA jest urządzeniem elektronicznym służącym do utrzymywania temperatury, wilgotności oraz stężenia  $CO<sub>2</sub>$  w pomieszczeniu na zadanym poziomie poprzez sterowanie urządzeniami schładzającymi (chłodnica i / lub klapy powietrza zewnętrznego gdy jest ono wykorzystywane do chłodzenia / osuszania), nagrzewającymi i zraszającymi. Ponadto regulator umożliwia sterowanie cyrkulacją powietrza w obiekcie.

Funkcjonalność regulatora została zoptymalizowana pod kątem sterowania mikroklimatem przy uprawie pieczarek. Sterownik umożliwia podzielenie uprawy na maksymalnie 10 faz. Każda z faz pozwala m.in. na zadawanie wartości początkowej i końcowej dla:

- temperatury podłoża i powietrza w hali,
- wilgotności powietrza w hali,
- stężenia CO<sub>2</sub> w powietrzu w hali,

a także określenie czasu trwania danej fazy uprawy oraz parametrów sterowania w tej fazie (np. wyłączenie wpływu podłoża na regulację, sposobu sterowania klapami). Po zakończeniu danej fazy sterownik przechodzi automatycznie na następną fazę (o ile taka faza została ustawiona przez użytkownika, w przeciwnym razie kontynuowana jest bieżąca faza). Użytkownik ma możliwość wprowadzenia nazwy dla każdej z faz (12 znaków). Sterownik w czasie pracy wykonuje tzw. fazę bieżącą, do której jest kopiowana wybrana faza (podczas uruchamiania procesu oraz przy przejściu na następną fazę). Nastawy w fazie bieżącej (oprócz nazwy fazy) są edytowalne przez użytkownika.

Dodatkowo wprowadzono tzw. funkcję ręczne, pozwalające na czasowe zastąpienie wartości zadanych z fazy bieżącej wartościami, które ustawił użytkownik w tych funkcjach. Można utworzyć 8 funkcji ręcznych z 12 – znakowymi nazwami nadanymi przez użytkownika. W danej chwili może być wykonywana tylko jedna funkcja ręczna. Oprócz tego użytkownik ma możliwość załączyć lub wyłączyć określone wyjście na zadany czas.

Regulator realizuje algorytm sterownia ciągłego PID (proporcja, całka, różniczka) dla utrzymywania zadanej przez użytkownika wartości:

- temperatury podłoża,
- temperatury powietrza w hali,
- temperatury powietrza w kanale,
- wilgotności powietrza w hali,
- $\bullet$  stężenia CO<sub>2</sub> w powietrzu w hali.

Regulator posiada 3 półprzewodnikowe wyjścia sterujące ~230V typu załącz / wyłącz umożliwiające bezpośrednie zasilanie cewek elektrozaworów lub styczników. Wyjścia te sterowane są metodą modulacji szerokości impulsów. Ponadto regulator został wyposażony w 4 wyjścia analogowe 0-10V służące np. do sterowania siłownikiem otwierającym klapy powietrza zewnętrznego. Pomiar temperatury, wilgotności oraz stężenia CO<sub>2</sub> odbywa się za pomocą cyfrowych czujników podłączonych do magistrali RS-485 regulatora. Komunikacja pomiędzy regulatorem i czujnikami jest dwukierunkowa, co zapewnia ciągłą kontrolę poprawności ich pracy.

Regulator umożliwia współpracę z ośmioma czujnikami wilgotności i temperatury RHT-PSR, z ośmioma czujnikami temperatury TEMP-2PT (każdy TEMP-2PT jest wyposażony w 2 czujniki PT1000) oraz z jednym czujnikiem stężenia CO<sub>2</sub>. Pełna konfiguracja regulatora umożliwia:

- pomiar temperatury i wilgotności powietrza w hali w ośmiu punktach (8x RHT-PSR),
- pomiar temperatury powietrza w kanale w ośmiu punktach (4x TEMP-2PT),
- pomiar temperatury podłoża w ośmiu punktach (4x TEMP-2PT).

Użytkownik ma możliwość m. in. wybrania, które z czujników mają być uwzględniane w procesie regulacji, a które mają tylko wskazywać zmierzoną wartość.

Regulator wyposażony został w przekaźnikowe wyjście alarmowe, za pomocą którego sygnalizuje również niektóre nieprawidłowe sytuacje podczas pracy. Wyprowadzone są trzy zestyki przekaźnika: normalnie otwarty (**NO**), normalnie zamknięty (**NC**) oraz wspólny (**COM**). Stan alarmowy stanowi położenie spoczynkowe przekaźnika, co umożliwia m.in. wygenerowanie alarmu w wypadku wyłączenia zasilania regulatora. Ponadto alarm jest również uaktywniany m. in. w następujących sytuacjach:

- wykrycie uszkodzenia toru pomiaru temperatury lub wilgotności,
- przekroczenie zaprogramowanych granicznych wartości temperatury i wilgotności,
- wykrycie nieprawidłowości w pracy regulatora (np. awaria pamięci wewnętrznej).

Aby móc wykorzystać powietrze zewnętrzne np. do chłodzenia hali, należy zastosować moduł komunikacyjny, do którego trzeba podłączyć czujnik temperatury i wilgotności RHT. Stosuje się jeden moduł i jeden czujnik na wiele regulatorów Pieczarka. Zastosowanie powietrza zewnętrznego do chłodzenia powietrza pozwala zaoszczędzić na kosztach energii elektrycznej. Moduł komunikacyjny umożliwia również współpracę z programem komputerowym, który pozwala na m.in. podgląd bieżącego stanu pracy, ustawianie nastaw i odczyt rejestracji. Moduł komunikacyjny i program komputerowy obsługują maksymalnie 30 regulatorów Pieczarka.

#### <span id="page-4-0"></span>**2. WSKAZÓWKI BEZPIECZEŃSTWA**

Regulator został skonstruowany zgodnie z powszechnie uznawanymi regułami bezpieczeństwa. Nieprzestrzeganie tych reguł może spowodować zagrożenie życia lub zdrowia osób, zwierząt lub straty materialne. Regulator jest przeznaczony do montażu, uruchomienia, obsługi (przeglądy techniczne urządzeń i instalacji elektrycznej) i usuwania awarii przez osoby posiadające wymagane przez przepisy państwowe uprawnienia do prac elektrycznych z zakresu wymaganego przez prowadzone prace oraz posiadające stosowną wiedzę i doświadczenie z dziedziny elektryki.

- Stosowanie regulatora i modułów współpracujących w atmosferze zagrożonej wybuchem jest zabronione.
- Montaż, uruchomienie, obsługa (przeglądy techniczne urządzeń i instalacji elektrycznej), usuwanie awarii, itp. jest dozwolone przez osoby posiadające wymagane przez przepisy państwowe uprawnienia do prac elektrycznych z zakresu wymaganego przez prowadzone prace oraz posiadające stosowną wiedzę i doświadczenie z dziedziny elektryki.
- Przed rozpoczęciem wszelkich prac związanych z montażem, obsługą, usuwaniem awarii, itp. należy bezwzględnie odłączyć napięcie zasilania od regulatora i innych urządzeń współpracujących i upewnić się, że regulator i urządzenia te nie znajdują się pod napięciem oraz że można bezpiecznie przystąpić i prowadzić prace.
- Zastosowania oraz użytkowanie regulatorów niezgodnie z przeznaczeniem wyklucza zachowanie gwarancji producenta i odpowiedzialność za powstałe następstwa.
- W celu zachowania bezpieczeństwa pracy regulatora konieczne jest zastosowanie zabezpieczeń zewnętrznych według zaleceń niniejszej dokumentacji.
- Podczas montażu i użytkowania regulatorów i modułów należy przestrzegać niniejszej dokumentacji, a w szczególności danych technicznych.
- Praca regulatora z otwartą pokrywą jest niedozwolona
- Regulator może stwarzać niebezpieczeństwo, jeżeli zostanie zamontowany lub użytkowany niezgodnie z niniejszą dokumentacją.
- W sprawach nieuregulowanych niniejszą dokumentacją należy kierować się ogólnymi

przepisami z zakresu prac elektrycznych i mechanicznych, przepisami bezpieczeństwa i higieny pracy oraz innymi przepisami stosownymi dla niniejszego regulatora w celu zachowania jego poprawnej pracy oraz nie stwarzania zagrożenia dla osób, zwierząt i dóbr materialnych.

<span id="page-5-0"></span> Zaleca się zainstalowanie dodatkowego modułu alarmowego w celu zwiększenia bezpieczeństwa pracy.

#### **3. TRANSPORT, MAGAZYNOWANIE**

- Regulator jest odpowiednio zapakowany, zależnie od uzgodnionego transportu.
- Podczas transportu nie dopuszczać do uderzeń i wstrząsów. Zapobiegać uszkodzeniu opakowania lub samego regulatora.
- Regulator należy przechowywać w suchym miejscu w zakresie temperatury od 0°C do 50°C.
- Nie dopuszczać do działania ekstremalnego ciepła lub chłodu, a także bezpośredniego działania promieni słonecznych, substancji chemicznych, źródeł ciepła i innych czynników mogących mieć szkodliwy wpływ na regulator.

#### <span id="page-5-1"></span>**4. DANE TECHNICZNE I WYMAGANIA SPRZĘTOWE**

Dane techniczne

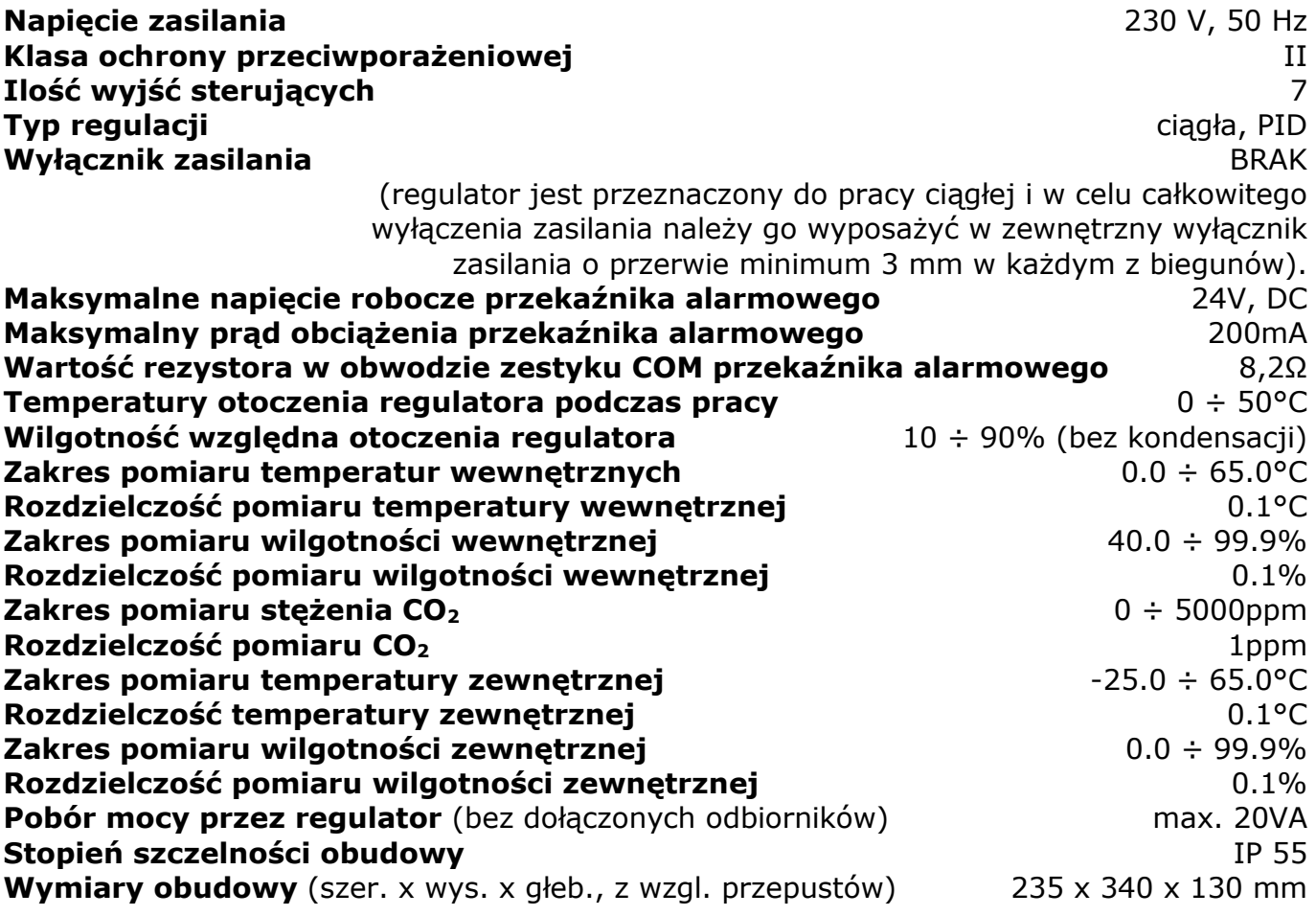

#### **Bezpiecznik w obwodzie SEKCJI 2, 3 oraz 4** wkładka topikowa, aparatowa, **(B2, B3, B4)** ceramiczna 1A, 250V o zdolności

łączeniowej co najmniej 1500 A **Bezpiecznik w obwodzie transformatora (B5)** 125 mA, 250 V

Wymagania sprzętowe

<span id="page-6-0"></span>**Przewód do czujników** 4 x min. 0.14mm<sup>2</sup> w ekranie (łącznie max. 800 mb)

#### **5. MONTAŻ I DOŁĄCZANIE REGULATORA DO INSTALACJI ELEKTRYCZNEJ**

- Przed przystąpieniem do montażu regulatora dokładnie zapoznać się z niniejszą dokumentacją i stosować się do jej treści.
- Regulator montować w miejscu ułatwiającym jego użytkowanie, obsługę i ewentualne naprawy.
- Regulator należy montować nie naprężając obudowy.
- Montaż elektryczny wykonać zgodnie ze schematami i opisem w niniejszej dokumentacji.
- Instalacja elektryczna: zasilająca i odbiorników musi być sprawna technicznie oraz spełniać wymagania aktualnie obowiązujących norm i przepisów.
- Regulator jest przeznaczony do pracy ciągłej i nie posiada wbudowanego wyłącznika zasilania. Do wyłączenia zasilania regulatora należy zastosować zewnętrzny aparat wyłączający, w którym odległość pomiędzy zestykami wszystkich biegunów wynosi co najmniej 3mm.
- Odłączanie (wykonywanie przerwy) obwodu ochronnego PE jest niedozwolone!
- Kable elektryczne należy wprowadzić do obudowy regulatora przez przepusty z tworzywa sztucznego. Stosowanie przepustów metalowych jest niedopuszczalne!
- Regulator, instalacja elektryczna oraz kable sygnałowe powinny być tak zamontowane, aby nie było możliwości ich zniszczenia przez zwierzęta, a w szczególności gryzonie (np. przegryzienie kabli sygnałowych, zwarcie różnoimiennych biegunów instalacji poprzez ciało zwierzęcia, itp.)
- Regulator jest zabudowany w obudowie elektrotechnicznej z tworzywa sztucznego do mocowania naściennego na płaszczyźnie pionowej.
- Doprowadzenie przewodów instalacji elektrycznej odbywa się poprzez przepusty kablowe (tzw. "dławiki") w dolnej części obudowy.
- Połączenia elektryczne wewnątrz regulatora należy wykonać zgodnie z zamieszczonymi rysunkami oraz opisem.

Aby zamocować regulator na ścianie (płaszczyźnie) należy:

- Otworzyć pokrywę obudowy poprzez obrót śrub z tworzywa sztucznego na pokrywie według określonego na pokrywie opisu.
- Przykręcić obudowę do ściany poprzez otwory w narożnikach obudowy, przepustami dla przewodów w dół.

Aby dołączyć regulator do instalacji elektrycznej i obwodów sterowania należy:

 Wprowadzić przewody zasilające, przewody do odbiorników oraz przewody do czujników w odpowiednie przepusty w dolnej części obudowy regulatora.

**Przez jeden przepust może być wprowadzony tylko jeden okrągły kabel o średnicy dostosowanej do średnicy przepustu. Po wprowadzeniu kabli przepusty należy dokręcić i sprawdzić zamocowanie kabli w przepustach, nieużywane przepusty należy zaślepić. Niezastosowanie się do tych wskazówek może spowodować przedostanie się wilgoci do wnętrza obudowy i uszkodzenie regulatora.**

 Do podłączenia czujników proponuje się użycie kabla 4 x 0,35 mm<sup>2</sup> w ekranie o kolorystyce przewodów: czerwony, niebieski, zielony, biały.

Kable od czujników należy podłączyć w regulatorze na listwie oznaczonej "**MAGISTRALA**" w następujący sposób:

- +12V czerwony,
- 0V niebieski i ekran (2 zaciski),
- NET+ zielony,
- $\bullet$  NET- biały,

We wtyczce do czujnika:

- $\bullet$  1 czerwony,
- $\bullet$  2 zielony,
- 3 biały,
- $\overline{z}$  niebieski z ekranem.

**Niewłaściwe podłączenie czujnika grozi uszkodzeniem czujnika oraz regulatora!**

#### **W PRZYPADKU PRACY Z KILKOMA CZUJNIKAMI ich przewody dołączane są do wspólnej magistrali RS-485. W czujnikach należy ustawić odpowiednie adresy za pomocą mikroprzełączników znajdujących się wewnątrz ich obudów.**

- Jeżeli w obiekcie występują silne zaburzenia elektromagnetyczne powodujące zakłócenia w pracy czujnika należy uziemić ekran czujnika (doprowadzić przewód od uziomu do zacisku **0V**) lub dołączyć go do skutecznie uziemionego przewodu PE o ile przewód ten nie jest źródłem zaburzeń.
- **Przewody ochronne PE kabla zasilającego i odbiorników (powinny być koloru żółto-zielonego) dołączyć do zacisków oznaczonych** .
- Przewody odbiorników należy podłączyć do odpowiednich wyjść regulatora:
	- nagrzewnica SEKCJA 2 lub / i Out2 COM (w zależności od nastawy *Praca wyjść grz.* w menu "Nastawy wyjść")
	- chłodnica SEKCJA 3 lub / i Out3 COM (w zależności od nastawy *Praca wyjść chł.* w menu "Nastawy wyjść")
	- zraszanie SEKCJA 4
	- $kl$ apy Out $1$  COM
	- cyrkulacja Out4 COM
- Przewody neutralny i fazowy napięcia zasilania 230V, 50Hz dołączyć do zacisków oznaczonych **N**, **L** (~**230V**~ **ZASILANIE**) z zachowaniem biegunowości: przewód **neutralny** (kolor **niebieski**) do zacisku oznaczonego **N,** przewód **fazowy** do zacisku oznaczonego **L**.
- W regulatorze znajdują się dwa zaciski śrubowe oznaczone **PE** przeznaczone do wykonania połączenia przewodu ochronnego PE. Są one połączone ze sobą, nie są połączone z innymi obwodami regulatora.
- Zestyki przekaźnika alarmowego są oznaczone **NC**, **COM**, **NO**. Są separowane galwanicznie od pozostałych obwodów układu. Ich wykorzystanie jest dowolne z

zachowaniem dopuszczalnych parametrów (określonych w rozdziale "Dane techniczne i wymagania sprzętowe").

*UWAGA! Po wykonaniu połączeń elektrycznych należy sprawdzić ich poprawność i zgodność ze schematem elektrycznym. Załączenie napięcia zasilania bez sprawdzenia poprawności połączeń elektrycznych jest NIEDOPUSZCZALNE! Grozi uszkodzeniem regulatora, współpracujących urządzeń, pożarem, porażeniem prądem elektrycznym lub ŚMIERCIĄ!*

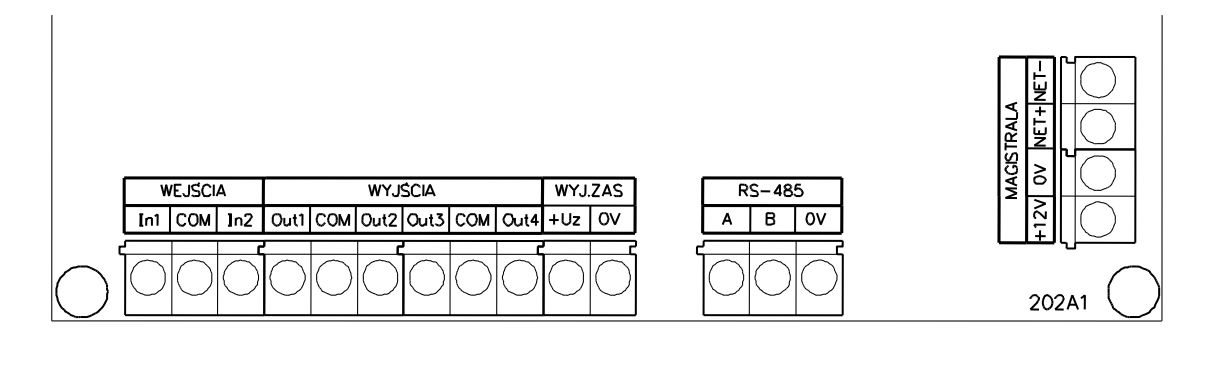

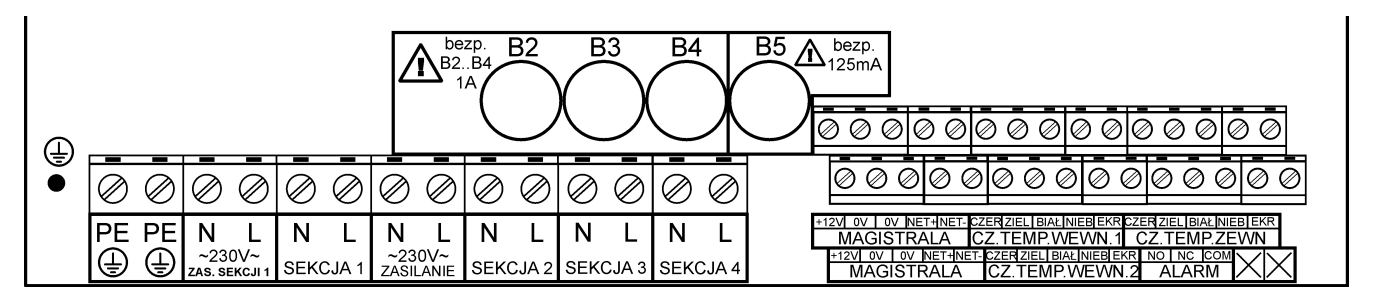

**Rys. 1:** Rozmieszczenie zacisków połączeniowych regulatora PIECZARKA

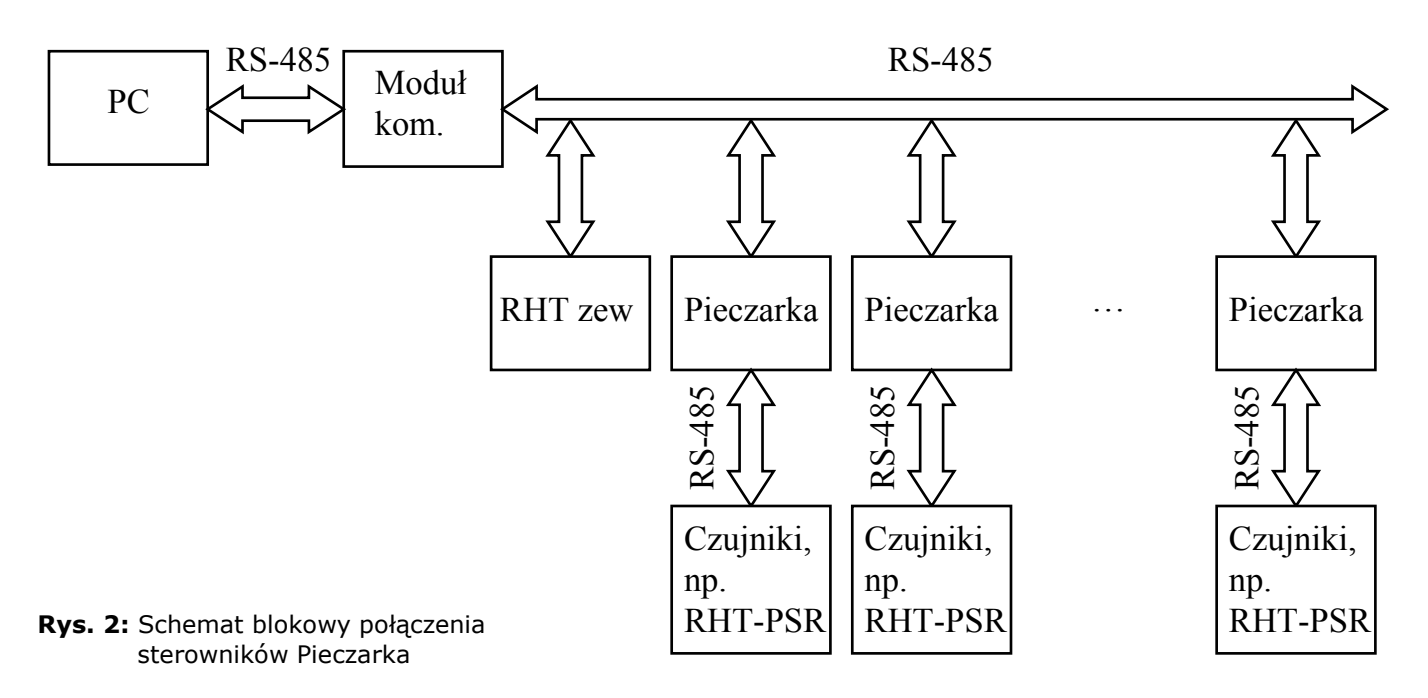

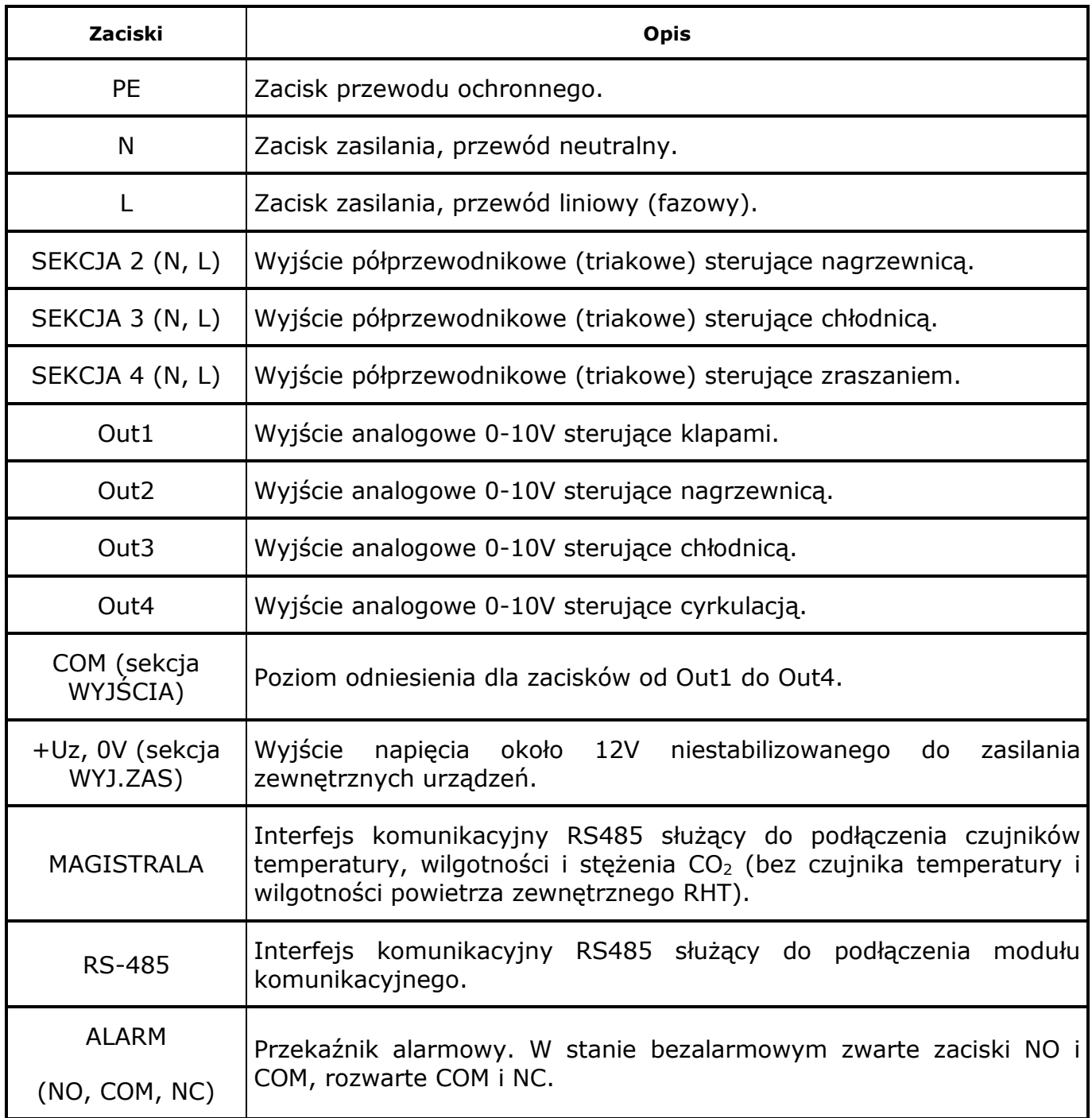

#### <span id="page-10-0"></span>**6. FUNKCJE MIKROPRZEŁĄCZNIKÓW**

Mikroprzełączniki umieszczone są na płycie czołowej **wewnątrz obudowy** oraz na płycie z wyjściami analogowymi Out1 – Out4. W celu ich ustawienia należy **wyłączyć napięcie zasilania regulatora i upewnić się o jego braku,** a następnie otworzyć obudowę. Przełączniki są ponumerowane oraz posiadają wyraźnie oznaczoną pozycję załączenia (ON).

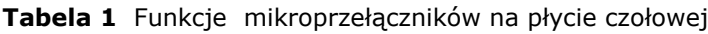

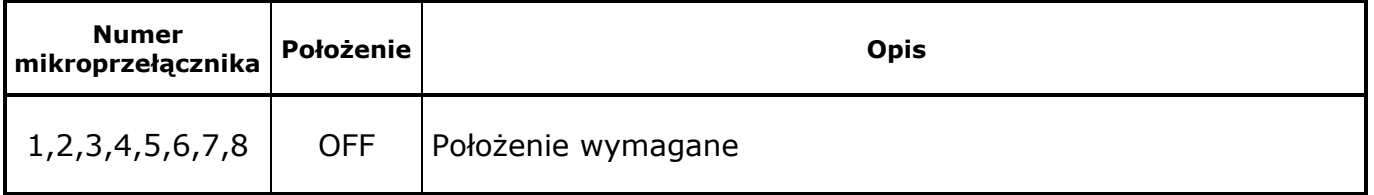

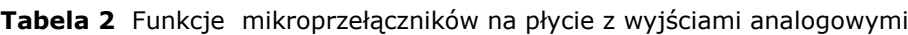

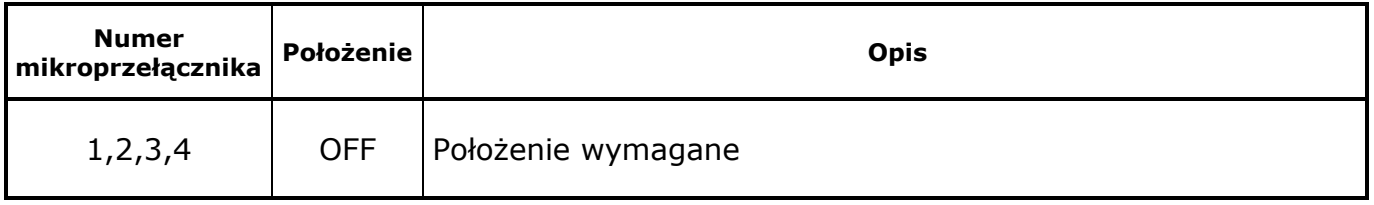

Do prawidłowej pracy systemu wymagane jest odpowiednie ustawienie mikroprzełączników w czujnikach temperatury i wilgotności RHT-PSR, w czujnikach temperatury TEMP-2PT, w czujniku stężenia CO<sub>2</sub> oraz w czujniku temperatury i wilgotności powietrza zewnętrznego RHT. Mikroprzełączniki znajdują się wewnątrz obudów czujników. Tabela ustawień mikroprzełączników znajduje się na pokrywie, wewnątrz obudowy czujnika.

#### <span id="page-10-1"></span>**7. PRZED PIERWSZYM URUCHOMIENIEM**

- Sprawdzić prawidłowość montażu mechanicznego i elektrycznego, w szczególności jakość i skuteczność elektrycznych połączeń ochronnych PE.
- Sprawdzić zgodność połączeń ze schematami
- Sprawdzić poprawność działania wyłączników różnicowo-prądowych
- Zamknąć obudowy wszystkich urządzeń i aparatów elektrycznych (w tym obudowę regulatora)
- Sprawdzić, czy napięcie zasilania spełnia wymagane parametry.
- <span id="page-10-2"></span>Skonfigurować mikroprzełączniki regulatora.

#### **8. OBSŁUGA REGULATORA**

- Podczas użytkowania i obsługi stosować się do niniejszej dokumentacji
- Obudowę regulatora okresowo czyścić wilgotną szmatką.
- Należy codziennie obserwować pracę regulatora i natychmiast reagować na wszelkie nieprawidłowości zwracając się do firmy (osoby), która wykonała montaż i uruchomienie regulatora.

 Wszelkie nieprawidłowości muszą zostać usunięte. Użytkowanie nieprawidłowo działającego regulatora jest niedopuszczalne. Jeżeli istnieje jakiekolwiek niebezpieczeństwo należy odłączyć napięcie zasilania regulatora i urządzeń współpracujących.

#### <span id="page-11-0"></span>**8.1. Załączenie zasilania**

Po załączeniu zasilania, na wyświetlaczu ukazują się kolejno, w kilkusekundowych odstępach, następujące informacje:

dane producenta:

 **JOTAFAN www.jotafan.pl** 

zapalają się lampki nad przyciskiem START i STOP, alarm jest aktywny

typ urządzenia, wersja oprogramowania:

```
 PIECZARKA
wersja H-05
```
gasną lampki nad przyciskiem START i STOP, alarm jest wyłączany

numer seryjny urządzenia, data produkcji:

**Numer: 0001/13 Data: 21-02-2013**

Po zakończeniu prezentacji powyższych informacji wyświetlacz przechodzi do stanu spoczynkowego:

> **Th 25.9 Wh 91.8 Tp 26.6 CO<sup>2</sup> 1500**

Jeżeli przed ostatnim wyłączeniem zasilania był załączony proces sterowania, zostaje on wznowiony po 10s od chwili załączenia zasilania. Świecenie jednej z lampek LED nad przyciskami START/STOP wskazuje stan procesu regulacji.

#### <span id="page-11-1"></span>**8.2. Podstawowe funkcje wyświetlacza i klawiatury**

W zależności od nastawy *Podświetlenie wyświet.* wyłącza się ono automatycznie po ustawionej liczbie sekund od ostatniego naciśnięcia dowolnego przycisku (istnieje również możliwość załączenia podświetlenia wyświetlacza na stałe). Jeżeli podświetlenie jest wygaszone to wówczas pierwsze naciśnięcie dowolnego przycisku spowoduje tylko załączenie podświetlenia (bez żadnej innej reakcji na naciśnięty przycisk). Wszystkie opisy w instrukcji odnoszą się do sytuacji załączonego podświetlenia wyświetlacza.

**Tabela 3** Opis podstawowych funkcji przycisków

| Przycisk     | Opis                                                                                                    |
|--------------|----------------------------------------------------------------------------------------------------|
| ↓,↑          | Przechodzenie pomiędzy poszczególnymi ekranami na jednym poziomie<br>MENU.                                                                                                    |
|              | Zmiana położenia kursora podczas podawania kodów dostępu.                                                                                                    |
|              | W trybie edycji zegara przechodzenie pomiędzy wartościami nastawy.                                                                                                    |
|              | W trybie edycji nazwy fazy lub funkcji ręcznej przechodzenie pomiędzy<br>kolejnymi znakami nazwy.                                                                                                    |
| $+$ , -      | Zmiana wartości w trybie edycji nastawy (tryb edycji sygnalizowany jest<br>symbolem "<" po prawej stronie liczby).                                                                                                    |
|              | Jednoczesne naciśnięcie obu klawiszy powoduje przejście do menu Kodów<br>dostępu (z wyjątkiem sytuacji opisanych w rozdziale 8.4).                                                                                                    |
|              | Jednoczesne naciśnięcie obu klawiszy podczas edycji nazwy fazy lub funkcji<br>ręcznej zmienia wielkość wprowadzanych liter.                                                                                                    |
| OPUŚĆ        | Anulowanie wprowadzonej zmiany.                                                                                                    |
|              | Powrót do MENU nadrzędnego.                                                                                                    |
| <b>USTAW</b> | Wejście do MENU podrzędnego.                                                                                                    |
|              | Wejście w tryb edycji nastawy.                                                                                                    |
|              | Zatwierdzenie wprowadzonej zmiany.                                                                                                    |
|              | Skasowanie/wstrzymanie bieżącego alarmu.                                                                                                    |
| <b>START</b> | Uruchomienie kreatora startu (tylko gdy proces regulacji jest zatrzymany -<br>lampka czerwona świeci ciągle).                                                                                                    |
| <b>STOP</b>  | załączonego procesu jednorazowe, krótkie wciśnięcie powoduje<br>Dla<br>wstrzymanie procesu sterowania (stan PAUZA, lampka czerwona miga),<br>wyświetla się ekran z zapytaniem o zatrzymanie procesu sterowania. Po<br>zatrzymaniu procesu sterowania lampka czerwona świeci ciągle. |
|              | Dla zatrzymanego procesu i uruchomionego sterowania ręcznego wyjściami<br>jednorazowe, krótkie wciśnięcie powoduje wyświetlenie się ekranu z<br>zapytaniem o wyłączenie wyjść.                                                                                                    |

#### <span id="page-13-0"></span>**8.3. Załączenie i wyłączenie procesu sterowania, funkcja PAUZA**

**Jeżeli proces sterowania jest załączony** (świeci się zielona lampka LED nad przyciskiem START), **to w celu jego wyłączenia należy wcisnąć i puścić przycisk STOP (przejście do funkcji PAUZA, wstrzymanie procesu).** Gaśnie zielona lampka LED a zaczyna migać czerwona lampka LED. Wszystkie wyjścia są wyłączone. Pojawia się ekran z żądaniem potwierdzenia zatrzymania procesu:

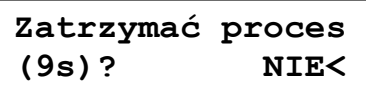

Użytkownik ma około 9s na potwierdzenie **zatrzymania procesu**. Jeżeli tego nie zrobi w tym czasie, to nastąpi automatyczny powrót do załączonego procesu sterowania oraz wygenerowanie alarmu "**Próba zatrzym. procesu**". Jeżeli w pytaniu "Zatrzymać proces?" użytkownik wybierze opcję NIE i potwierdzi ją klawiszem USTAW to nastąpi powrót do załączonego procesu sterowania bez generowania alarmu "**Próba zatrzym. procesu**". Natomiast po wybraniu opcji TAK w pytaniu "Zatrzymać proces?" i po potwierdzeniu tego wyboru klawiszem USTAW nastąpi zatrzymanie procesu. Czerwona lampka LED zaświeci się w sposób ciągły. **Zatrzymanie procesu sterowania można dokonać będąc w dowolnym miejscu menu.** Gdy proces sterowania jest wyłączony to wszystkie wyjścia są wyłączone oraz nie są generowane alarmy związane z regulacją temperatury, wilgotności oraz stężenia CO2. Nadal istnieje możliwość ręcznego sterowania wyjściami. Jeżeli jest ustawione sterowanie ręczne dowolnym wyjściem to miga zielona lampka LED. Wówczas naciśnięcie klawisza STOP powoduje wyświetlenie pytania:

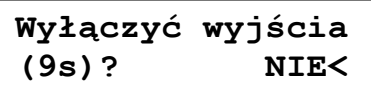

Wszystkie wyjścia są wyłączone. Użytkownik ma około 9s na potwierdzenie wyłączenia sterowania ręcznego wyjść, dla których jest ono załączone. Jeżeli tego nie zrobi w tym czasie, to sterowanie ręczne wyjść nie ulegnie zmianie oraz zostanie wygenerowany alarm "**Próba wyłączenia wyjść**". Jeżeli w pytaniu "Wyłączyć wyjścia?" użytkownik wybierze opcję NIE i potwierdzi ją klawiszem USTAW to sterowanie ręczne wyjść nie ulegnie zmianie oraz nie będzie generowany alarm "**Próba wyłączenia wyjść**". Natomiast po wybraniu opcji TAK w pytaniu "Wyłączyć wyjścia?"" i po potwierdzeniu tego wyboru klawiszem USTAW nastąpi wyłączenie sterowania ręcznego wyjść, dla których było ona załączone.

**Jeżeli proces sterowania jest wyłączony** (świeci się ciągle czerwona lampka LED nad przyciskiem STOP), **to w celu jego załączenia należy nacisnąć przycisk START w dowolnym miejscu menu (z wyjątkiem ekranów informujących o postępie jakiegoś procesu).** Regulator wyświetli kreator startu, w którym można kontynuować rozpoczętą wcześniej uprawę (faza bieżąca nie jest modyfikowana podczas startu procesu) lub rozpocząć uprawę od nowa (do fazy bieżącej jest kopiowana podczas startu procesu wybrana przez użytkownika faza):

> **Kontynuuj fazę 3: Plonowanie<**

lub

**Rozpocznij od 3: Plonowanie<**

Przechodzenie między kolejnymi opcjami jest dokonywane za pomocą klawiszy PLUS i MINUS. Po zatwierdzeniu wyboru klawiszem **USTAW** nastąpi uruchomienie procesu sterowania z ustawioną fazą. Załączenie procesu sterowania jest sygnalizowane zaświeceniem się w sposób ciągły zielonej lampki LED oraz zgaszeniem czerwonej lampki LED. Jeżeli były załączone sterowania ręczne wyjść to zostaną te sterowania automatycznie wyłączone, niezależnie od tego czy kontynuujemy uprawę czy rozpoczynamy ją od nowa. **URUCHOMIENIE PROCESU NASTĘPUJE PO NACIŚNIĘCIU KLAWISZA USTAW.**

#### <span id="page-14-0"></span>**8.4. Kody dostępu**

Aby zabezpieczyć nastawy regulatora oraz jego funkcjonowanie przed ingerencją osób niepowołanych wprowadzono blokadę kodami dostępu.

Pierwszym zabezpieczeniem urządzenia przed ingerencją osób niepowołanych jest tzw. "kod klawiatury". Jeżeli jest uaktywniony, to naciśnięcie dowolnego przycisku spowoduje wyświetlenie prośby o podanie kodu. Po poprawnym podaniu kodu, klawiatura pozostaje odblokowana przez czas 1 minuty od ostatniego naciśnięcia dowolnego przycisku (każdorazowe naciśnięcie przycisku powoduje odliczanie czasu od nowa). Sposób wprowadzania kodów został opisany poniżej.

Nastawy regulatora zostały podzielone na trzy poziomy dostępu. Na poziomie zerowym (ogólnodostępnym) znajdują się te, które nie mają znaczenia na proces kontroli obiektu lub prawidłowe działanie regulatora – dostęp do nich jest zabezpieczony tylko kodem klawiatury. Na poziomie pierwszym i drugim znajdują się nastawy, do których dostęp powinny mieć tylko osoby uprawnione. Poziom 2 może zostać odblokowany dopiero po odblokowaniu poziomu 1.

Kodem dostępu jest ciąg czterech cyfr i/lub liter: A, B, C, D, E, F. Litery pojawiają się po cyfrze 9.

#### **W celu odblokowania lub zmiany dostępu na poziom 1 należy:**

**•** w menu "Nastawy sterownika" odszukać ekran:

**Poziom dostępu** *0* **Podaj/zmień >>**

lub jednocześnie nacisnąć przyciski PLUS i MINUS (pojawi się powyższy ekran). Cyfra w górnym, prawym rogu oznacza bieżący poziom dostępu (0,1,2). W pewnych sytuacjach możliwość zmiany poziomu dostępu może nie być dostępna np. na ekranach informujących o postępie jakiegoś procesu, w menu kreatora startu lub jeżeli jest wykonywana edycja nastawy.

nacisnąć przycisk USTAW, pojawi się ekran:

**Poziom 1 za***blok***.** *PODAJ* **----**

W zależności od bieżącego poziomu dostępu pojawiają się napisy: *odblok./USTAW* jeżeli dany poziom jest odblokowany lub *zablok./PODAJ* jeżeli dany poziom jest jeszcze nie odblokowany.

Przyciskami  $\sqrt{l}$  odszukać ekran z żądanym kodem.

nacisnąć przycisk USTAW, pojawi się ekran:

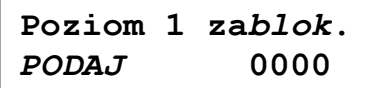

Miganie danej cyfry sygnalizuje pozycję kursora. Przyciskami PLUS/MINUS można zmienić wartość danej cyfry. Przyciskami / zmienia się pozycję kursora. Przyciskiem USTAW należy potwierdzić wprowadzenie właściwego kodu.

Jeżeli wyświetlany jest napis PODAJ to po poprawnym wprowadzeniu kodu poziom zostanie odblokowany, a jeżeli jest wyświetlany napis USTAW to po wprowadzeniu liczby i jej zaakceptowaniu zostanie ustawiona nowa wartość kodu dostępu. Przycisk OPUŚĆ powoduje anulowanie wszystkich operacji wprowadzania/zmiany kodu dostępu.

Jeżeli podczas odblokowywania zostanie wprowadzony niepoprawny kod to zostanie wyświetlony napis:

> **KOD BŁĘDNY POZIOM NIEDOST.!**

Jeżeli Użytkownik zapomni ustawionego kodu istnieje możliwość odblokowania poziomu wprowadzając tzw. kod fabryczny. W tym celu, w trakcie wprowadzania kodu dostępu, należy nacisnąć i przytrzymać (przez około 3 sekundy) równocześnie przyciski PLUS i MINUS do czasu wyświetlenia napisu "FABR.":

> **Poziom 1 za***blok***. PODAJ FABR.0000**

Należy wówczas podać odpowiedni kod fabryczny. Wartości kodów domyślnych i fabrycznych znajdują się poniżej, na końcu rozdziału.

W menu "Poziom dostępu" można również zmienić wartość kodu klawiatury. Wyświetlenie zapytania o kod klawiatury następuje automatycznie po naciśnięciu dowolnego przycisku, jeżeli klawiatura była w stanie zablokowania. Jeżeli kod klawiatury ma wartość różną od 0000 to po włączeniu zasilania regulator będzie miał zablokowaną klawiaturę.

**W celu przywrócenia blokady danego poziomu należy podczas ustawiania nowego kodu równocześnie nacisnąć przyciski PLUS i MINUS.**

**W celu odblokowania lub zmiany dostępu na poziom 2 należy najpierw**  odblokować poziom 1, a następnie odszukać ekran z napisem "Poziom 2" **i postępować identycznie jak podczas odblokowywania poziomu 1.**

**Ustawienie wartości kodu na 0000 powoduje trwałe odblokowanie danego poziomu – dopóki nie zostanie poziom zablokowany ręcznie pozostaje odblokowany (nawet po wyłączeniu i powtórnym załączeniu zasilania).**

**Należy zwrócić uwagę, że podczas aktywnej blokady klawiatury w celu uśpienia alarmu NIE będzie wymagane podanie prawidłowego kodu odblokowującego działanie klawiatury.**

**Domyślne/fabryczne wartości kodów dostępu:**

**Kod klawiatury: 0000/FFFF Poziom 1: 1725/1725 Poziom 2: 1726/1726**

#### <span id="page-16-0"></span>**8.5. Ustawianie zegara**

W celu ustawienia zegara należy w menu *"*Nastawy sterownika*"* odszukać ekran wyświetlający czas. Nacisnąć przycisk USTAW, pojawi się znak edycji przy "dniu", przyciskami PLUS/MINUS należy ustawić właściwą wartość, przyciskami / można zmieniać pozycję ustawianej wartości. Naciśnięcie przycisku USTAW powoduje akceptację ustawionej daty i uruchomienie odliczania czasu. W każdym momencie przyciskiem OPUŚĆ można przywrócić poprzednią datę.

↑↓

**Th 25.4 Wh 91.8 Tp 26.1 CO2 1500** 

**ΔTh 0.31°C/h ΔWh 0.13 %/h** 

**ΔTp 0.31°C/h** 

**Tk 21.9** 

↑↓

↑↓

**Tz 22.9 Wz 19.8** 

#### <span id="page-17-0"></span>**9. MENU REGULATORA**

Poniżej przedstawiono sposób poruszania się po MENU regulatora. Obok ekranów podano poziom dostępu, po odblokowaniu którego dostęp do ekranu staje się możliwy (jeśli brak zawsze dostępny).

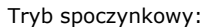

Th – temperatura powietrza w hali. Wyświetlana wartość jest wartością średnią z czujników. Wh – wilgotność powietrza w hali. Wyświetlana wartość jest wartością średnią z czujników. Tp – temperatura podłoża. Parametr wyświetla się, jeżeli co najmniej jeden czujnik podłoża jest ustawiony jako "reguluje". Jeżeli nastawa Ster. podłożem (dla fazy bieżącej, a gdy jest załączona funkcja ręczna to dla tej funkcji) ma wartość "wyłączone" to wyświetla się wartość średnia z czujników, w przeciwnym razie wyświetla się wartość zgodnie z tą nastawą. CO<sup>2</sup> – stężenie dwutlenku węgla. Parametr wyświetla się, jeżeli nastawa *Czujnik CO<sup>2</sup>* z menu "Czujnik CO2" ma wartość "reguluje".

Wartość "--.-" (dla CO<sub>2</sub> "----") oznacza, że wskazanie nie jest jeszcze dostępne (np. po załączeniu zasilania regulatora). Wartość "błąd" pojawia się gdy z powodu awarii wszystkich czujników brak jest wskazania.

Ekran jest widoczny, jeżeli co najmniej jeden czujnik temp. w kanale jest ustawiony jako "reguluje" lub czujnik temp. i wilg. powietrza zewnętrznego RHT jest ustawiony jako "reguluje". Tk – temperatura powietrza w kanale. Parametr wyświetla się, jeżeli co najmniej jeden czujnik temp. w kanale jest ustawiony jako "reguluje". Wyświetlana wartość jest wartością średnią z czujników.

Tz – temperatura powietrza zewnętrznego

Wz – wilgotność powietrza zewnętrznego

Parametry Tz i Wz wyświetlają się, jeżeli czujnik temp. i wilg. powietrza zewnętrznego RHT jest ustawiony jako "reguluje".

Ekran jest widoczny, jeżeli co najmniej jeden czujnik podłoża jest ustawiony jako "reguluje".

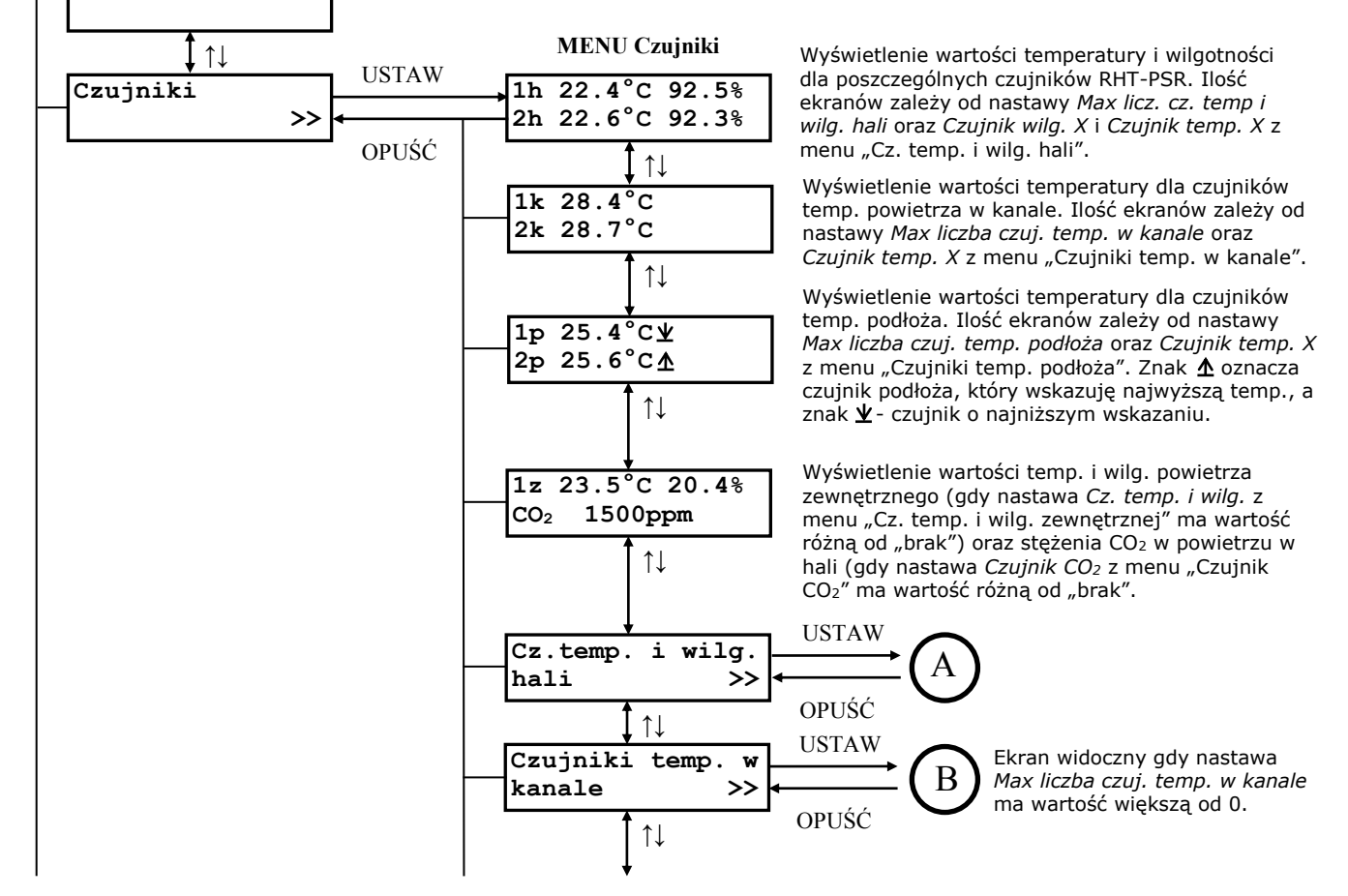

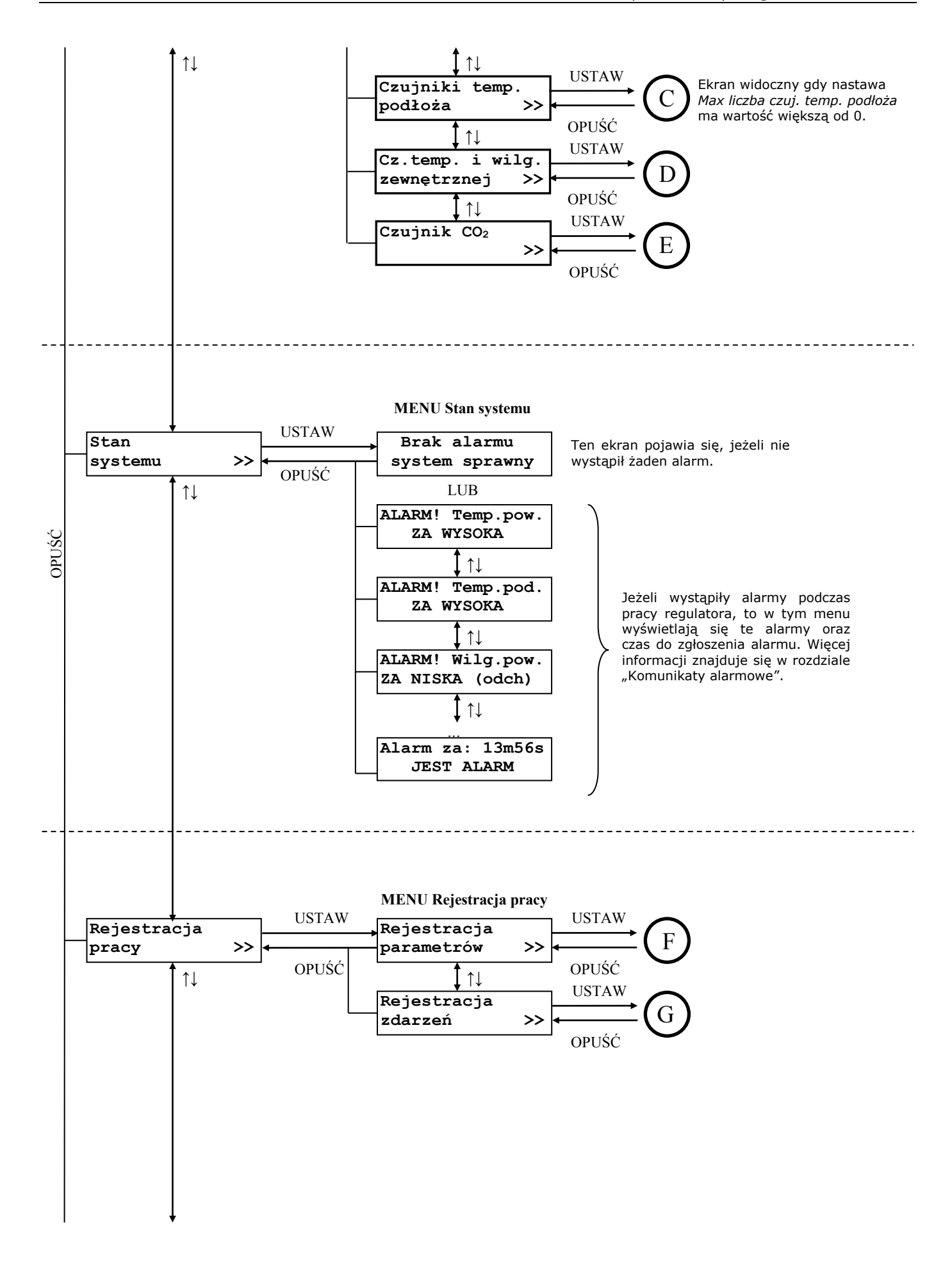

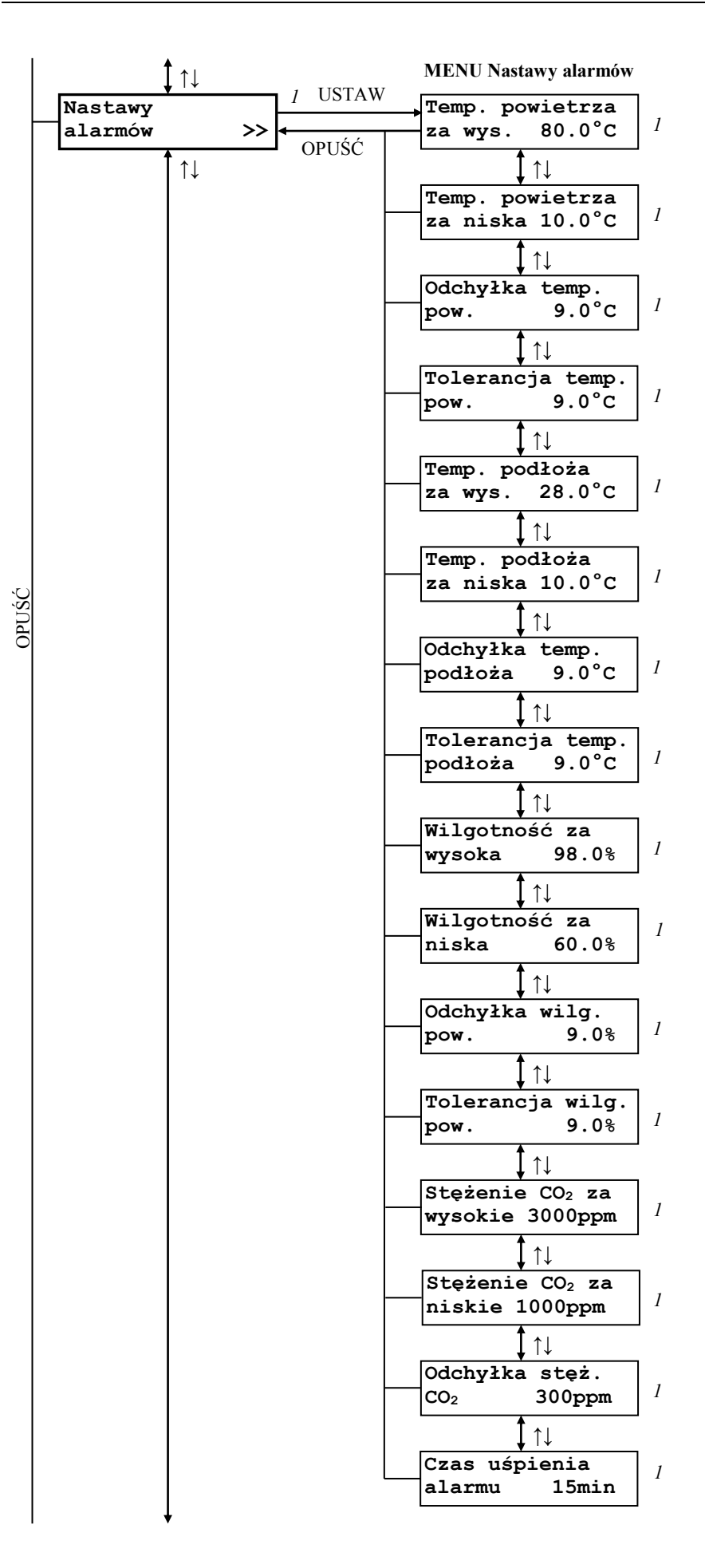

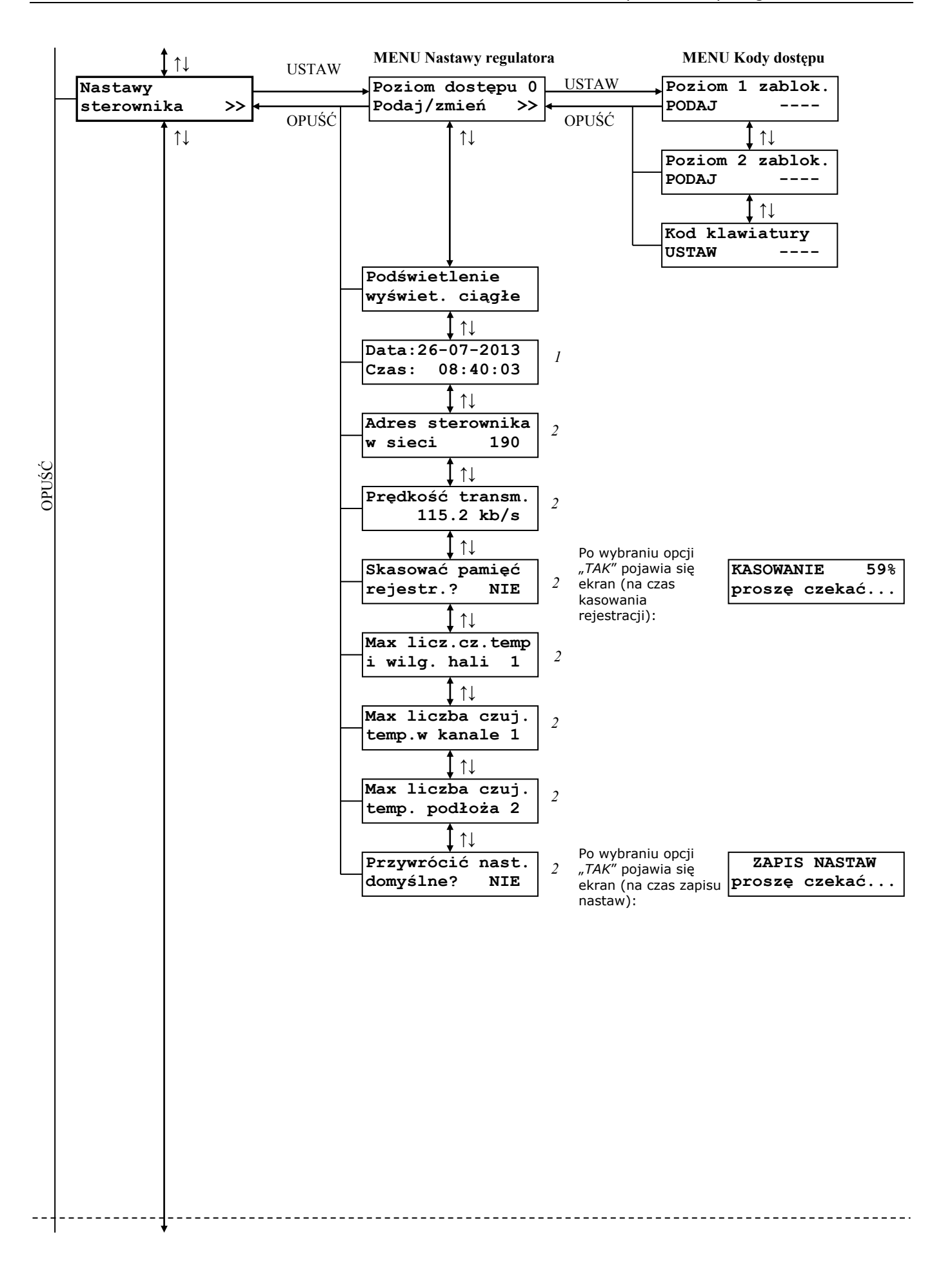

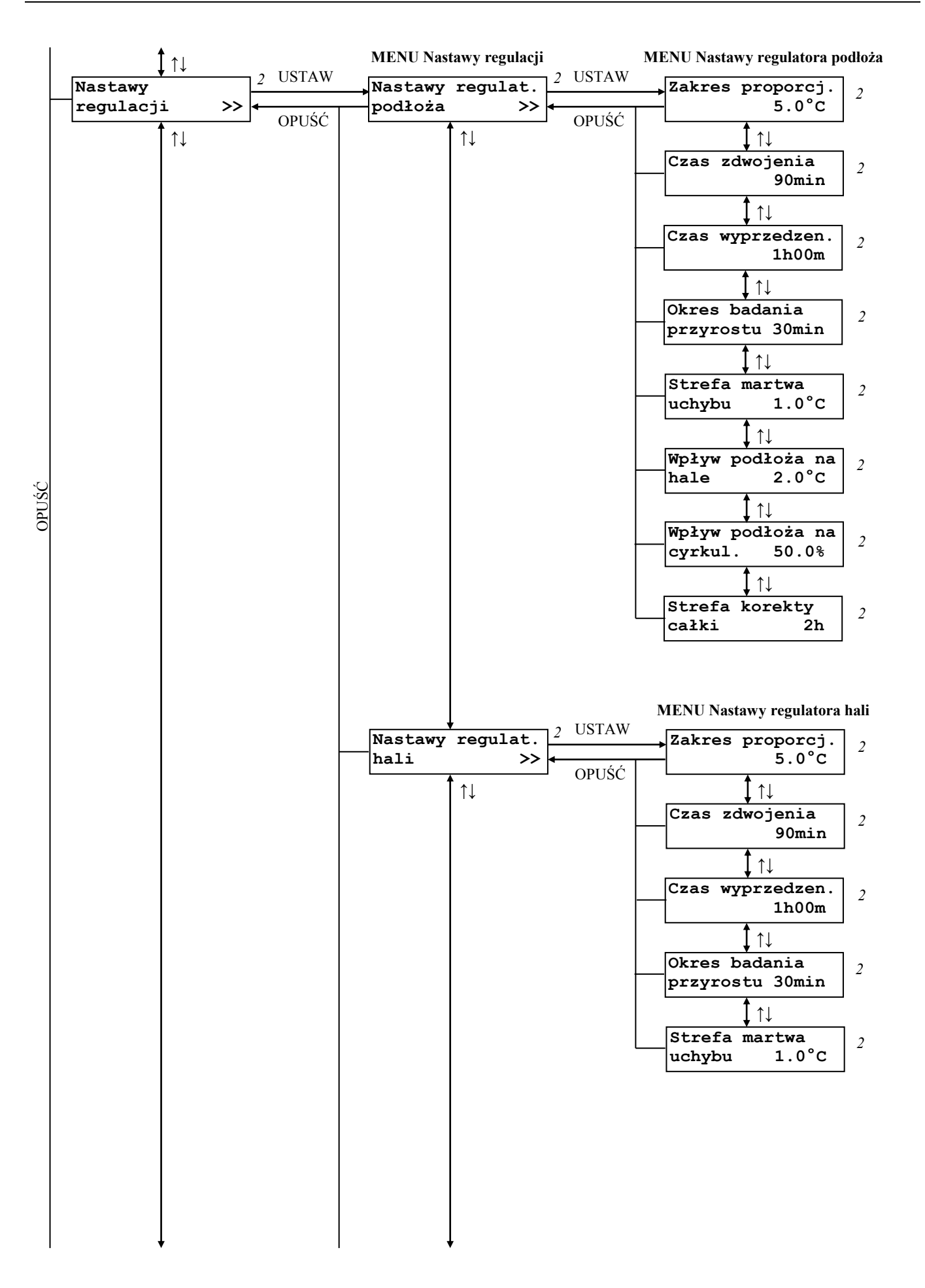

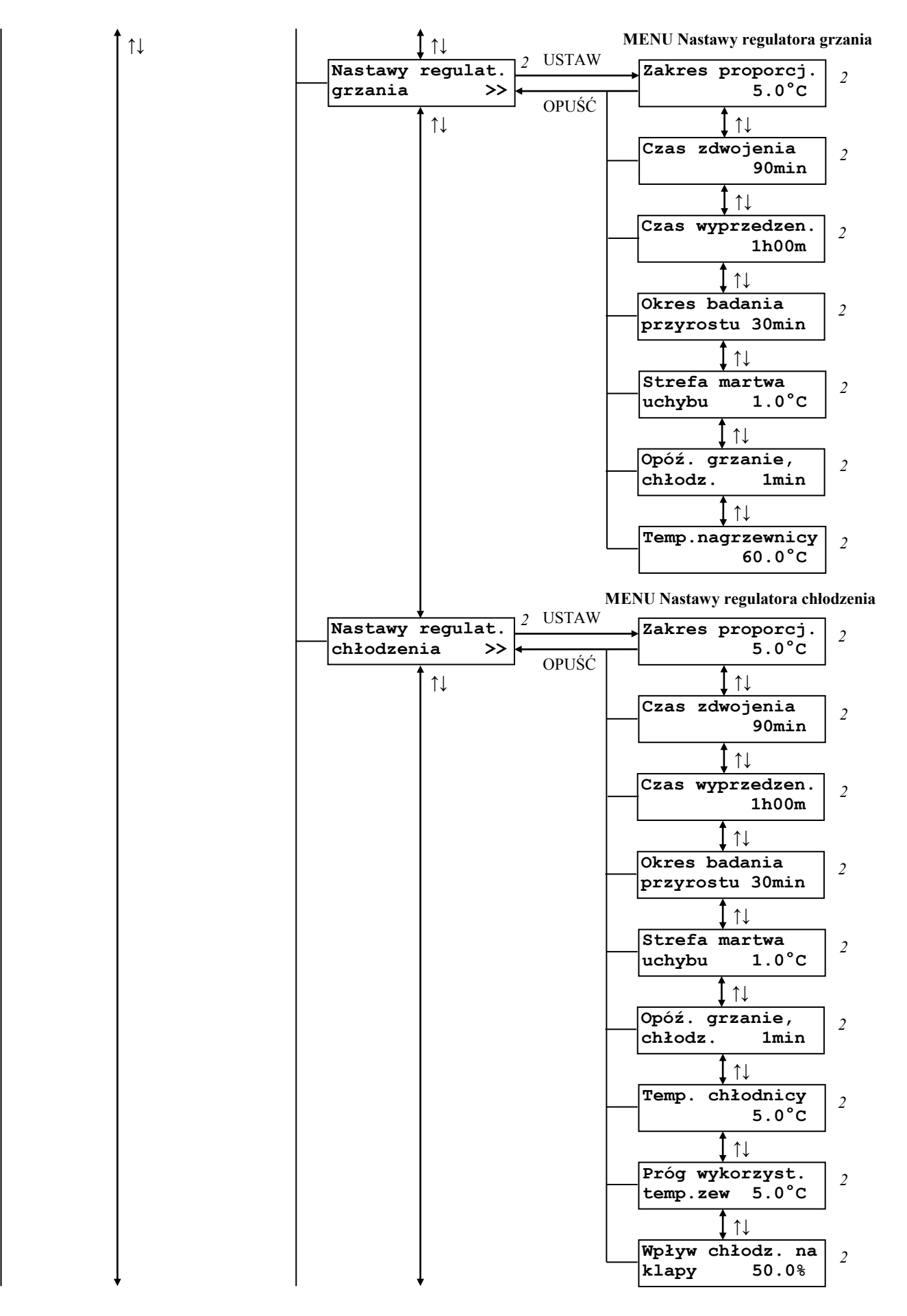

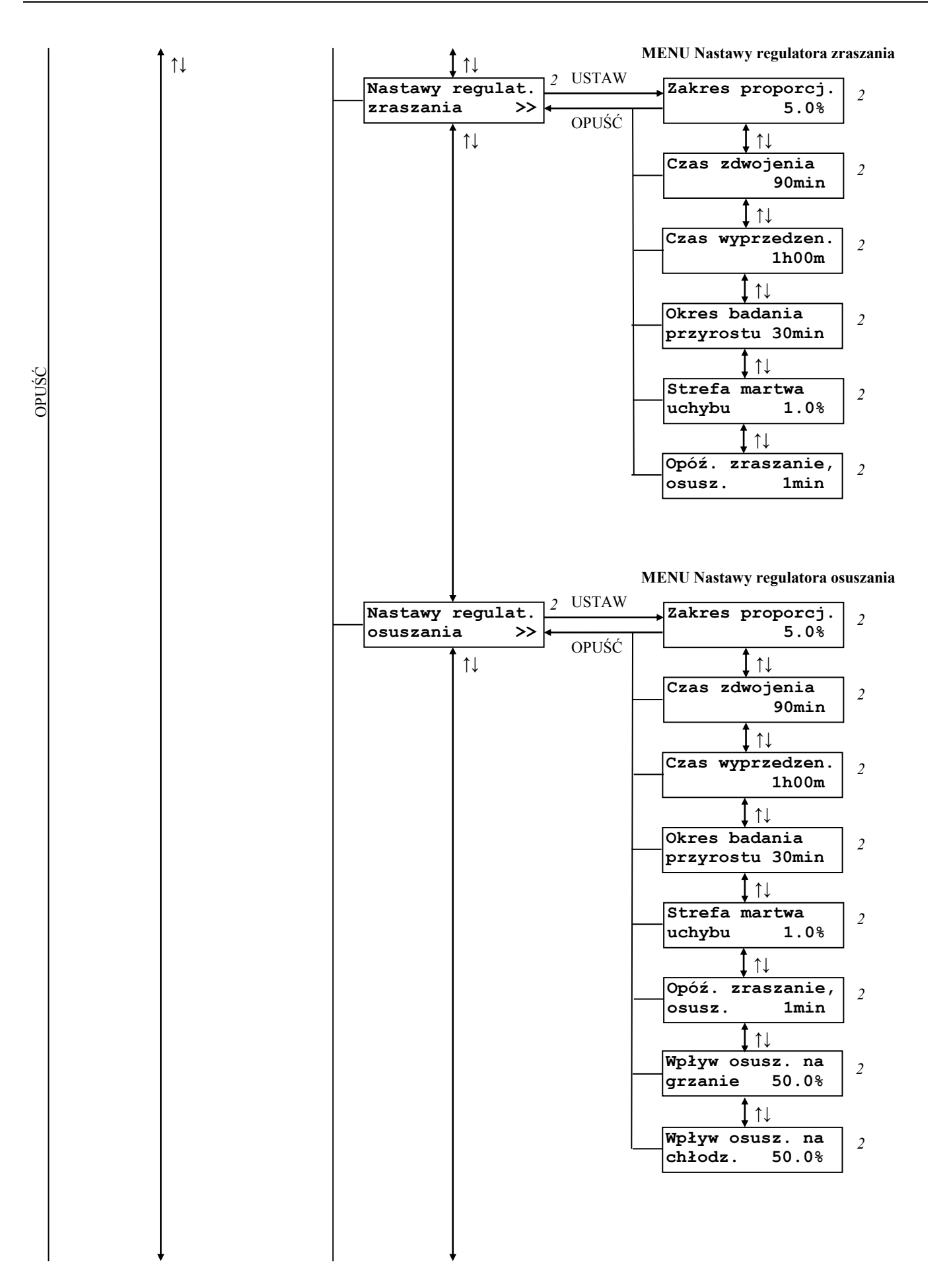

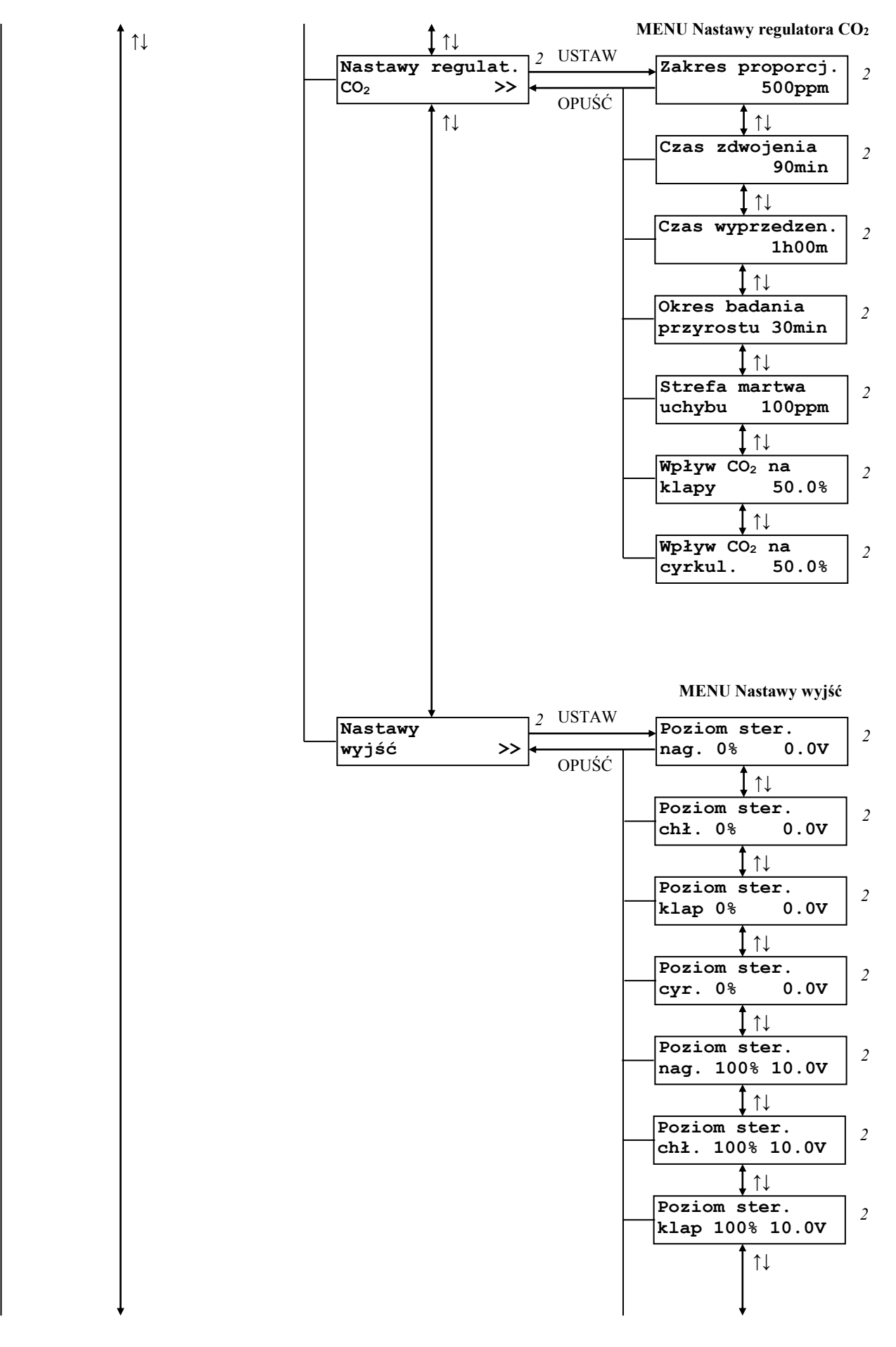

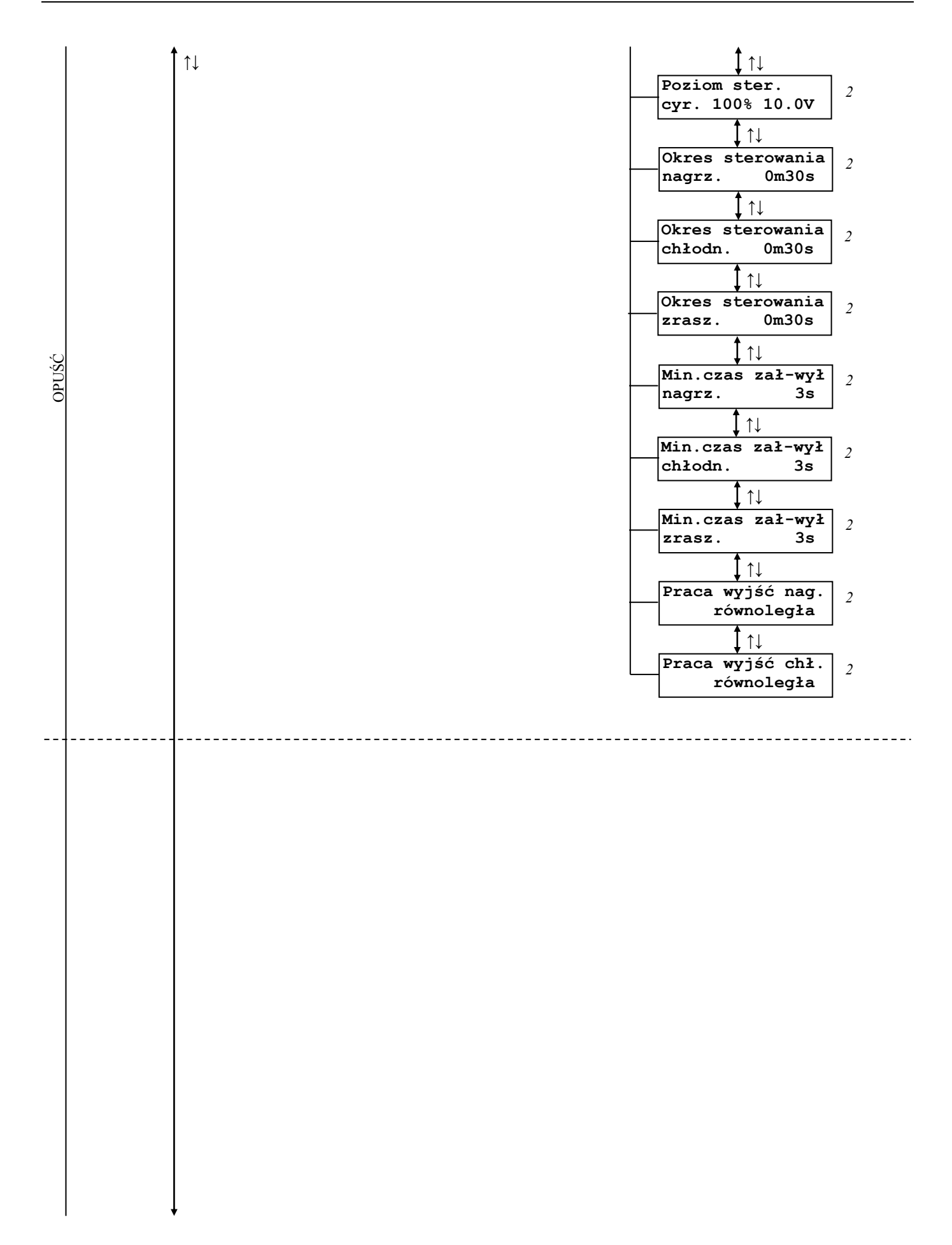

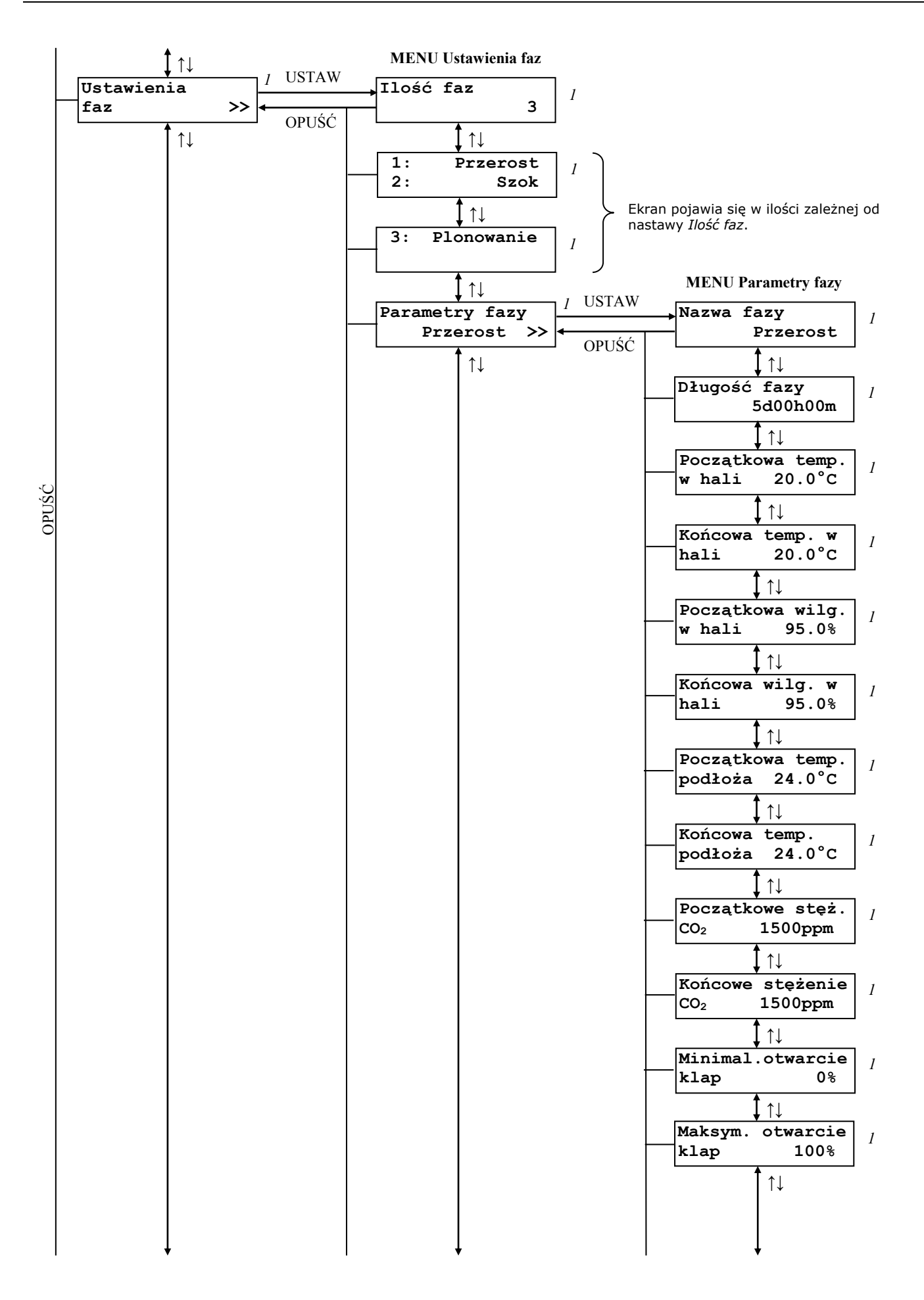

↑↓

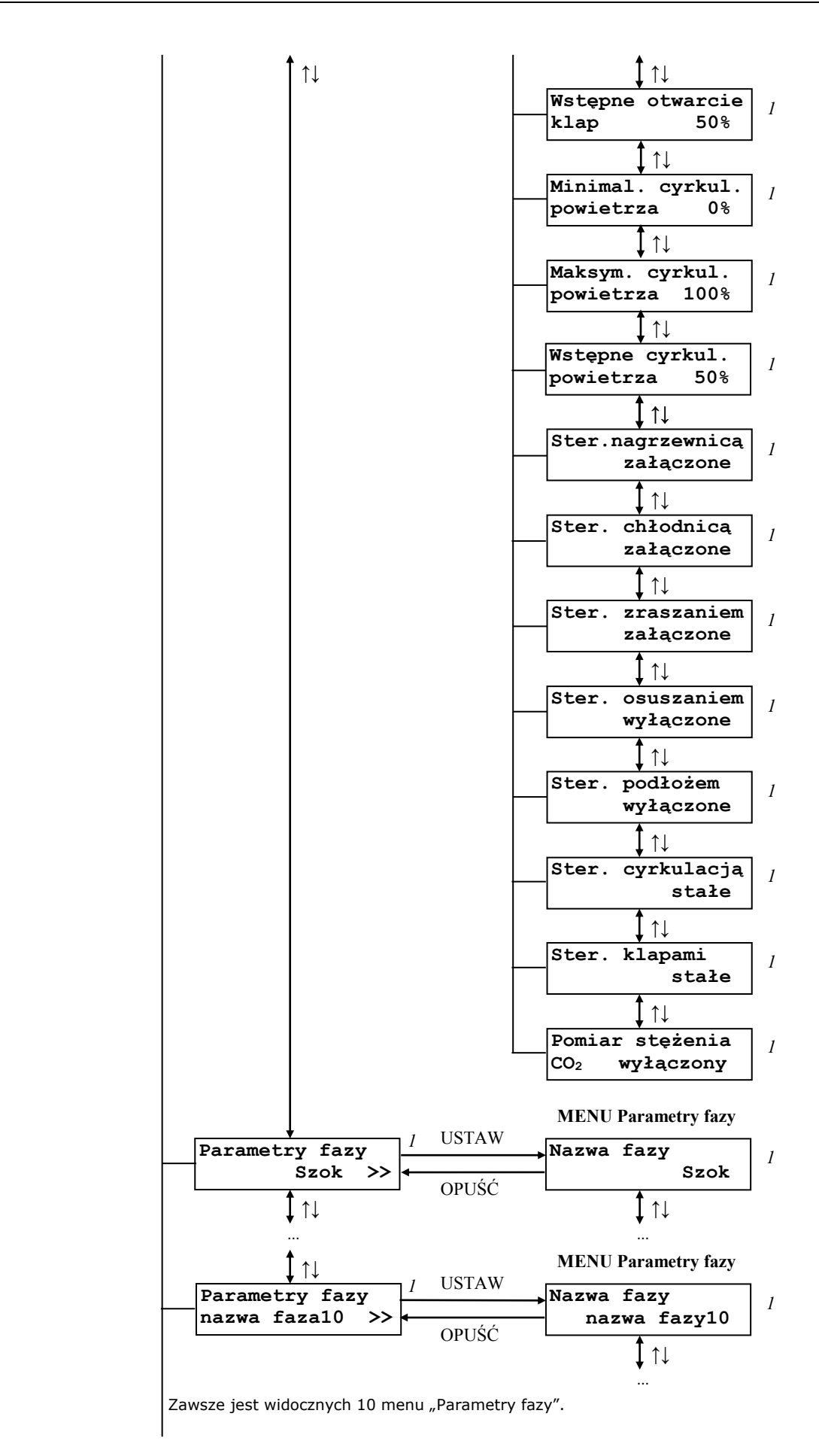

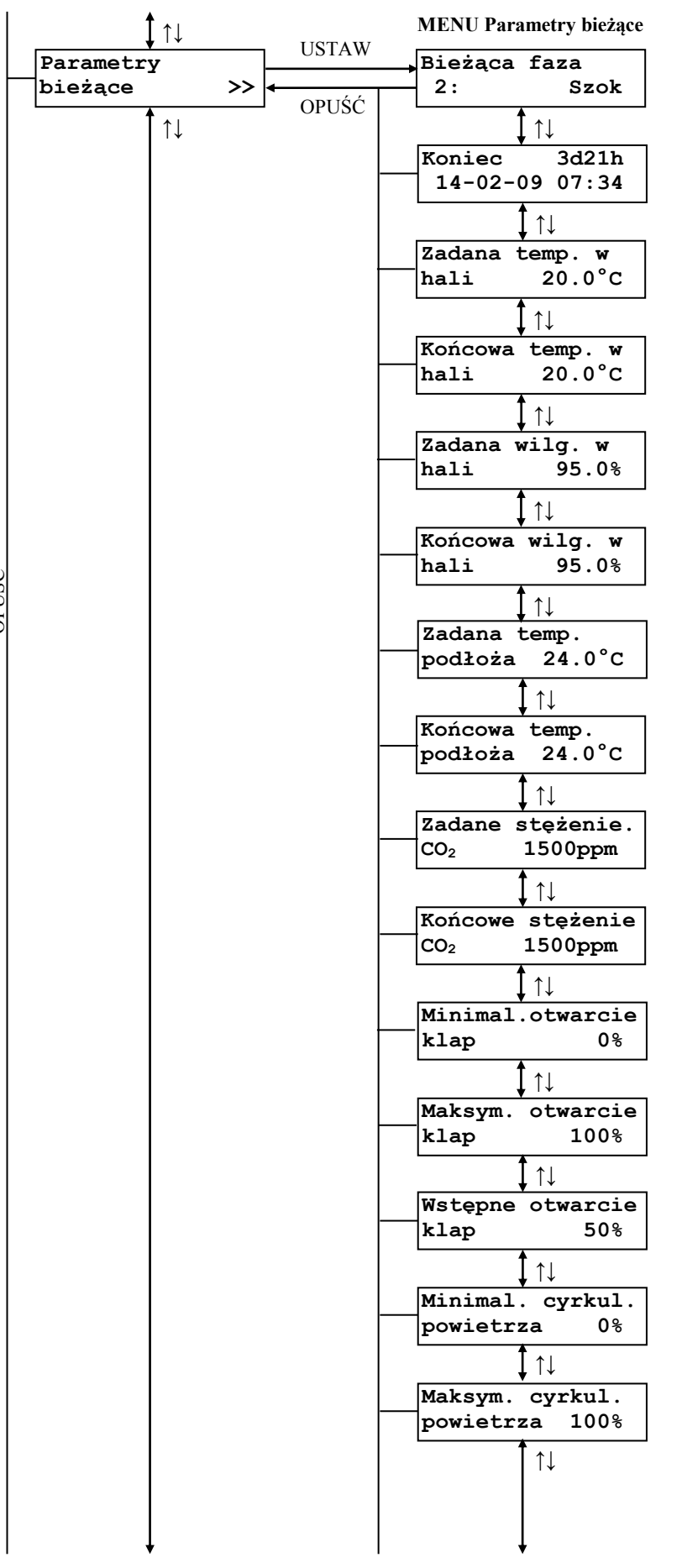

Nazwa: "faza #" wyświetla się w sterowniku przed pierwszym uruchomieniem procesu.

Data w formacie: rok-miesiąc-dzień.

↑↓

OPUŚĆ

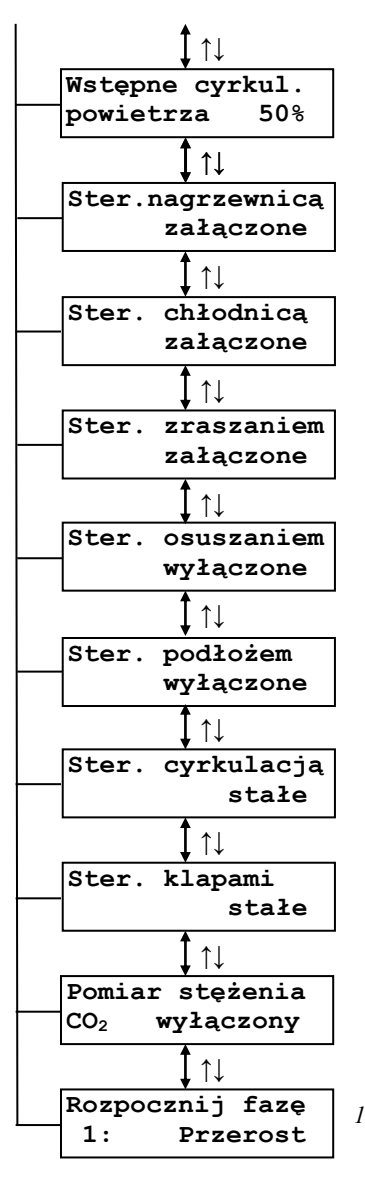

Ekran jest widoczny gdy zegar systemowy jest sprawny oraz proces jest uruchomiony. *1*

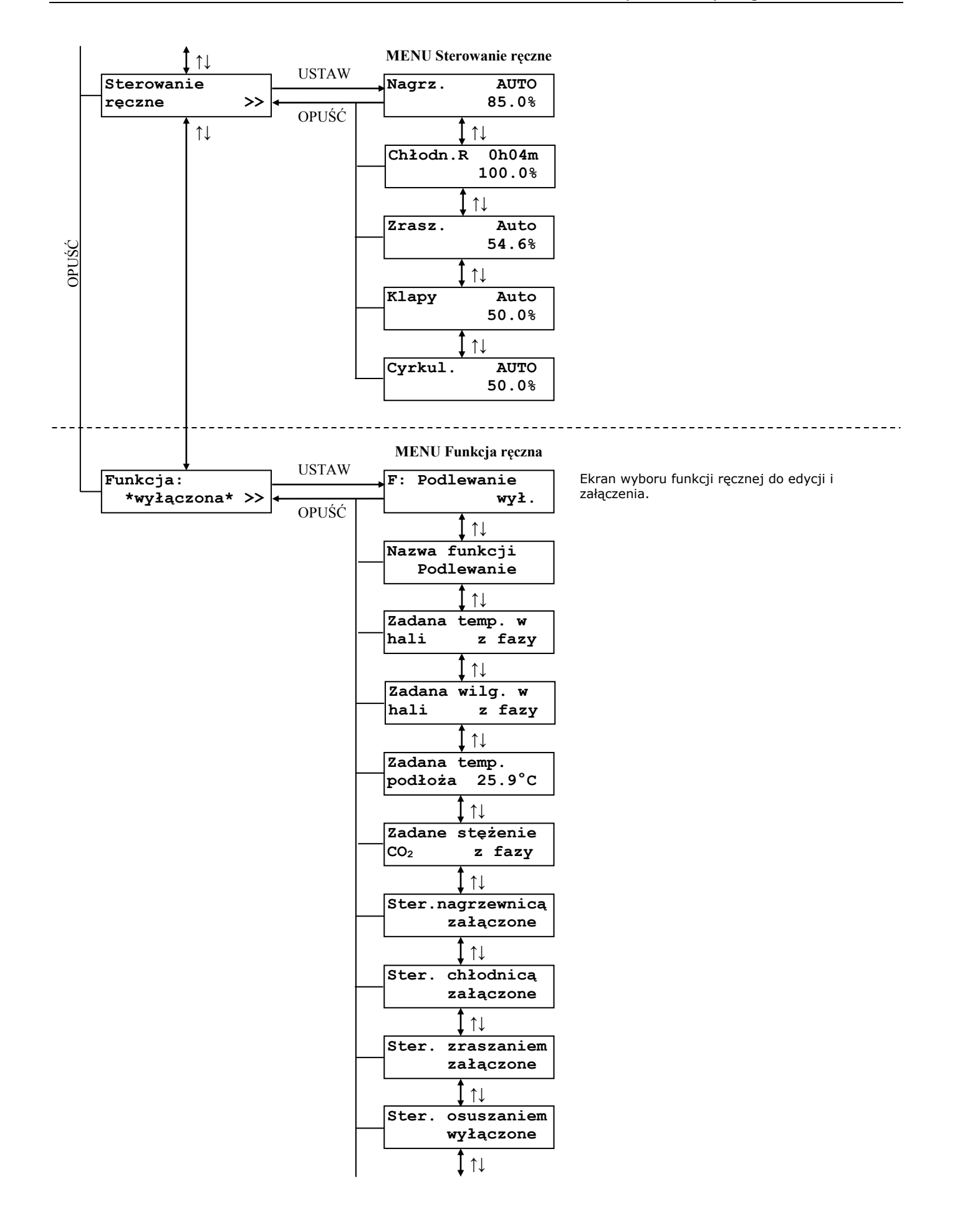

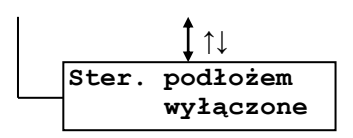

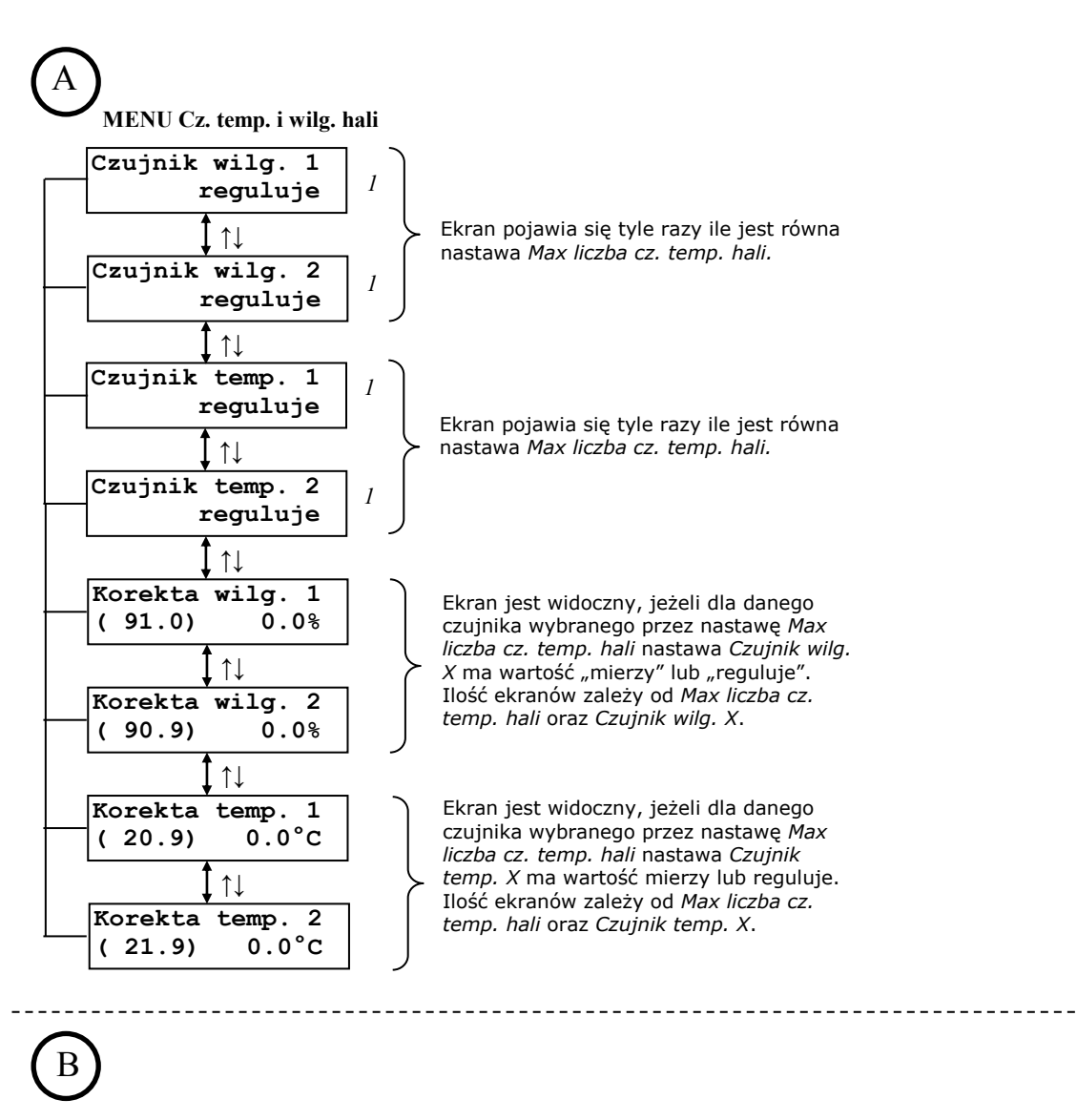

**MENU Czujniki temp. w kanale**

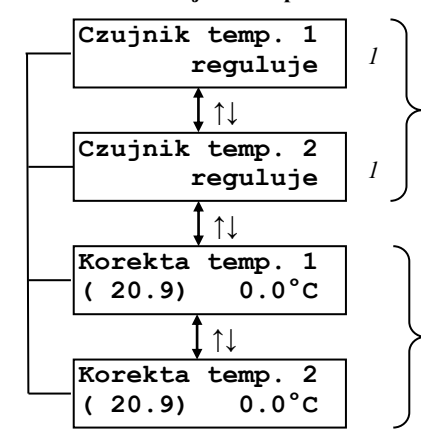

Ekran pojawia się tyle razy ile jest równa nastawa *Max liczba czuj. temp w kanale*.

Ekran jest widoczny, jeżeli dla danego czujnika wybranego przez nastawę *Max liczba czuj. temp w kanale* nastawa *Czujnik temp. X* ma wartość "mierzy" lub "reguluje".

Ilość ekranów zależy od *Max liczba czuj. temp w kanale* oraz *Czujnik temp. X*.

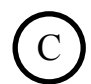

#### **MENU Czujniki temp. podłoża**

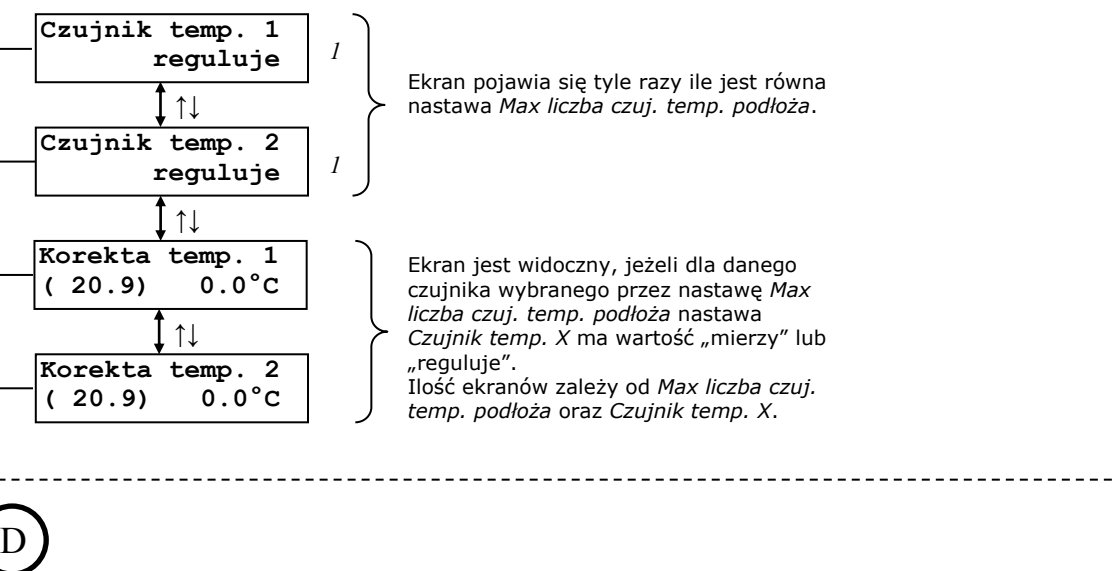

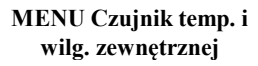

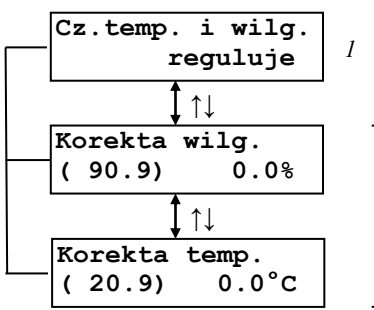

Ekran jest widoczny, jeżeli dla czujnika nastawa *Cz. temp. i wilg.* ma wartość "mierzy" lub "reguluje".

--------------------

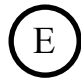

**MENU Czujnik CO<sup>2</sup>**

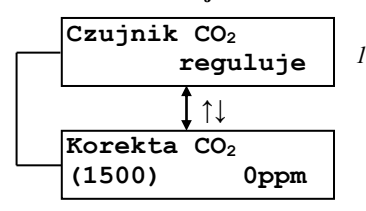

Ekran jest widoczny, jeżeli dla czujnika nastawa *Czujnik CO*<sub>2</sub>*.* ma wartość "mierzy" lub "reguluje".

# F

**MENU Rejestracja parametrów**

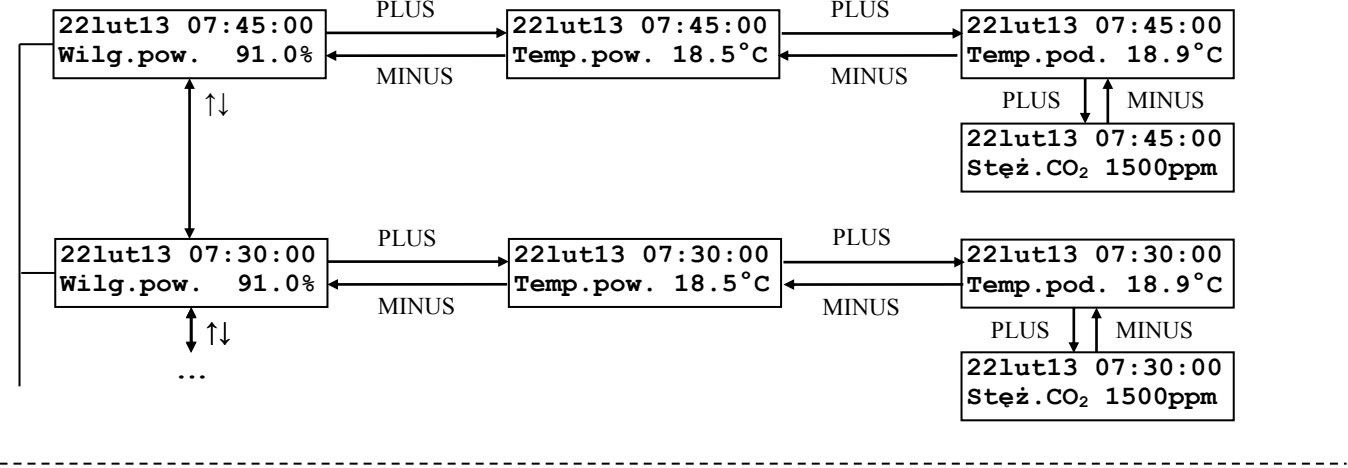

# $\sigma$

**MENU Rejestracja zdarzeń**

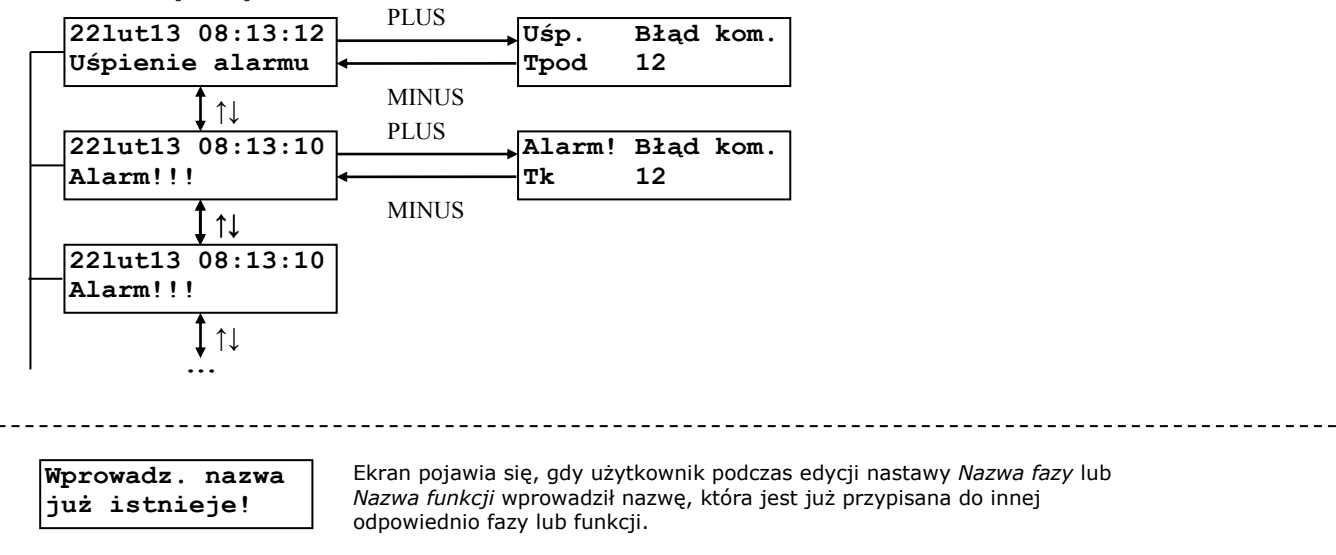

**komputera PC** 

**Zmiana nastaw z bilionia się, gdy nastąpiła zmiana nastaw za pomocą programu komputerowego.** 

#### <span id="page-35-0"></span>**9.1. Poruszanie się po MENU regulatora**

Przyciskami ↓ / ↑ następuje zmiana ekranów na tym samym poziomie MENU. Jeżeli na jednym ekranie znajdują się dwie nastawy to symbol "←" wskazuje bieżącą pozycję do ewentualnej edycji. Aby zmienić wartość nastawy należy nacisnąć przycisk USTAW, uaktywnia się wtedy **tryb edycji** (sygnalizowany symbolem "<" po prawej stronie liczby). Wówczas przyciskami PLUS/MINUS można zmienić daną wartość. Jeżeli nastawa składa się z kilku wartości (np. data i czas) to przyciskami  $\downarrow$  /  $\uparrow$  można przechodzić pomiędzy nimi. Przyciskiem USTAW następuje zaakceptowanie tej wartości i od tego momentu będzie ona uwzględniana przez regulator. Będąc w trybie edycji przyciskiem OPUŚĆ można go porzucić i przywrócić poprzednią wartość nastawy.

Symbol ">>" w dolnym prawym rogu sygnalizuje obecność tzw. PODMENU. Naciskając przycisk USTAW Użytkownik wywołuje dane PODMENU. Powrót do MENU nadrzędnego następuje po naciśnięciu przycisku OPUŚĆ.

#### <span id="page-35-1"></span>**9.2. Rejestracja pracy regulatora**

Rejestracja pracy regulatora jest wykonywana w sposób ciągły (cały czas jest załączona i nie można jej wyłączyć). Rejestracja jest podzielona na rejestrację parametrów oraz rejestrację zdarzeń.

Rejestracja parametrów następuje co 15 minut. Regulator może zapamiętać maksymalnie 3072 wpisów co pozwala na rejestrację przez 32 dni. Po tym okresie najwcześniejsze wpisy w rejestracji będą zastępowane przez nowe wpisy. W menu "Rejestracja parametrów" wyświetlają się kolejne wpisy rejestracji zaczynając od najnowszego:

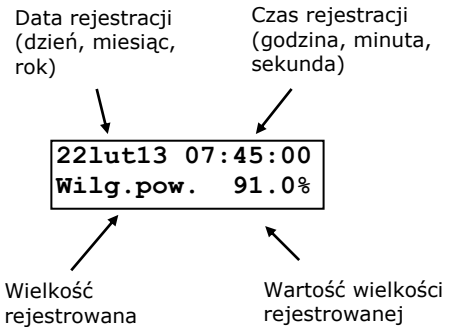

Klawiszem PLUS lub MINUS zmienia się wielkość rejestrowaną. W regulatorze wyświetlają się:

- wilgotność powietrza w hali jest to wartość średnia za okres 15 minut z wartości średniej ze wskazań czujników.
- temperatura powietrza w hali jest to wartość średnia za okres 15 minut z wartości średniej ze wskazań czujników.
- temperatura podłoża jest to wartość średnia za okres 15 minut z wartości średniej lub maksymalnej ze wskazań czujników w zależności od wartości nastawy *Ster. podłożem* w ustawieniach fazy bieżącej, a gdy jest załączona funkcja ręczna - od wartości nastawy *Ster. podłożem* w tej funkcji. Dla obu przypadków dla wartości nastawy "wyłączona" do średniej za okres 15 minut jest brana wartość średnia ze wskazań czujników.
- stężenie CO<sub>2</sub> w powietrzu w hali jest to wartość średnia za okres 15 minut ze wskazań czujnika.
Rejestracja zdarzeń następuje w chwili wystąpienia określonego zdarzenia. Można zarejestrować 1024 zdarzenia. Po wykorzystaniu całej rejestracji najwcześniejsze wpisy w rejestracji będą zastępowane przez nowe wpisy.

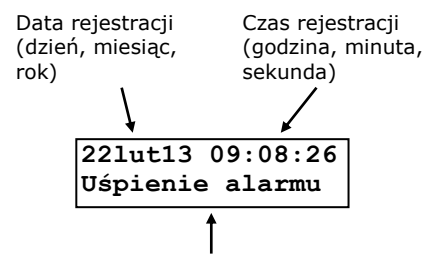

Zarejestrowane zdarzenie

Możliwe wpisy w rejestracji zdarzeń:

- Alarm!!!
- Uśpienie alarmu
- Uśp. alarmu z PC
- Zmiana nastawy
- Zmiana nast. z PC
- Zmiana nastawy proces
- Start procesu
- Zatrzym. procesu
- Zmiana czasu
- Zmiana czasu. z PC
- Zał. zasilania
- Wył. zasilania
- Start procesu. z PC
- Zatrz. proc. z PC

Dla niektórych typów zdarzeń są dostępne dodatkowe informacje. Aby je uzyskać należy nacisnąć klawisz PLUS lub MINUS.

Jeżeli nie ma żadnego wpisu w rejestracji (parametrów lub zdarzeń) to wyświetla się wówczas informacja

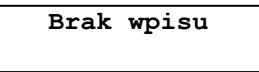

Natomiast w przypadku uszkodzenia jakiegoś wpisu w pamięci rejestracji wyświetla się następujący komunikat:

# **Wpis uszkodzony!**

Skasowanie rejestracji pracy regulatora można wykonać ręcznie za pomocą funkcji "Skasować pamięć rejestr.?" z menu "Nastawy sterownika".

#### **9.3. Nastawy regulatora**

Wszystkie nastawy są zapisywane w pamięci nieulotnej i odtwarzane przy każdym uruchomieniu regulatora. Dla zwiększenia niezawodności oprogramowanie zostało wyposażone w procedury służące do kontroli poprawności danych i obsługę błędów pamięci. W momencie stwierdzenia nieprawidłowości zostaje zgłoszony alarm i wyświetlony odpowiedni komunikat. Szczegółowy opis znajduje się w rozdziale "Komunikaty alarmowe".

#### **9.4. Menu Czujniki. temperatury i wilgotności hali**

**Tabela 4** Opis nastaw menu Czujniki temperatury i wilgotności hali

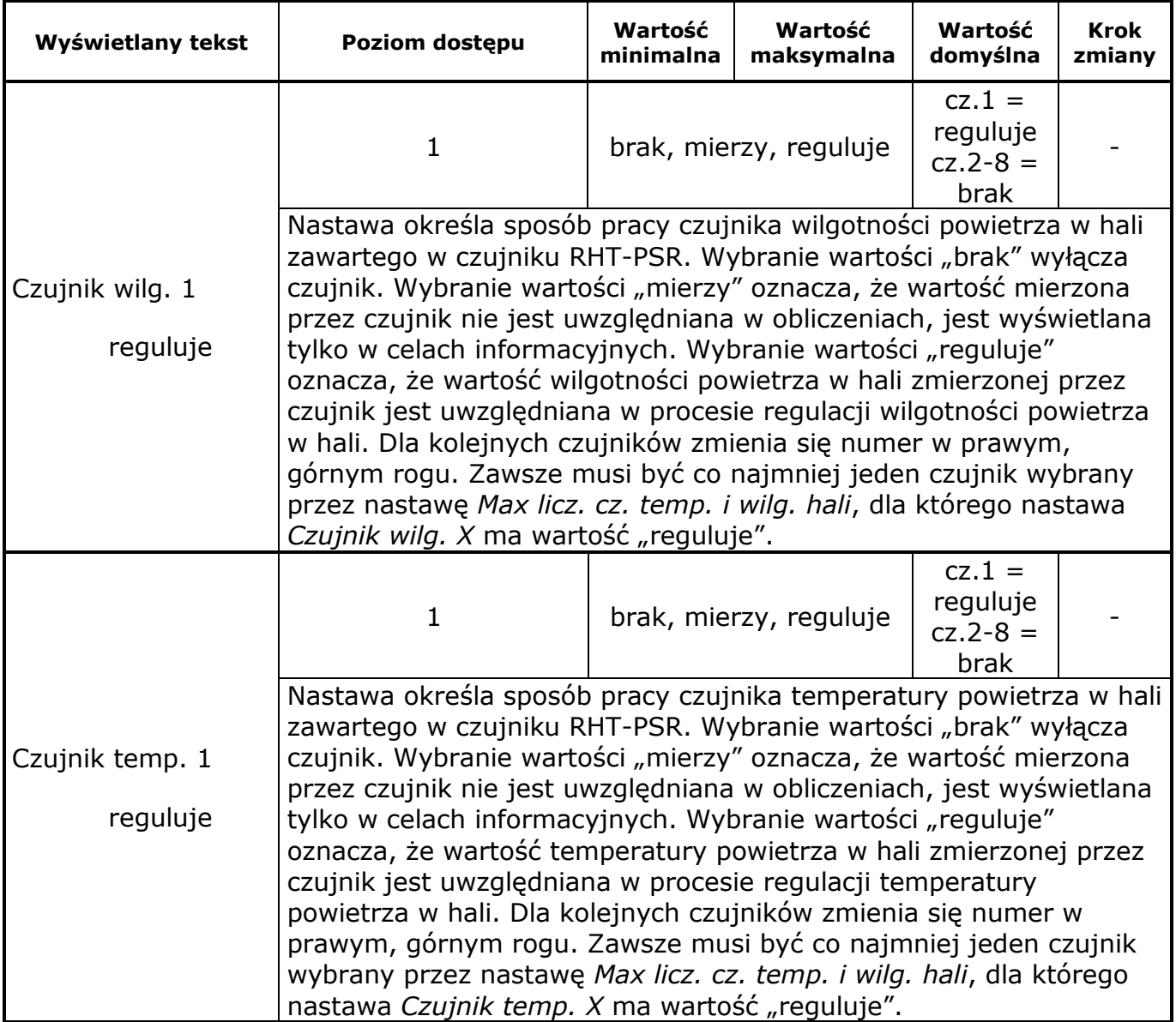

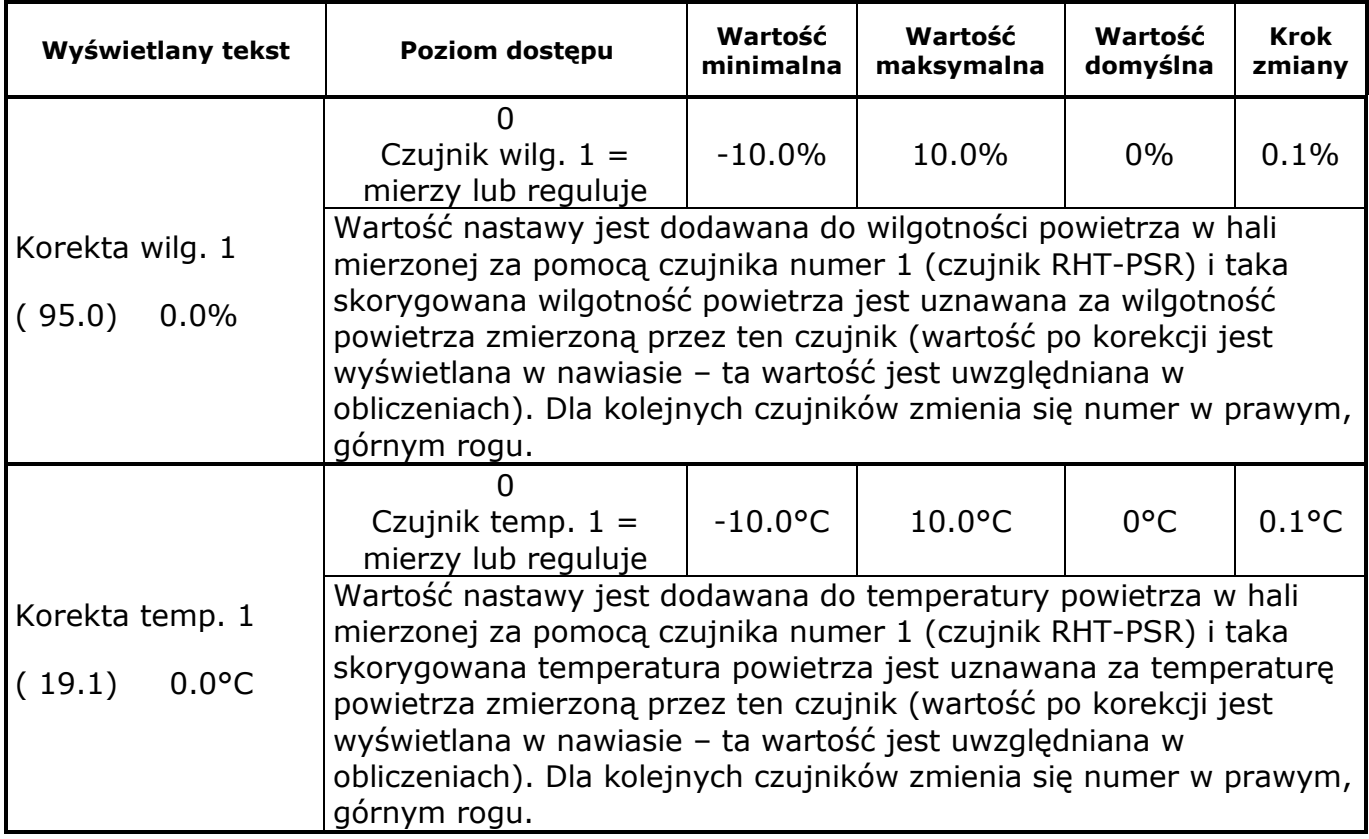

#### **9.5. Menu Czujniki temperatury w kanale**

Menu jest dostępne jeżeli nastawa *Max liczba czuj. temp. w kanale* ma wartość większą od 0.

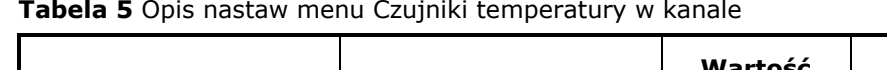

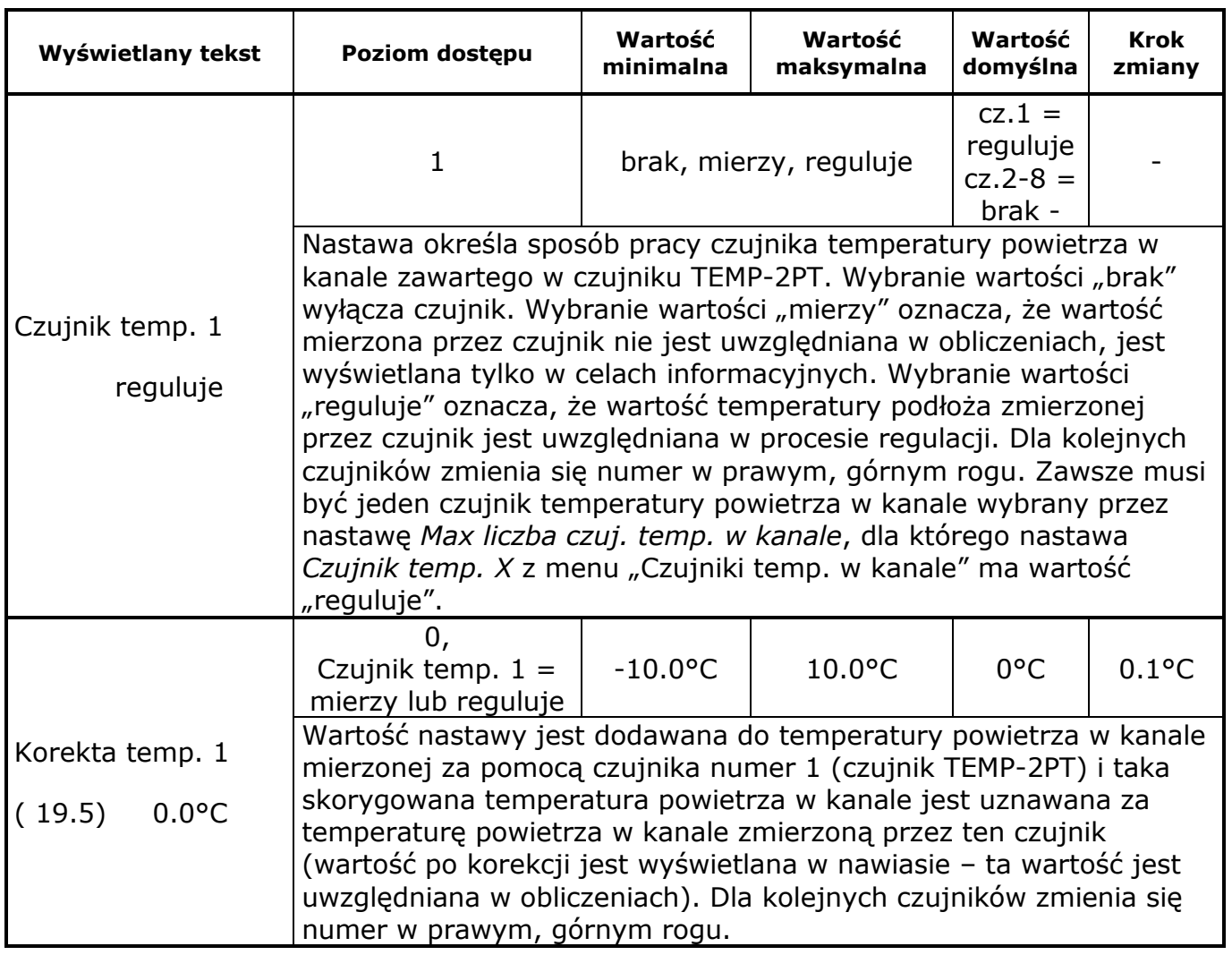

### **9.6. Menu Czujniki temp. podłoża**

Menu jest dostępne jeżeli nastawa *Max liczba czuj. temp. podłoża* ma wartość większą od 0.

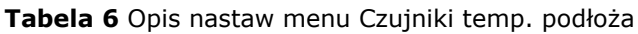

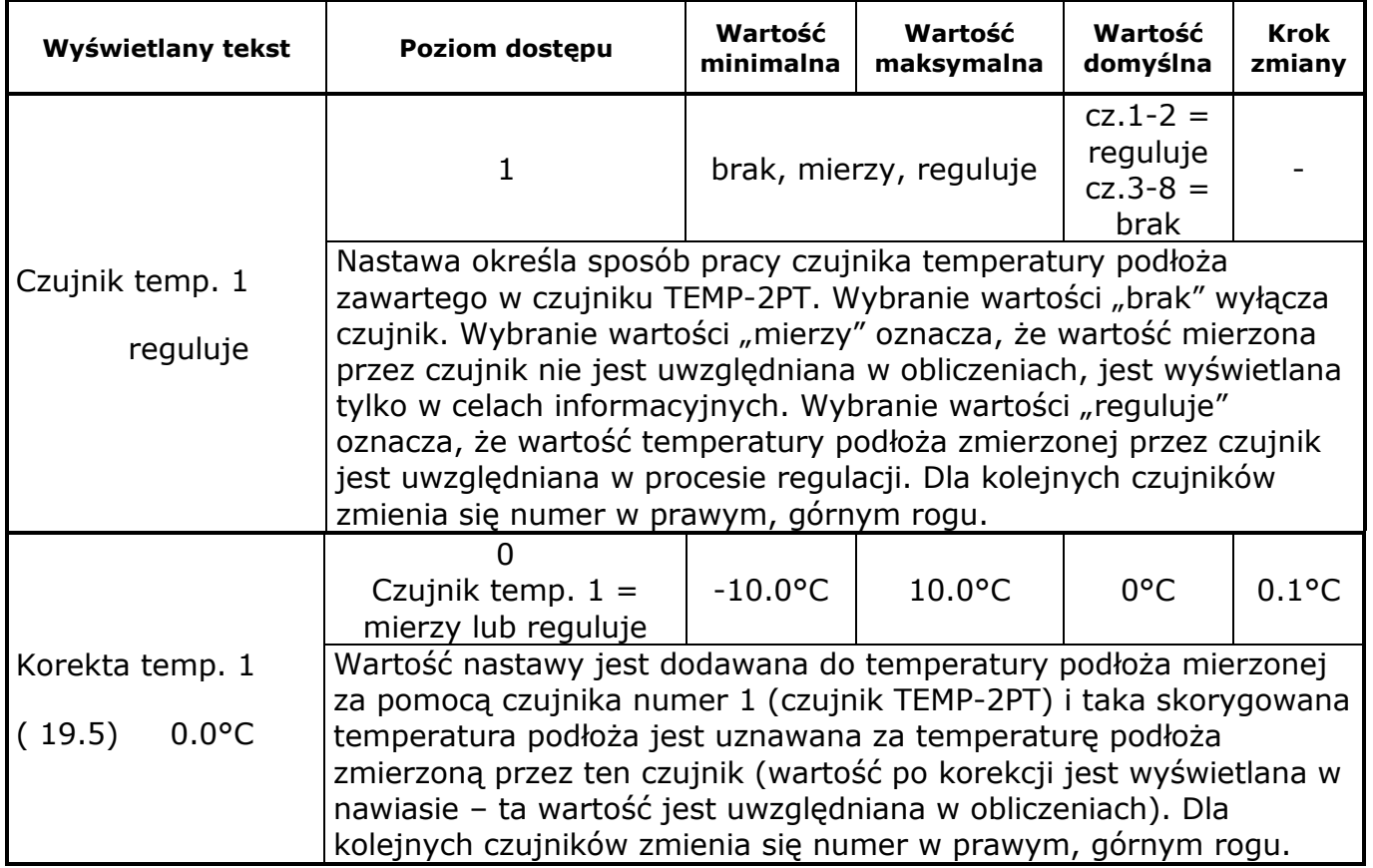

#### **9.7. Menu Czujnik temp. i wilg. zewnętrznej**

Menu jest dostępne jeżeli nastawa *Max liczba czuj. temp. podłoża* ma wartość większą od 0.

| Wyświetlany tekst                   | Poziom dostępu                                                                                                    | Wartość<br>minimalna | Wartość<br>maksymalna  | Wartość<br>domyślna | <b>Krok</b><br>zmiany |
|-------------------------------------|----------------------------------------------------------------------------------------------------|----------------------|------------------------|---------------------|-----------------------|
|                                     | 1                                                                                                    |                      | brak, mierzy, reguluje | brak                |                       |
| Cz. temp. i wilg.<br>reguluje       | Nastawa określa sposób pracy czujnika temperatury i wilgotności<br>powietrza zewnętrznego RHT. Wybranie wartości "brak" wyłącza<br>czujnik. Wybranie wartości "mierzy" oznacza, że wartość mierzona<br>przez czujnik nie jest uwzględniana w obliczeniach, jest wyświetlana<br>tylko w celach informacyjnych. Wybranie wartości "reguluje"<br>oznacza, że wartość temperatury zmierzonej przez czujnik jest<br>uwzględniana w procesie regulacji np. do chłodzenia hali. |                      |                        |                     |                       |
|                                     | Cz. temp. $i$ wilg. =<br>mierzy lub reguluje                                                                                                    | $-10.0\%$            | 10.0%                  | $0\%$               | 0.1%                  |
| Korekta wilg.<br>(95.0)<br>0.0%     | Wartość nastawy jest dodawana do wilgotności powietrza<br>zewnętrznego mierzonej za pomocą czujnika RHT i taka<br>skorygowana wilgotność jest uznawana za wilgotność powietrza<br>zewnętrznego zmierzoną przez ten czujnik (wartość po korekcji jest<br>wyświetlana w nawiasie – ta wartość jest uwzględniana w<br>obliczeniach).                                                                                                    |                      |                        |                     |                       |
|                                     | Cz. temp. $i$ wilg. =<br>mierzy lub reguluje                                                                                                    | $-10.0$ °C           | $10.0$ °C              | $0^{\circ}$ C       | $0.1$ °C              |
| Korekta temp.<br>$0.0$ °C<br>(19.5) | Wartość nastawy jest dodawana do temperatury powietrza<br>zewnętrznego mierzonej za pomocą czujnika RHT i taka<br>skorygowana temperatura jest uznawana za temperaturę powietrza<br>zewnętrznego zmierzoną przez ten czujnik (wartość po korekcji jest<br>wyświetlana w nawiasie – ta wartość jest uwzględniana w<br>obliczeniach).                                                                                                    |                      |                        |                     |                       |

**Tabela 7** Opis nastaw menu Czujnik temp. i wilg. zewnętrznej

### **9.8. Menu Czujnik CO<sup>2</sup>**

**Tabela 8** Opis nastaw menu Czujnik CO<sup>2</sup>

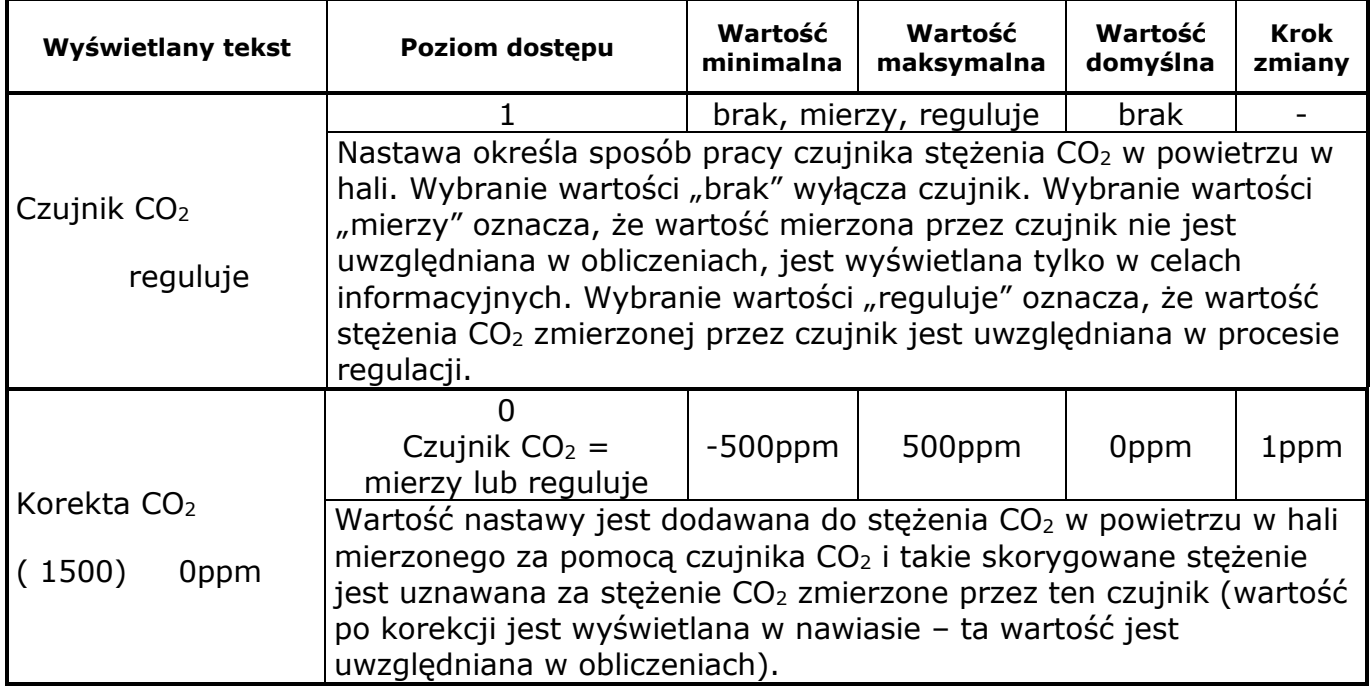

#### **9.9. Menu Nastaw alarmów**

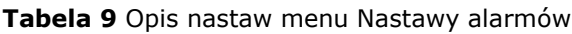

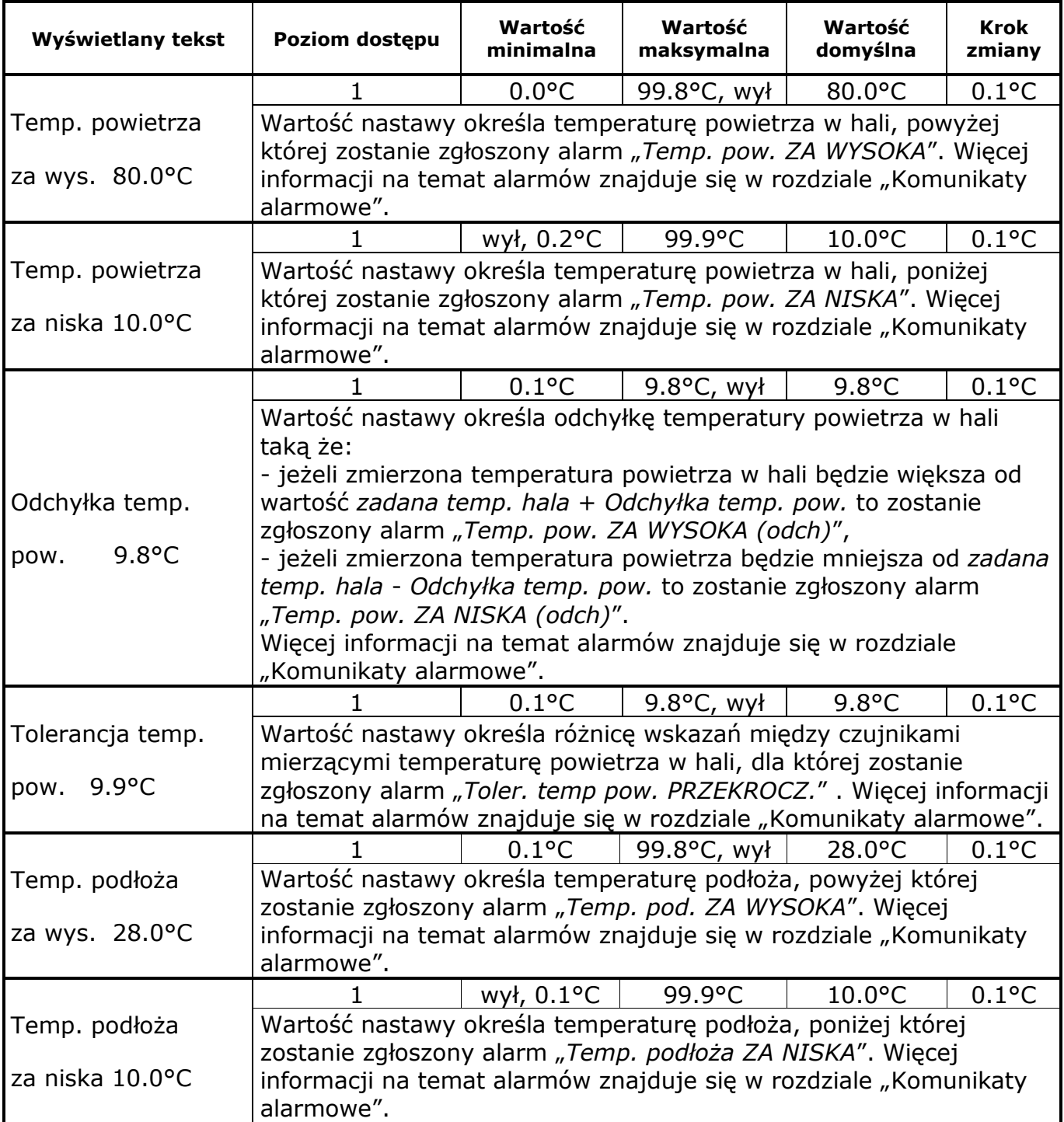

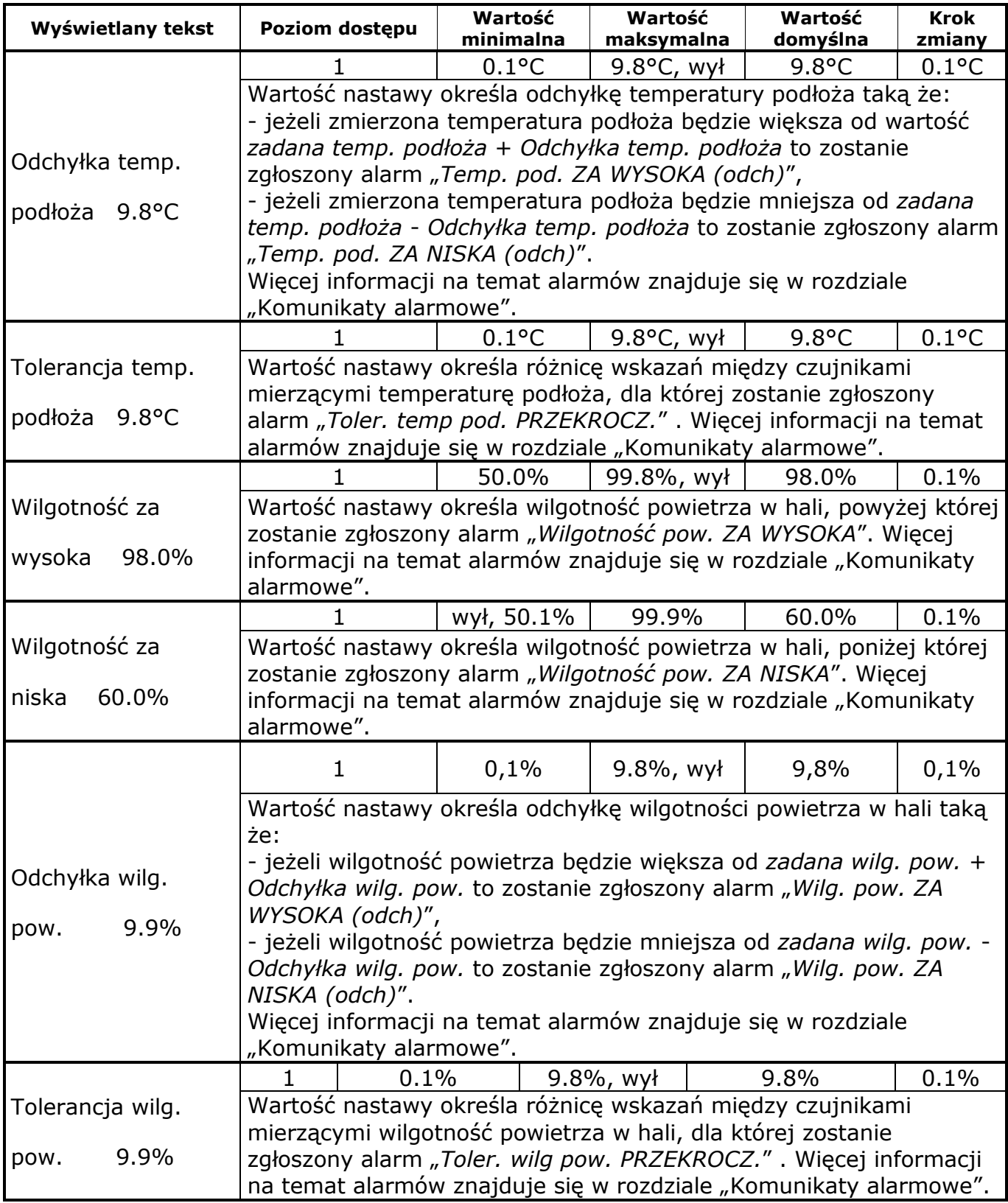

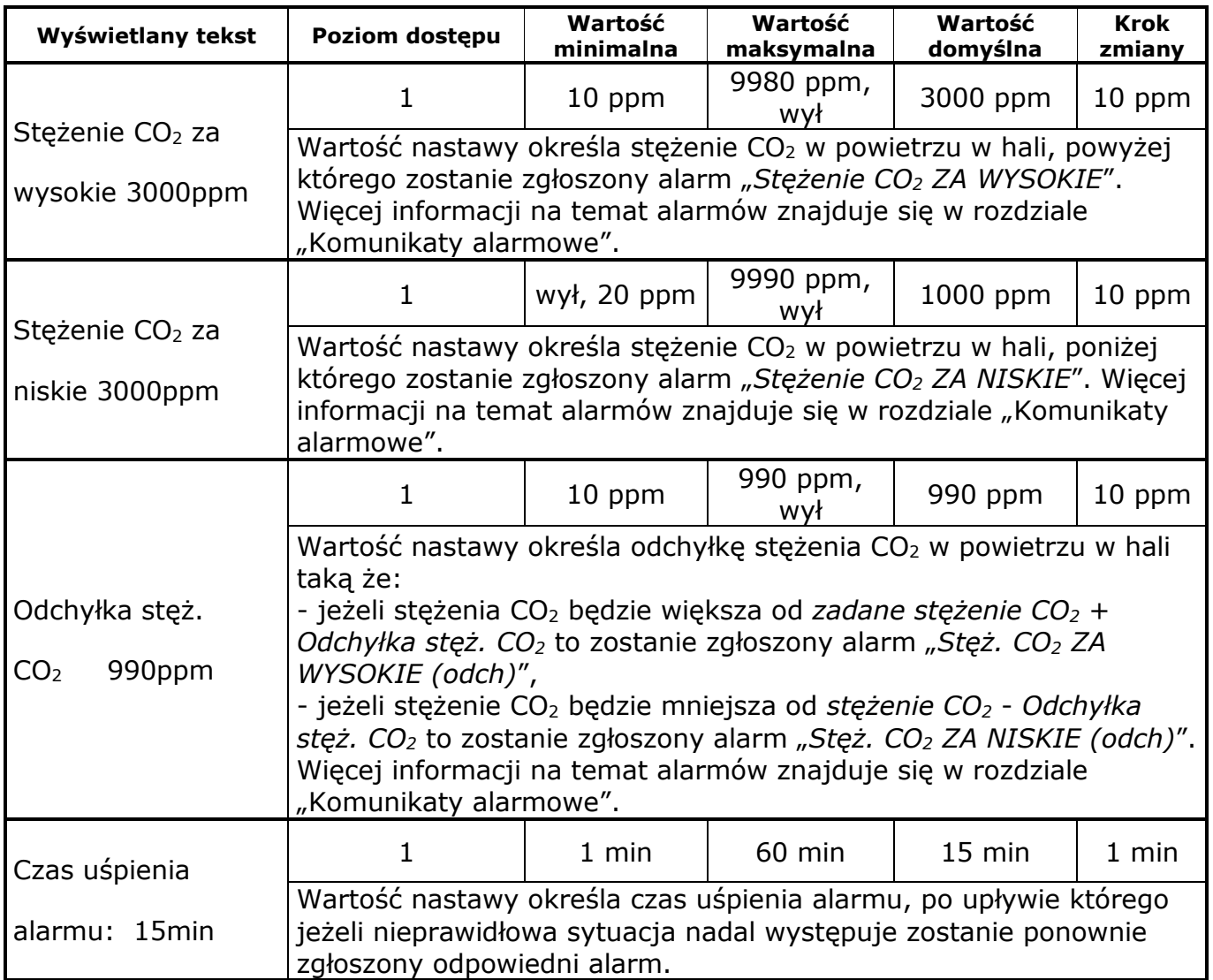

## **9.10. Menu Nastawy sterownika**

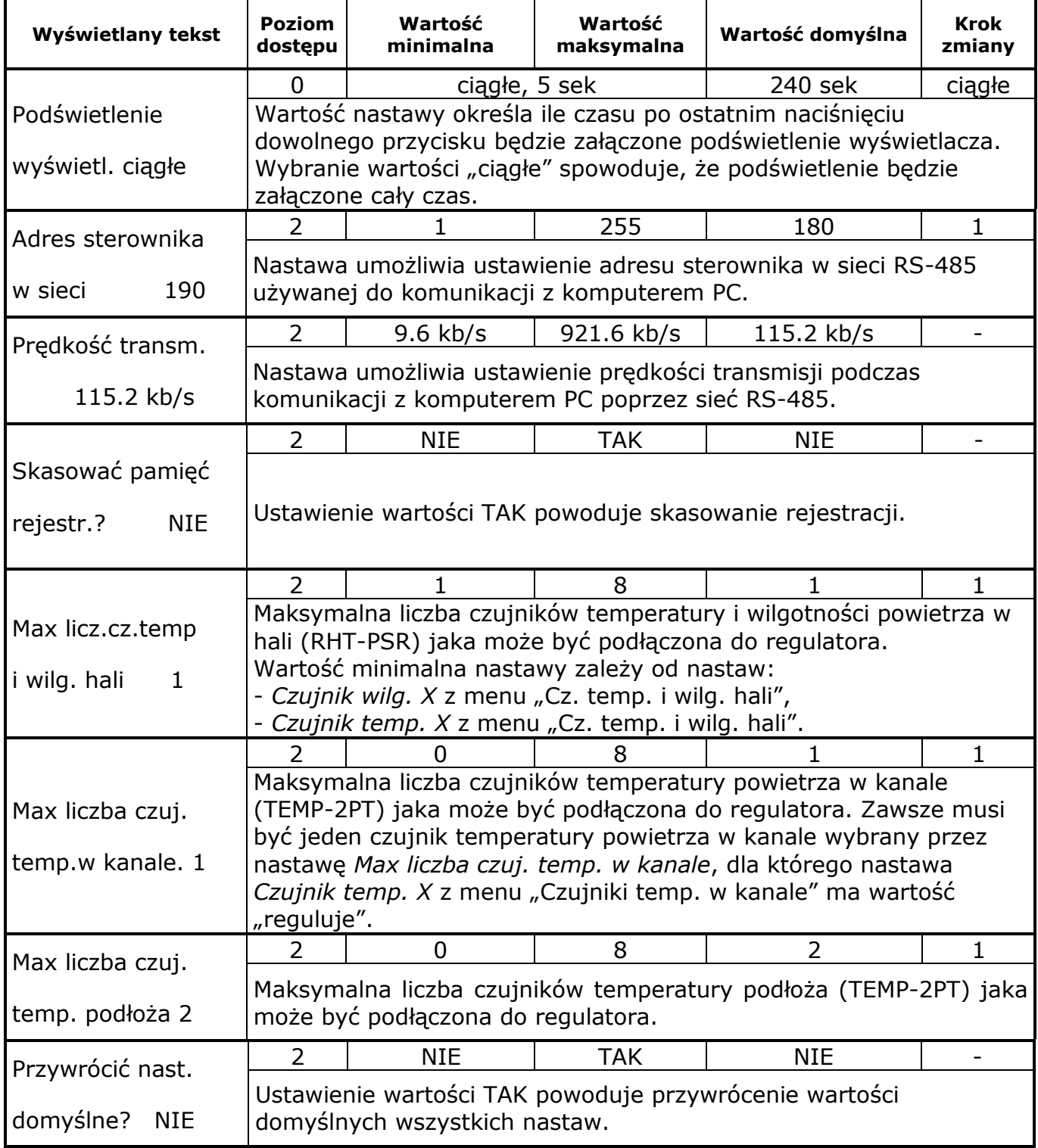

**Tabela 10** Opis nastaw menu Nastawy sterownika

#### **9.11. Menu Nastawy regulatora podłoża**

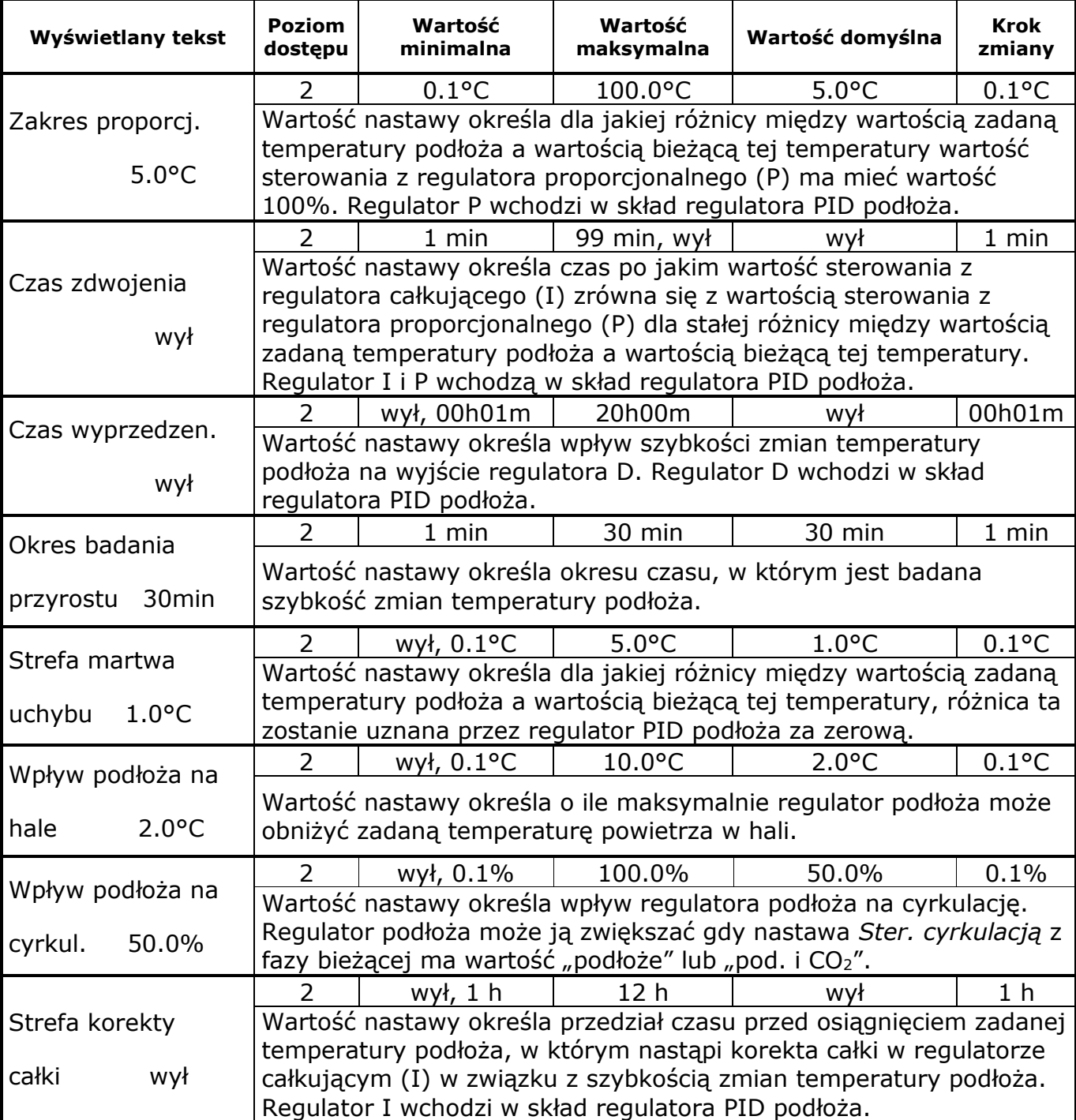

**Tabela 11** Opis nastaw menu Nastawy regulatora podłoża

#### **9.12. Menu Nastawy regulatora hali**

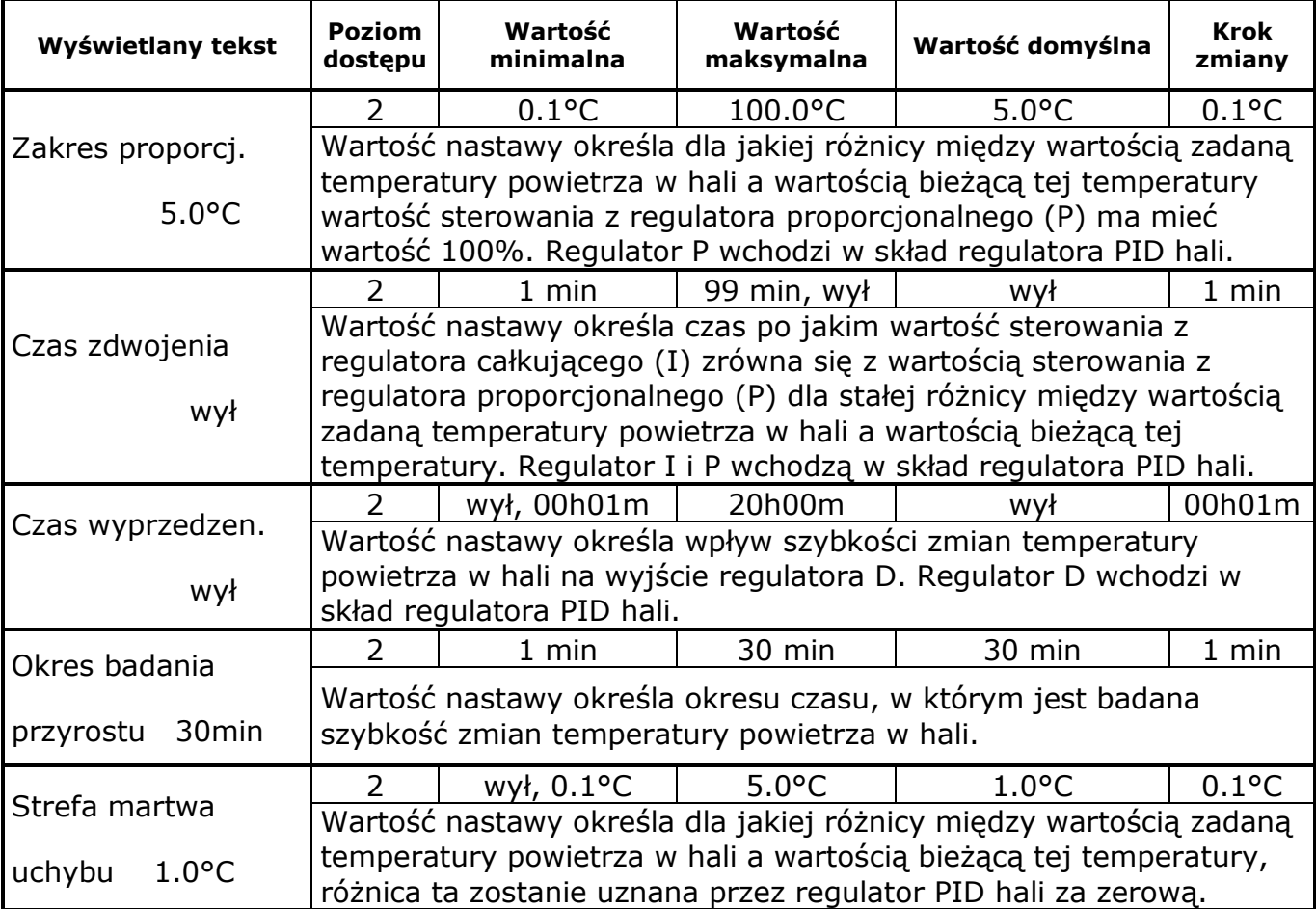

**Tabela 12** Opis nastaw menu Nastawy regulatora hali

#### **9.13. Menu Nastawy regulatora grzania**

| Wyświetlany tekst                          | <b>Poziom</b><br>dostępu                                                                                                    | Wartość<br>minimalna                                                                                                    | Wartość<br>maksymalna | Wartość domyślna                                                                                                    | Krok<br>zmiany |
|--------------------------------------------|----------------------------------------------------------------------------------------------------|----------------------------------------------------------------------------------------------------|-----------------------|----------------------------------------------------------------------------------------------------|----------------|
|                                            | 2                                                                                                    | $0.1$ °C                                                                                                    | $100.0$ °C            | $5.0$ °C                                                                                                    | $0.1$ °C       |
| Zakres proporcj.                           |                                                                                                    |                                                                                                    |                       | Wartość nastawy określa dla jakiej różnicy między wartością zadaną                                                                                                    |                |
|                                            |                                                                                                    | temperatury powietrza w kanale a wartością bieżącą tej temperatury                                                                |                       |                                                                                                    |                |
| $5.0$ °C                                   |                                                                                                    | wartość sterowania z regulatora proporcjonalnego (P) ma mieć<br>wartość 100%. Regulator P wchodzi w skład regulatora PID grzania. |                       |                                                                                                    |                |
|                                            | $\overline{2}$                                                                                                    | 1 min                                                                                                    | 99 min, wył           | wył                                                                                                    | $1$ min        |
| Czas zdwojenia<br>wył                      | grzania.                                                                                                    |                                                                                                    |                       | Wartość nastawy określa czas po jakim wartość sterowania z<br>regulatora całkującego (I) zrówna się z wartością sterowania z<br>regulatora proporcjonalnego (P) dla stałej różnicy między wartością<br>zadaną temperatury powietrza w kanale a wartością bieżącą tej<br>temperatury. Regulator I i P wchodzą w skład regulatora PID |                |
|                                            | 2                                                                                                    | wył, 00h01m                                                                                                    | 20h00m                | wył                                                                                                    | 00h01m         |
| Czas wyprzedzen.<br>wył                    | Wartość nastawy określa wpływ szybkości zmian temperatury<br>powietrza w kanale na wyjście regulatora D. Regulator D wchodzi w<br>skład regulatora PID grzania.                                                   |                                                                                                    |                       |                                                                                                    |                |
| Okres badania                              | $\overline{2}$                                                                                                    | 1 min                                                                                                    | 30 min                | 30 min                                                                                                    | $1$ min        |
| 30 <sub>min</sub><br>przyrostu             | Wartość nastawy określa okresu czasu, w którym jest badana<br>szybkość zmian temperatury powietrza w kanale.                                                                                                    |                                                                                                    |                       |                                                                                                    |                |
|                                            | $\overline{2}$                                                                                                    | wył, 0.1°C                                                                                                    | $5.0$ °C              | $1.0^{\circ}$ C                                                                                                    | $0.1$ °C       |
| Strefa martwa<br>$1.0^{\circ}$ C<br>uchybu | Wartość nastawy określa dla jakiej różnicy między wartością zadaną<br>temperatury powietrza w kanale a wartością bieżącą tej<br>temperatury, różnica ta zostanie uznana przez regulator PID grzania<br>za zerową. |                                                                                                    |                       |                                                                                                    |                |
| Opóź. grzanie,                             | $\mathcal{P}$                                                                                                    | wył, 1 min                                                                                                    | $10$ min              | $1 \text{ min}$                                                                                                    | 1 min          |
| chłodz.<br>1 <sub>min</sub>                | grzanie.                                                                                                    |                                                                                                    |                       | Wartość nastawy określa opóźnienie załączenia grzania jeżeli było<br>załączone chłodzenie oraz załączenia chłodzenia gdy było załączone                                                                                                    |                |
| Temp.nagrzewnicy                           | $\overline{2}$                                                                                                    | 30.0°C                                                                                                    | 90.0°C                | 60.0°C                                                                                                    | $0.1$ °C       |
| $60.0$ °C                                  |                                                                                                    |                                                                                                    |                       | Wartość nastawy określa temperaturę otrzymywaną z nagrzewnicy.                                                                                                    |                |

**Tabela 13** Opis nastaw menu Nastawy regulatora grzania

#### **9.14. Menu Nastawy regulatora chłodzenia**

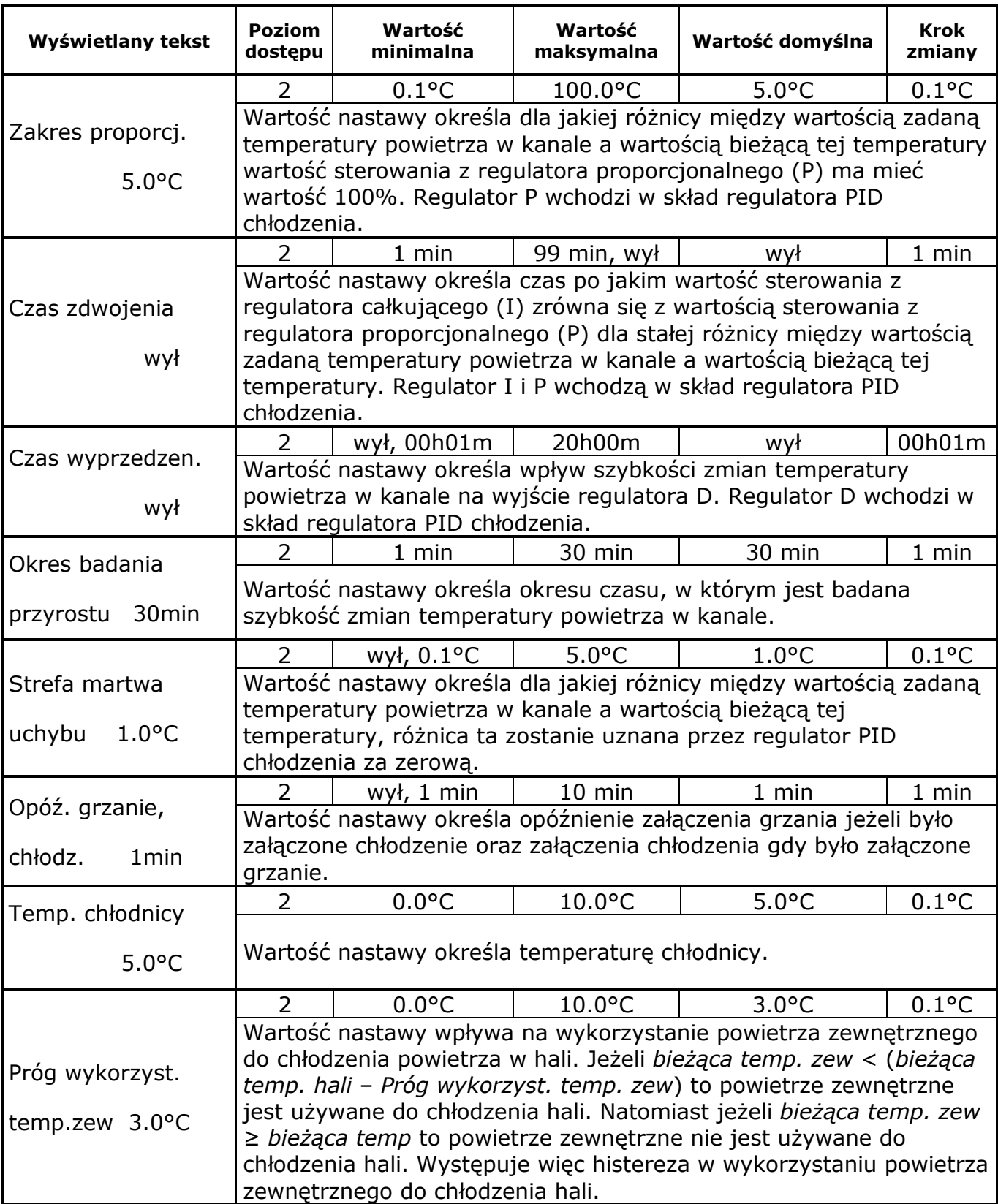

**Tabela 14** Opis nastaw menu Nastawy regulatora chłodzenia

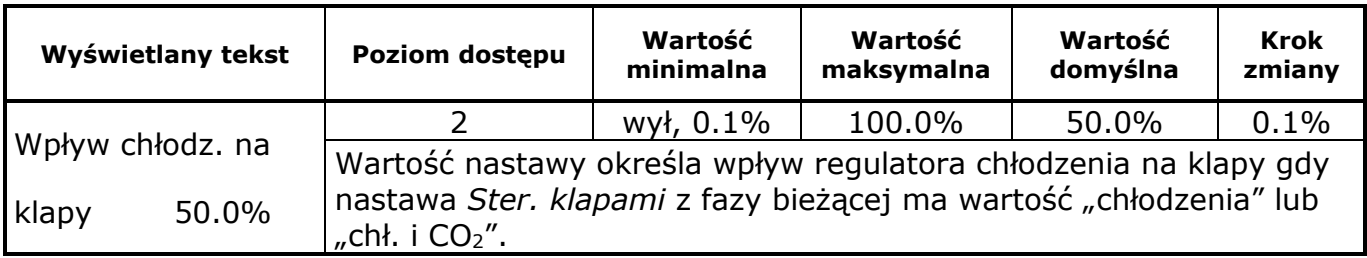

#### **9.15. Menu Nastawy regulatora zraszania**

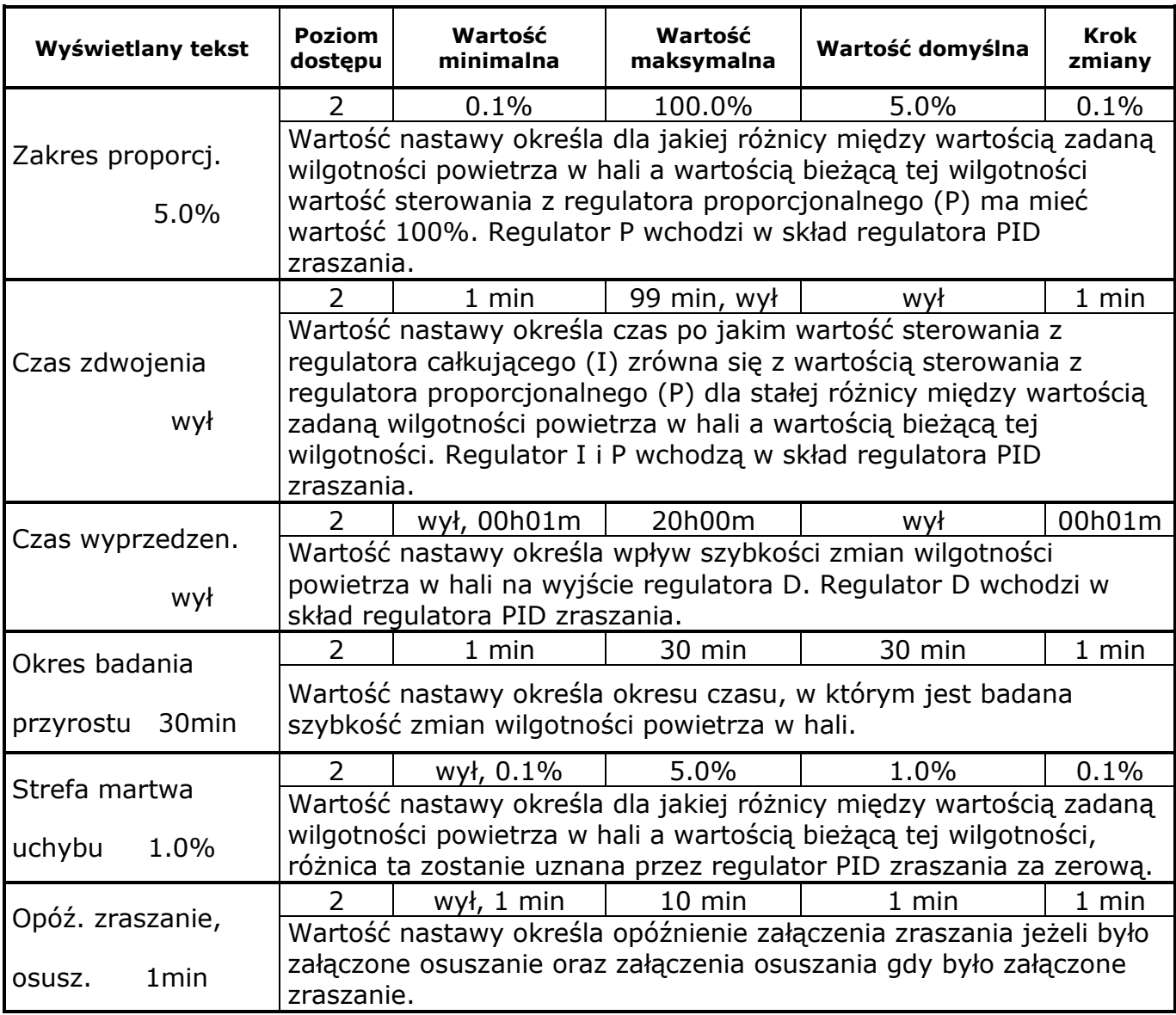

**Tabela 15** Opis nastaw menu Nastawy regulatora zraszania

#### **9.16. Menu Nastawy regulatora osuszania**

| Wyświetlany tekst               | <b>Poziom</b><br>dostępu                                                                                                    | Wartość<br>minimalna | Wartość<br>maksymalna | Wartość domyślna                                                                                                    | Krok<br>zmiany |
|---------------------------------|----------------------------------------------------------------------------------------------------|----------------------|-----------------------|----------------------------------------------------------------------------------------------------|----------------|
|                                 | $\mathcal{P}$                                                                                                    | 0.1%                 | 100.0%                | 5.0%                                                                                                    | 0.1%           |
| Zakres proporcj.<br>5.0%        | Wartość nastawy określa dla jakiej różnicy między wartością zadaną<br>wilgotności powietrza w hali a wartością bieżącą tej wilgotności<br>wartość sterowania z regulatora proporcjonalnego (P) ma mieć<br>wartość 100%. Regulator P wchodzi w skład regulatora PID<br>osuszania. |                      |                       |                                                                                                    |                |
|                                 | 2                                                                                                    | 1 min                | 99 min, wył           | wył                                                                                                    | 1 min          |
| Czas zdwojenia<br>wył           | osuszania.                                                                                                    |                      |                       | Wartość nastawy określa czas po jakim wartość sterowania z<br>regulatora całkującego (I) zrówna się z wartością sterowania z<br>regulatora proporcjonalnego (P) dla stałej różnicy między wartością<br>zadaną wilgotności powietrza w hali a wartością bieżącą tej<br>wilgotności. Regulator I i P wchodzą w skład regulatora PID |                |
| Czas wyprzedzen.                | $\overline{2}$                                                                                                    | wył, 00h01m          | 20h00m                | wył                                                                                                    | 00h01m         |
| wył                             | Wartość nastawy określa wpływ szybkości zmian wilgotności<br>powietrza w hali na wyjście regulatora D. Regulator D wchodzi w<br>skład regulatora PID osuszania.                                                                                                    |                      |                       |                                                                                                    |                |
| Okres badania                   | 2                                                                                                    | 1 min                | 30 min                | 30 min                                                                                                    | 1 min          |
| 30 <sub>min</sub><br>przyrostu  | Wartość nastawy określa okresu czasu, w którym jest badana<br>szybkość zmian wilgotności powietrza w hali.                                                                                                    |                      |                       |                                                                                                    |                |
|                                 | $\overline{2}$                                                                                                    | wył, 0.1%            | 5.0%                  | 1.0%                                                                                                    | 0.1%           |
| Strefa martwa<br>uchybu<br>1.0% |                                                                                                    |                      |                       | Wartość nastawy określa dla jakiej różnicy między wartością zadaną<br>wilgotności powietrza w hali a wartością bieżącą tej wilgotności,<br>różnica ta zostanie uznana przez regulator PID osuszania za zerową.                                                                                                    |                |
| Opóź. zraszanie,                |                                                                                                    | wył, 1 min           | $10$ min              | 1 min                                                                                                    | $1$ min        |
| 1 <sub>min</sub><br>osusz.      | zraszanie.                                                                                                    |                      |                       | Wartość nastawy określa opóźnienie załączenia zraszania jeżeli było<br>załączone osuszanie oraz załączenia osuszania gdy było załączone                                                                                                    |                |
| Wpływ osusz. na                 | 2 $\perp$                                                                                                    | wył, 0.1% 100.0%     |                       | 30.0%                                                                                                    | 0.1%           |
| grzanie 30.0%                   | grzaniem.                                                                                                    |                      |                       | Wartość nastawy określa wpływ regulatora osuszania na sterowanie                                                                                                    |                |
| Wpływ osusz. na                 | 2                                                                                                    | wył, 0.1%            | 100.0%                | 30.0%                                                                                                    | 0.1%           |
| 30.0%<br>chłodz.                | chłodzeniem.                                                                                                    |                      |                       | Wartość nastawy określa wpływ regulatora osuszania na sterowanie                                                                                                    |                |

**Tabela 16** Opis nastaw menu Nastawy regulatora osuszania

#### **9.17. Menu Nastawy regulatora CO<sup>2</sup>**

| Wyświetlany tekst              | <b>Poziom</b><br>dostępu | Wartość<br>minimalna                                        | Wartość<br>maksymalna | Wartość domyślna                                                                                                    | Krok<br>zmiany |
|--------------------------------|--------------------------|-------------------------------------------------------------|-----------------------|----------------------------------------------------------------------------------------------------|----------------|
|                                | 2                        | $10$ ppm                                                    | 10000 ppm             | 500 ppm                                                                                                    | $10$ ppm       |
| Zakres proporcj.<br>500ppm     | $CO2$ .                  |                                                             |                       | Wartość nastawy określa dla jakiej różnicy między wartością zadaną<br>stężenia CO <sub>2</sub> w powietrzu w hali a wartością bieżącą tego stężenia<br>wartość sterowania z regulatora proporcjonalnego (P) ma mieć<br>wartość 100%. Regulator P wchodzi w skład regulatora PID stężenia                                                                |                |
|                                | $\overline{2}$           | 1 min                                                       | 99 min, wył           | wył                                                                                                    | $1$ min        |
| Czas zdwojenia<br>wył          | $CO2$ .                  |                                                             |                       | Wartość nastawy określa czas po jakim wartość sterowania z<br>regulatora całkującego (I) zrówna się z wartością sterowania z<br>regulatora proporcjonalnego (P) dla stałej różnicy między wartością<br>zadaną stężenia CO <sub>2</sub> w powietrzu w hali a wartością bieżącą tego<br>stężenia. Regulator I i P wchodzą w skład regulatora PID stężenia |                |
| Czas wyprzedzen.               | 2                        | wył, 00h01m                                                 | 20h00m                | wył                                                                                                    | 00h01m         |
| wył                            |                          | skład regulatora PID stężenia CO2.                          |                       | Wartość nastawy określa wpływ szybkości zmian stężenia CO <sub>2</sub> w<br>powietrzu w hali na wyjście regulatora D. Regulator D wchodzi w                                                                                                    |                |
| Okres badania                  | $\overline{2}$           | 1 min                                                       | 30 min                | 30 min                                                                                                    | $1$ min        |
| 30 <sub>min</sub><br>przyrostu |                          | szybkość zmian stężenia CO <sub>2</sub> w powietrzu w hali. |                       | Wartość nastawy określa okresu czasu, w którym jest badana                                                                                                    |                |
|                                |                          | wył, 10 ppm                                                 | 500 ppm               | $100$ ppm                                                                                                    | $10$ ppm       |
| Strefa martwa<br>uchybu 100ppm | zerową.                  |                                                             |                       | Wartość nastawy określa dla jakiej różnicy między wartością zadaną<br>stężenia CO <sub>2</sub> w powietrzu w hali a wartością bieżącą tego stężenia,<br>różnica ta zostanie uznana przez regulator PID stężenia CO2 za                                                                                                    |                |
| Wpływ CO <sub>2</sub> na       | $\overline{2}$           | wył, 0.1%                                                   | 100.0%                | 50.0%                                                                                                    | 0.1%           |
| 50.0%<br>klapy                 |                          |                                                             |                       | Wartość nastawy określa wpływ regulatora stężenia CO <sub>2</sub> na klapy<br>gdy nastawa Ster. klapami z fazy bieżącej ma wartość "chł. i CO2".                                                                                                    |                |
| Wpływ CO <sub>2</sub> na       | $\overline{2}$           | wył, 0.1%                                                   | 100.0%                | 50.0%                                                                                                    | 0.1%           |
| cyrklul.<br>50.0%              | "pod. i $CO2$ ".         |                                                             |                       | Wartość nastawy określa wpływ regulatora stężenia CO <sub>2</sub> na<br>cyrkulację gdy nastawa Ster. cyrkulacją z fazy bieżącej ma wartość                                                                                                    |                |

**Tabela 17** Opis nastaw menu Nastawy regulatora CO<sup>2</sup>

## **9.18. Menu Nastawy wyjść**

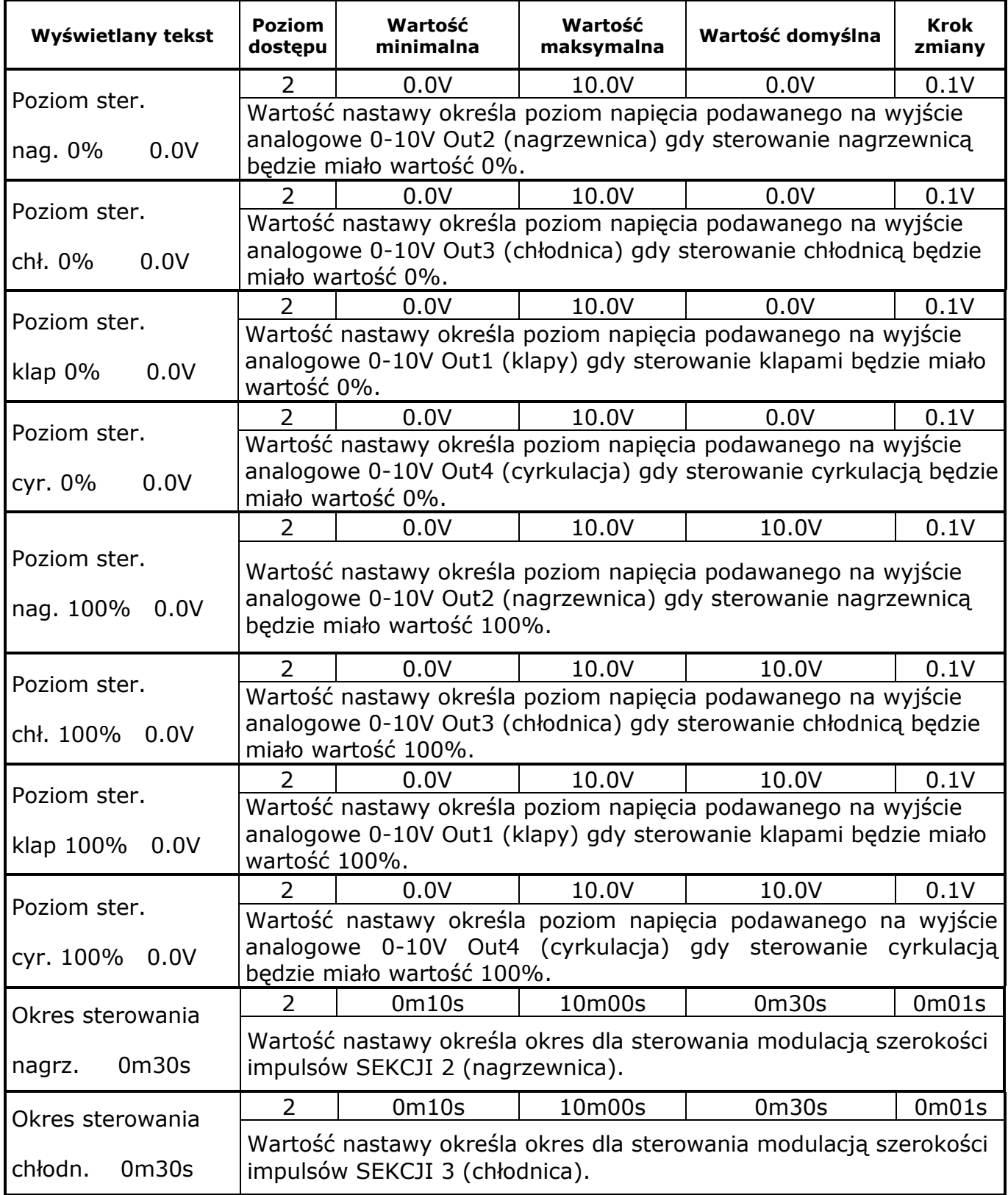

**Tabela 18** Opis nastaw menu Nastawy wyjść

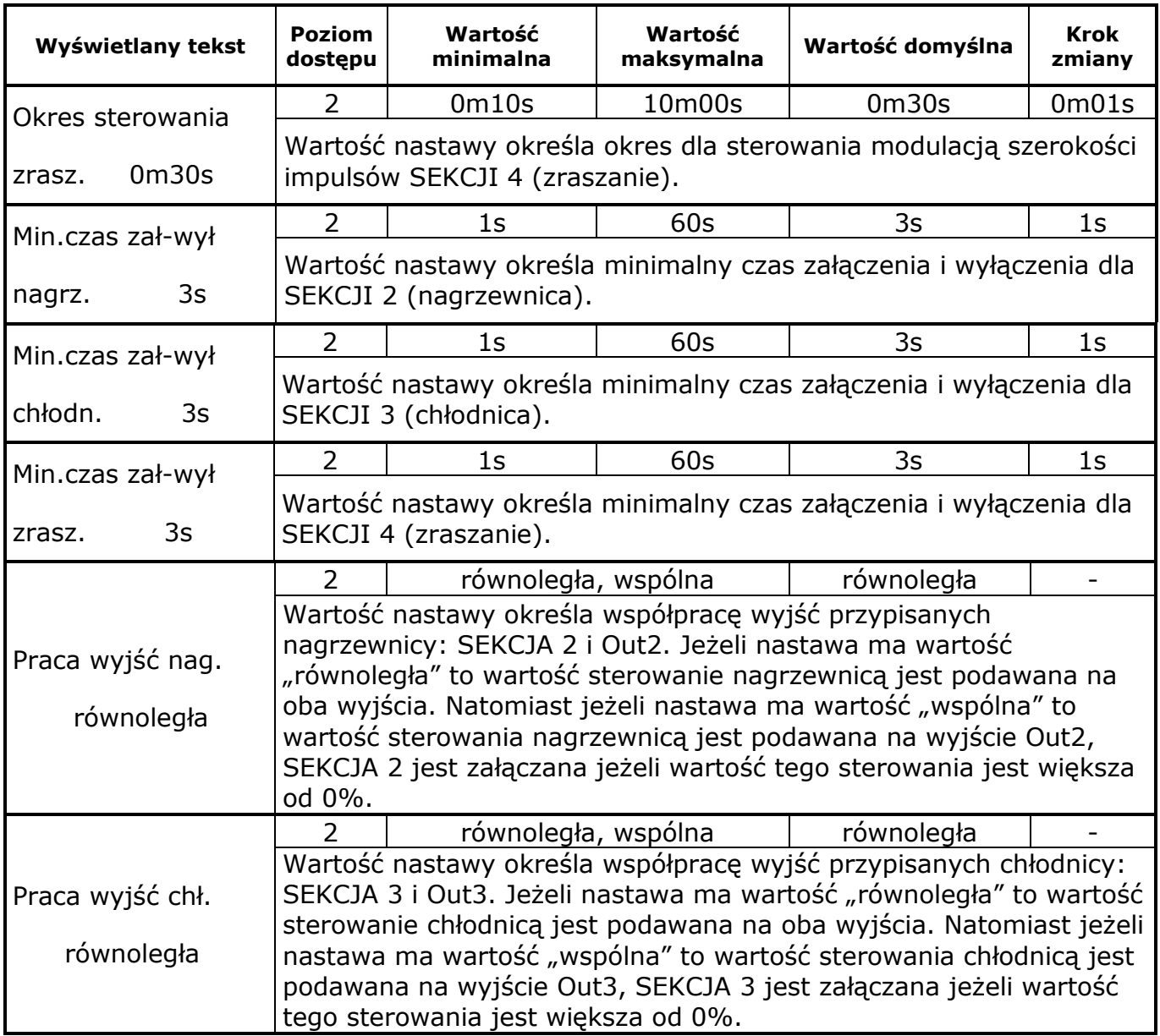

#### **9.19. Menu Ustawienia faz**

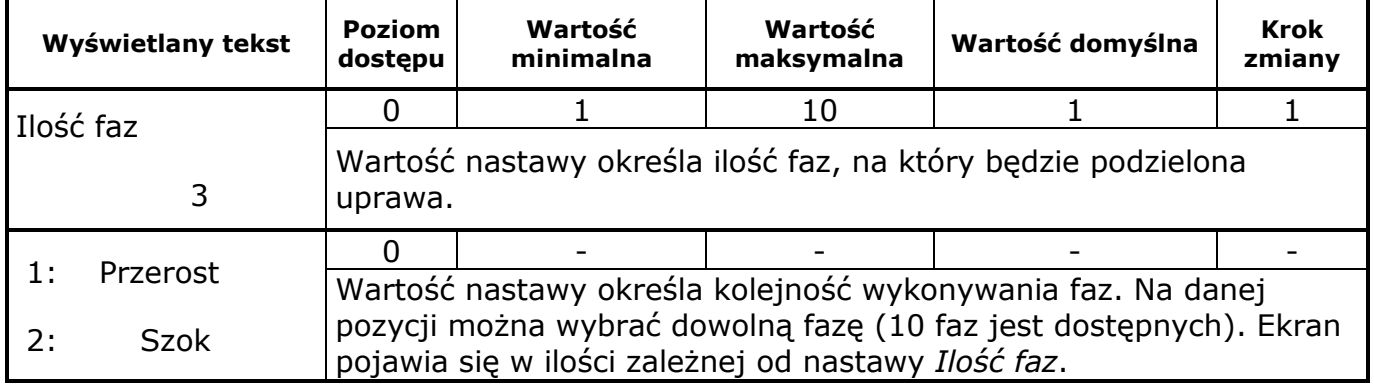

**Tabela 19** Opis nastaw menu Ustawienia faz

#### **9.20. Menu Parametry fazy X**

Menu jest takie same dla każdej z 10 faz.

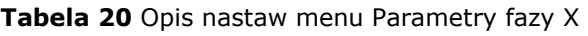

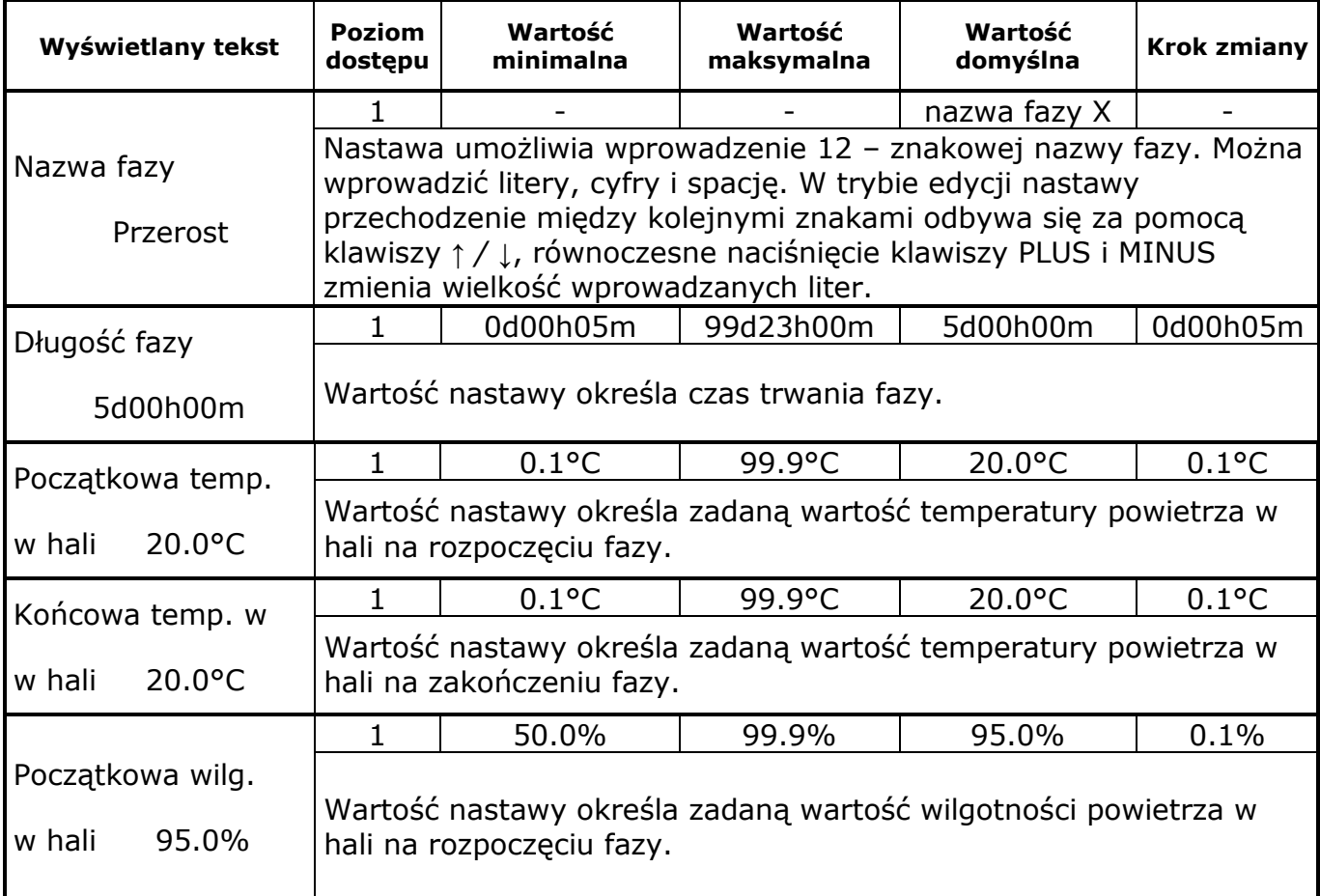

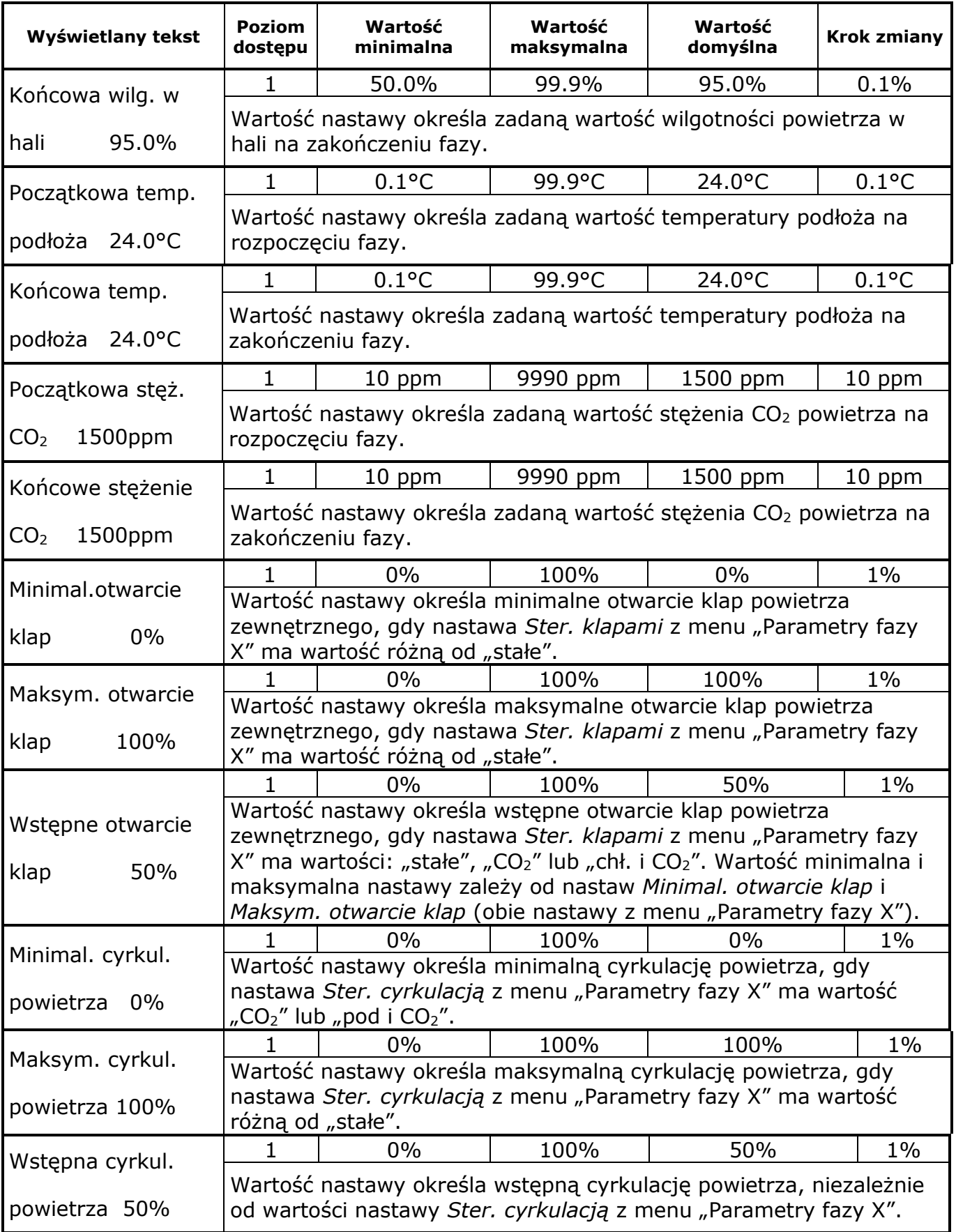

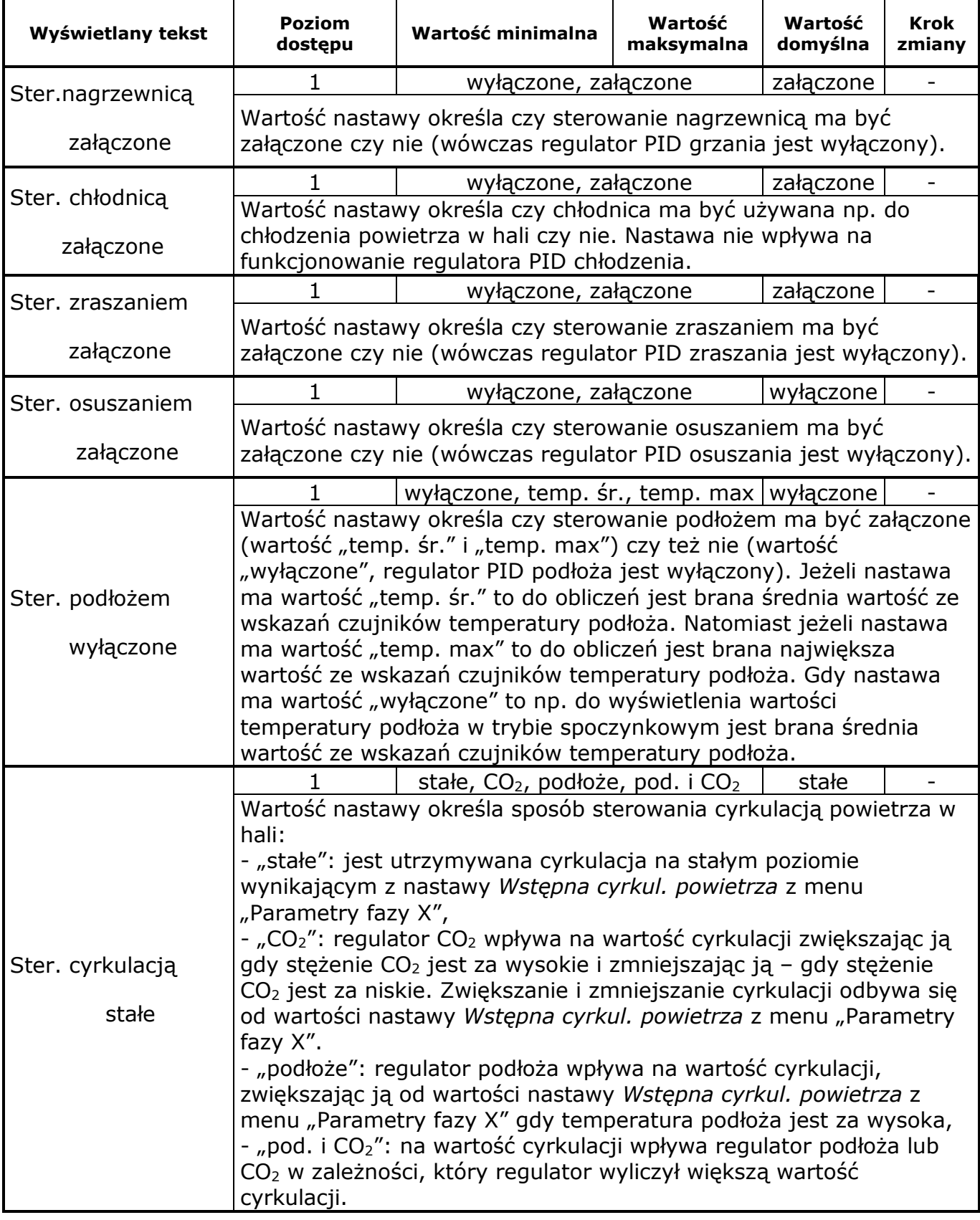

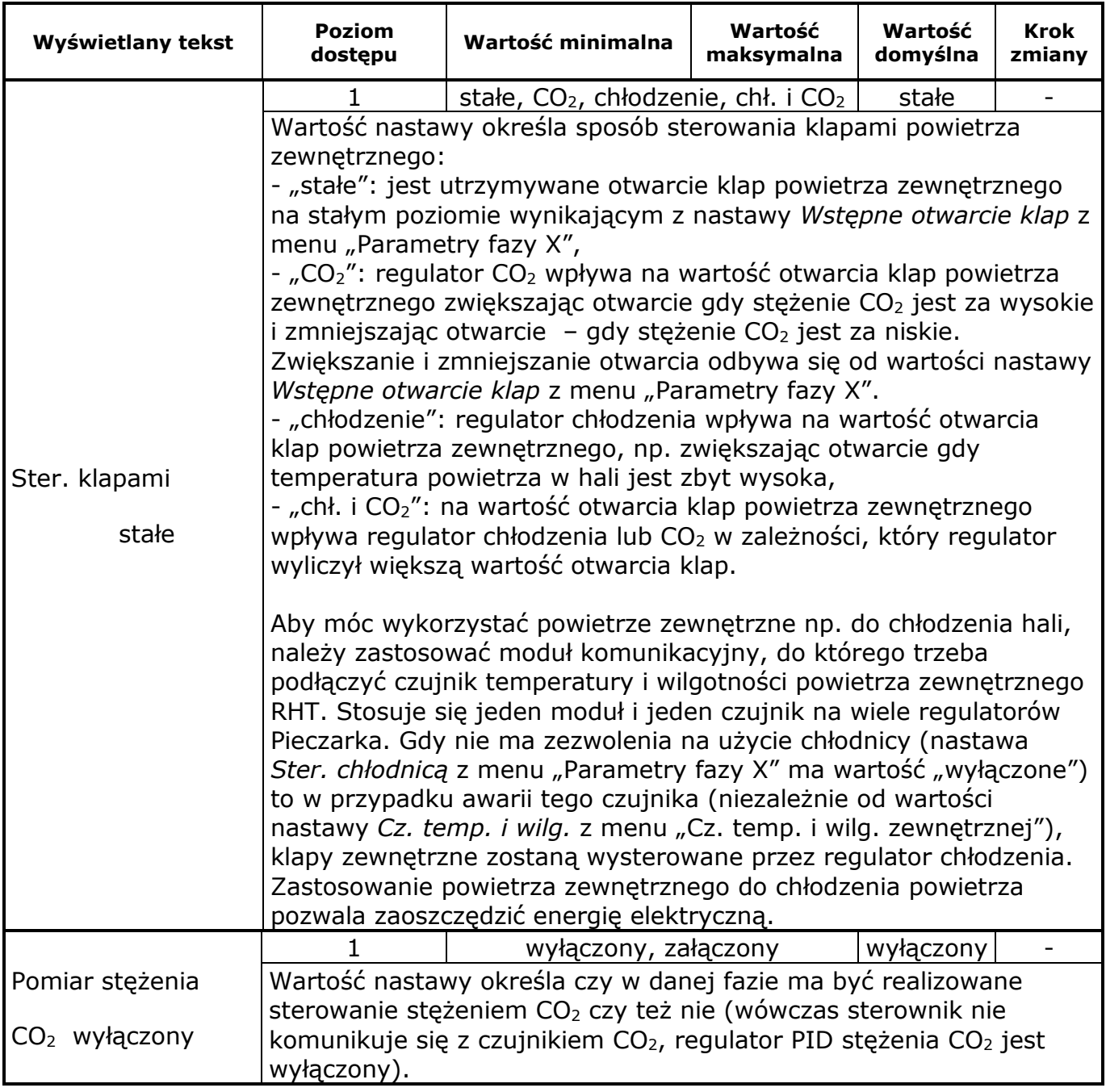

#### **9.21. Menu Parametry bieżące**

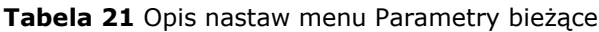

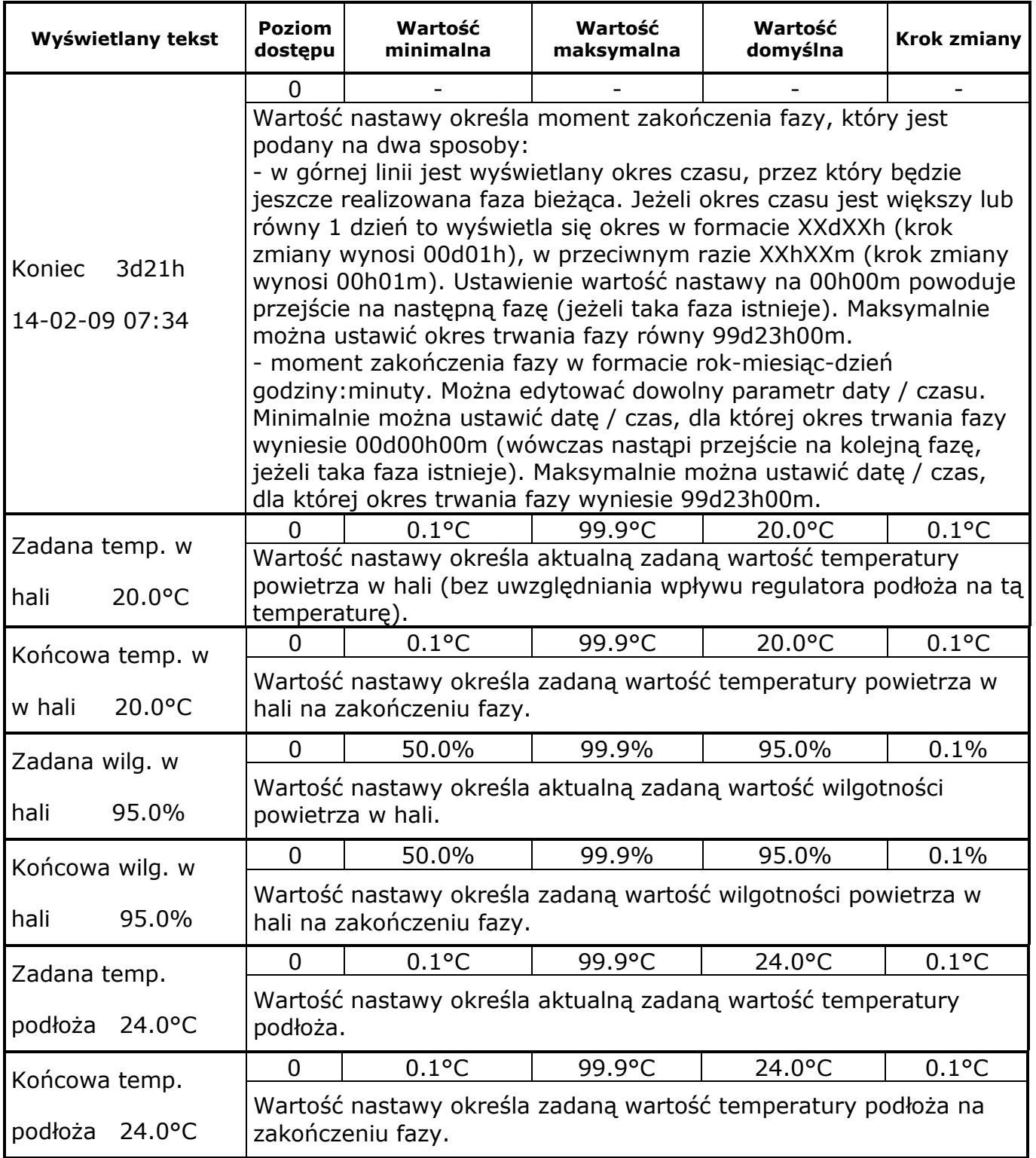

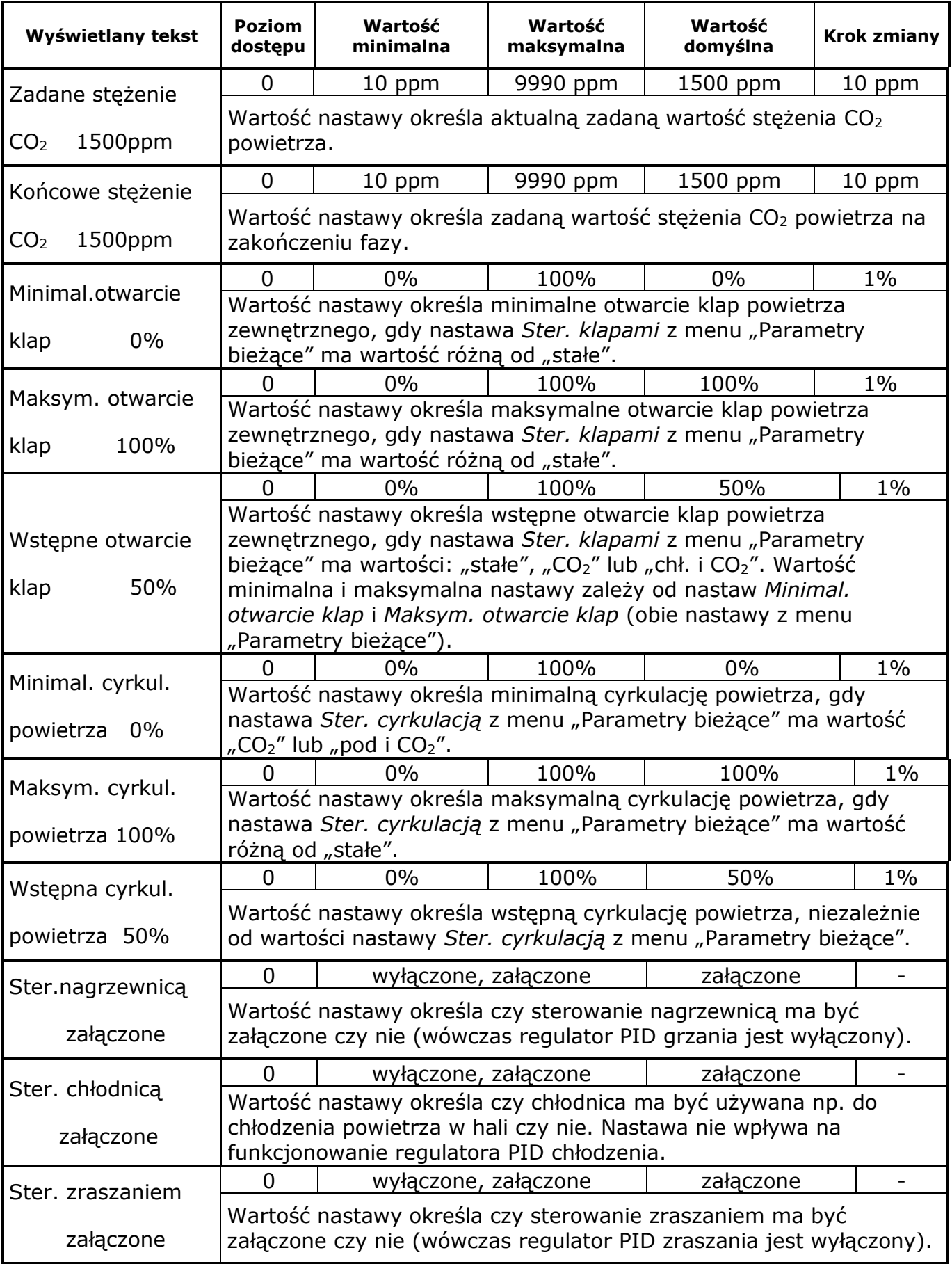

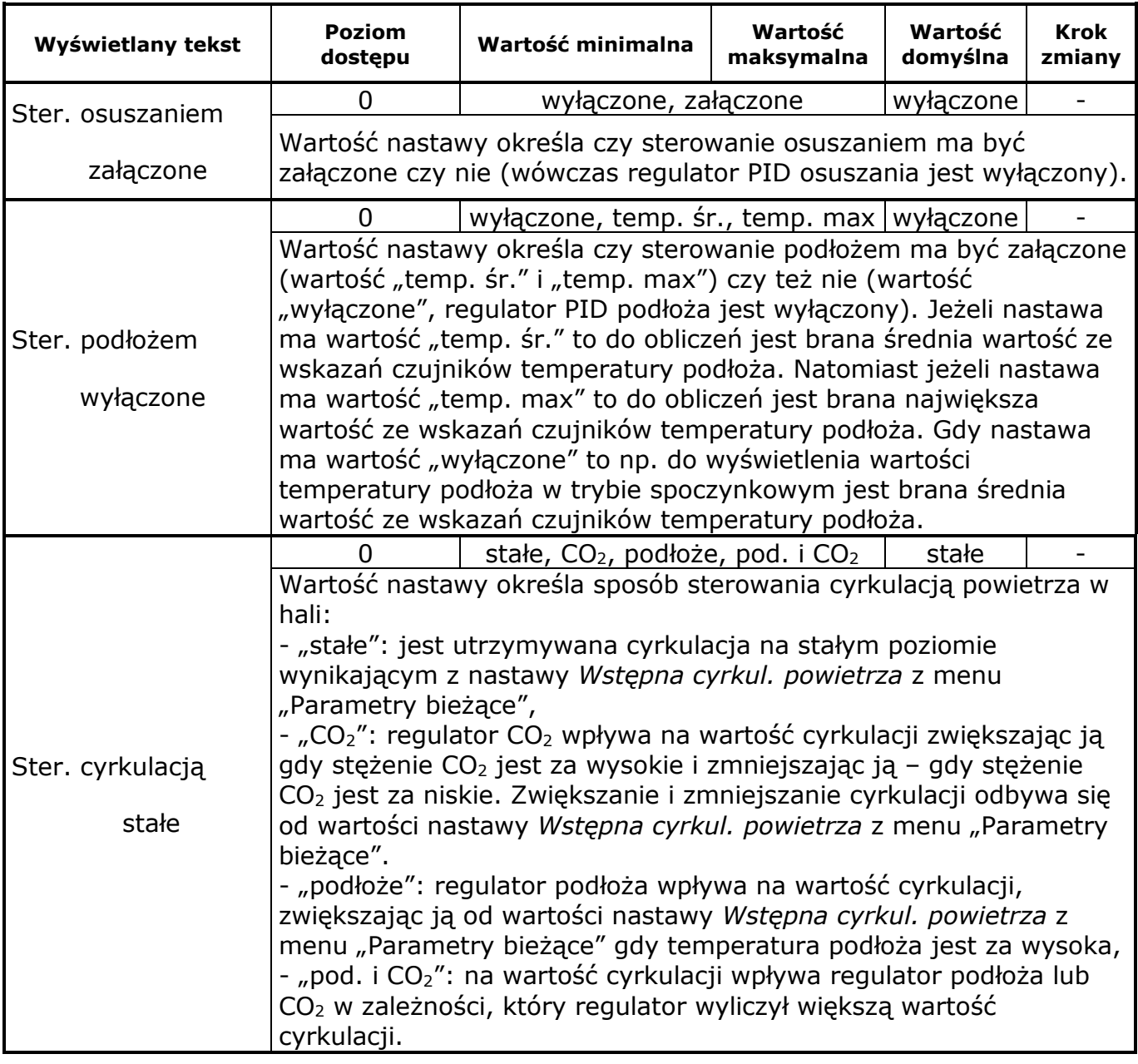

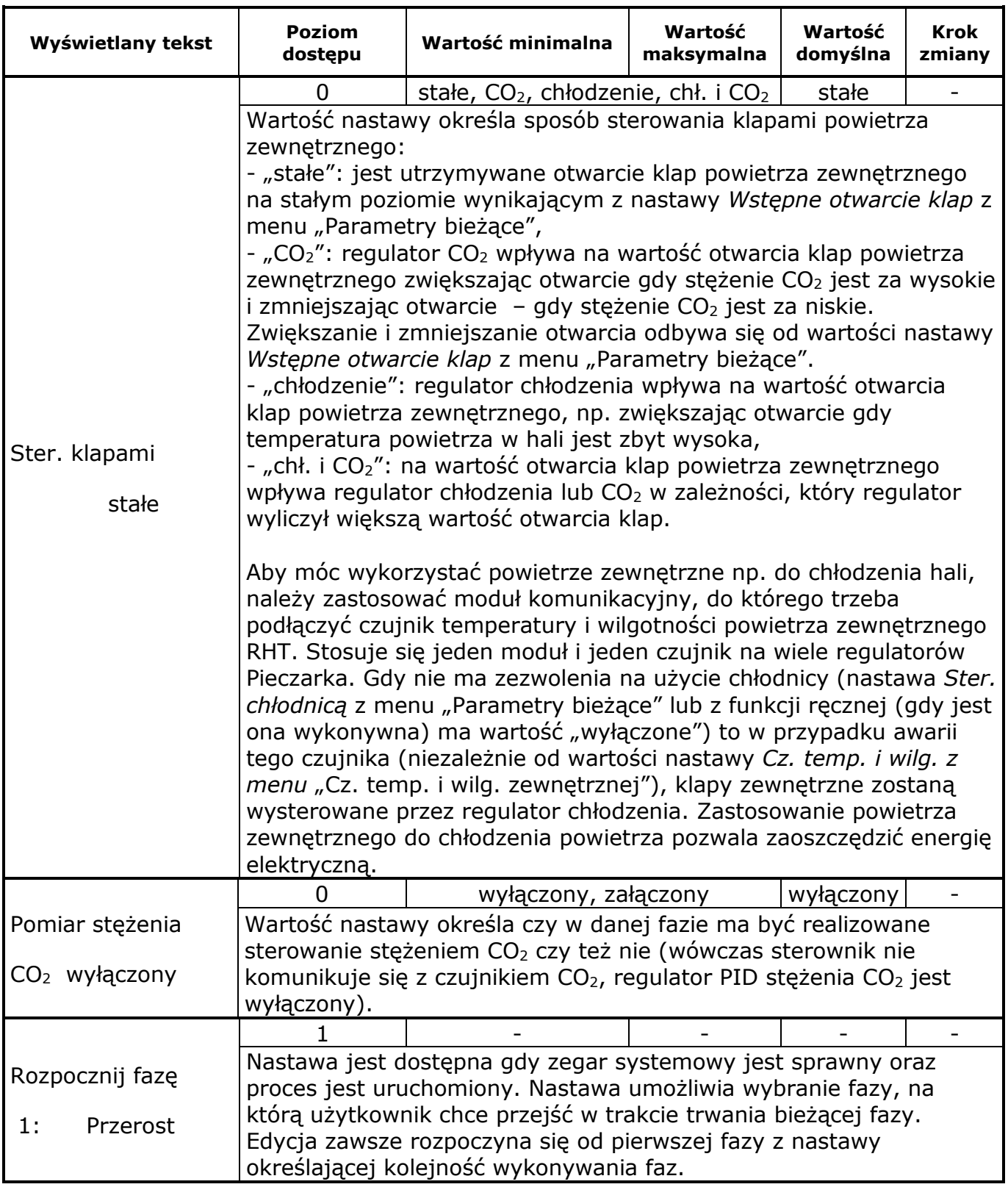

## **9.22. Menu Sterowanie ręczne**

| Wyświetlany tekst     | <b>Poziom</b><br>dostępu                                                                                                    | Wartość<br>minimalna                                              | Wartość<br>maksymalna | Wartość<br>domyślna | <b>Krok zmiany</b> |  |
|-----------------------|----------------------------------------------------------------------------------------------------|-------------------------------------------------------------------|-----------------------|---------------------|--------------------|--|
|                       | $\overline{0}$                                                                                                    | AUTO, 0h01m                                                       | 24h00m                | <b>AUTO</b>         | 0h01m              |  |
|                       | Wartość nastawy określa sposób sterowania nagrzewnicą:<br>- ustawienie wartości "AUTO" powoduje automatyczne sterowanie         |                                                                   |                       |                     |                    |  |
|                       |                                                                                                    |                                                                   |                       |                     |                    |  |
| <b>AUTO</b><br>Nagrz. | nagrzewnicą,                                                                                                    |                                                                   |                       |                     |                    |  |
|                       | - ustawienie wartości "XXhXXm" powoduje sterowanie nagrzewnicą                                                                  |                                                                   |                       |                     |                    |  |
| 85.0%                 |                                                                                                    | zgodnie z zadaną wartością sterowania przez zadany czas.          |                       |                     |                    |  |
|                       |                                                                                                    | Dodatkowo wyświetla się literka "R" przed czasem. Sterowanie      |                       |                     |                    |  |
|                       |                                                                                                    | ręczne rozpoczyna się od wartości, która wynikała ze sterowania   |                       |                     |                    |  |
|                       | automatycznego.                                                                                                    |                                                                   |                       |                     |                    |  |
|                       | 0                                                                                                    | 0.0%                                                              | 100.0%                |                     | 0.1%               |  |
| <b>AUTO</b><br>Nagrz. |                                                                                                    | Wartość nastawy określa poziom sterowania nagrzewnicą dla         |                       |                     |                    |  |
|                       |                                                                                                    | sterowania ręcznego, które rozpoczyna się od wartości wynikającej |                       |                     |                    |  |
| 85.0%                 |                                                                                                    | ze sterowania automatycznego. Gdy jest sterowania automatyczne,   |                       |                     |                    |  |
|                       |                                                                                                    | to wyświetla się bieżący poziom sterowania nagrzewnicą.           |                       |                     |                    |  |
|                       | $\Omega$                                                                                                    | AUTO, 0h01m                                                       | 24h00m                | <b>AUTO</b>         | 0h01m              |  |
|                       |                                                                                                    | Wartość nastawy określa sposób sterowania chłodnicą:              |                       |                     |                    |  |
|                       | - ustawienie wartości "AUTO" powoduje automatyczne sterowanie<br>chłodnica,                                                     |                                                                   |                       |                     |                    |  |
| Chłodn.R Oh04m        |                                                                                                    |                                                                   |                       |                     |                    |  |
|                       | - ustawienie wartości "XXhXXm" powoduje sterowanie chłodnicą                                                                    |                                                                   |                       |                     |                    |  |
| 85.0%                 | zgodnie z zadaną wartością sterowania przez zadany czas.                                                                        |                                                                   |                       |                     |                    |  |
|                       | Dodatkowo wyświetla się literka "R" przed czasem. Sterowanie<br>ręczne rozpoczyna się od wartości, która wynikała ze sterowania |                                                                   |                       |                     |                    |  |
|                       |                                                                                                    |                                                                   |                       |                     |                    |  |
|                       |                                                                                                    | automatycznego.                                                   |                       |                     |                    |  |
|                       | 0                                                                                                    | 0.0%                                                              | 100.0%                |                     | 0.1%               |  |
| Chłodn.R 0h04m        | Wartość nastawy określa poziom sterowania chłodnicą dla                                                                         |                                                                   |                       |                     |                    |  |
|                       | sterowania ręcznego, które rozpoczyna się od wartości wynikającej                                                               |                                                                   |                       |                     |                    |  |
| 85.0%                 | ze sterowania automatycznego. Gdy jest sterowania automatyczne,                                                                 |                                                                   |                       |                     |                    |  |
|                       |                                                                                                    | to wyświetla się bieżący poziom sterowania chłodnicą.             |                       |                     |                    |  |
|                       | $\overline{0}$                                                                                                    | AUTO, 0h01m                                                       | 24h00m                | <b>AUTO</b>         | 0h01m              |  |
|                       |                                                                                                    | Wartość nastawy określa sposób sterowania zraszaniem:             |                       |                     |                    |  |
|                       |                                                                                                    | - ustawienie wartości "AUTO" powoduje automatyczne sterowanie     |                       |                     |                    |  |
| <b>AUTO</b><br>Zrasz. | zraszaniem,                                                                                                    |                                                                   |                       |                     |                    |  |
|                       |                                                                                                    | - ustawienie wartości "XXhXXm" powoduje sterowanie zraszaniem     |                       |                     |                    |  |
| 85.0%                 | zgodnie z zadaną wartością sterowania przez zadany czas.<br>Dodatkowo wyświetla się literka "R" przed czasem. Sterowanie        |                                                                   |                       |                     |                    |  |
|                       |                                                                                                    |                                                                   |                       |                     |                    |  |
|                       | ręczne rozpoczyna się od wartości, która wynikała ze sterowania                                                                 |                                                                   |                       |                     |                    |  |
|                       | automatycznego.                                                                                                    |                                                                   |                       |                     |                    |  |
|                       | 0                                                                                                    | 0.0%                                                              | 100.0%                |                     | 0.1%               |  |
| <b>AUTO</b><br>Zrasz. |                                                                                                    | Wartość nastawy określa poziom sterowania zraszaniem dla          |                       |                     |                    |  |
|                       | sterowania ręcznego, które rozpoczyna się od wartości wynikającej                                                               |                                                                   |                       |                     |                    |  |
| 85.0%                 | ze sterowania automatycznego. Gdy jest sterowania automatyczne,                                                                 |                                                                   |                       |                     |                    |  |
|                       |                                                                                                    | to wyświetla się bieżący poziom sterowania zraszaniem.            |                       |                     |                    |  |

**Tabela 22** Opis nastaw menu Sterowanie ręczne

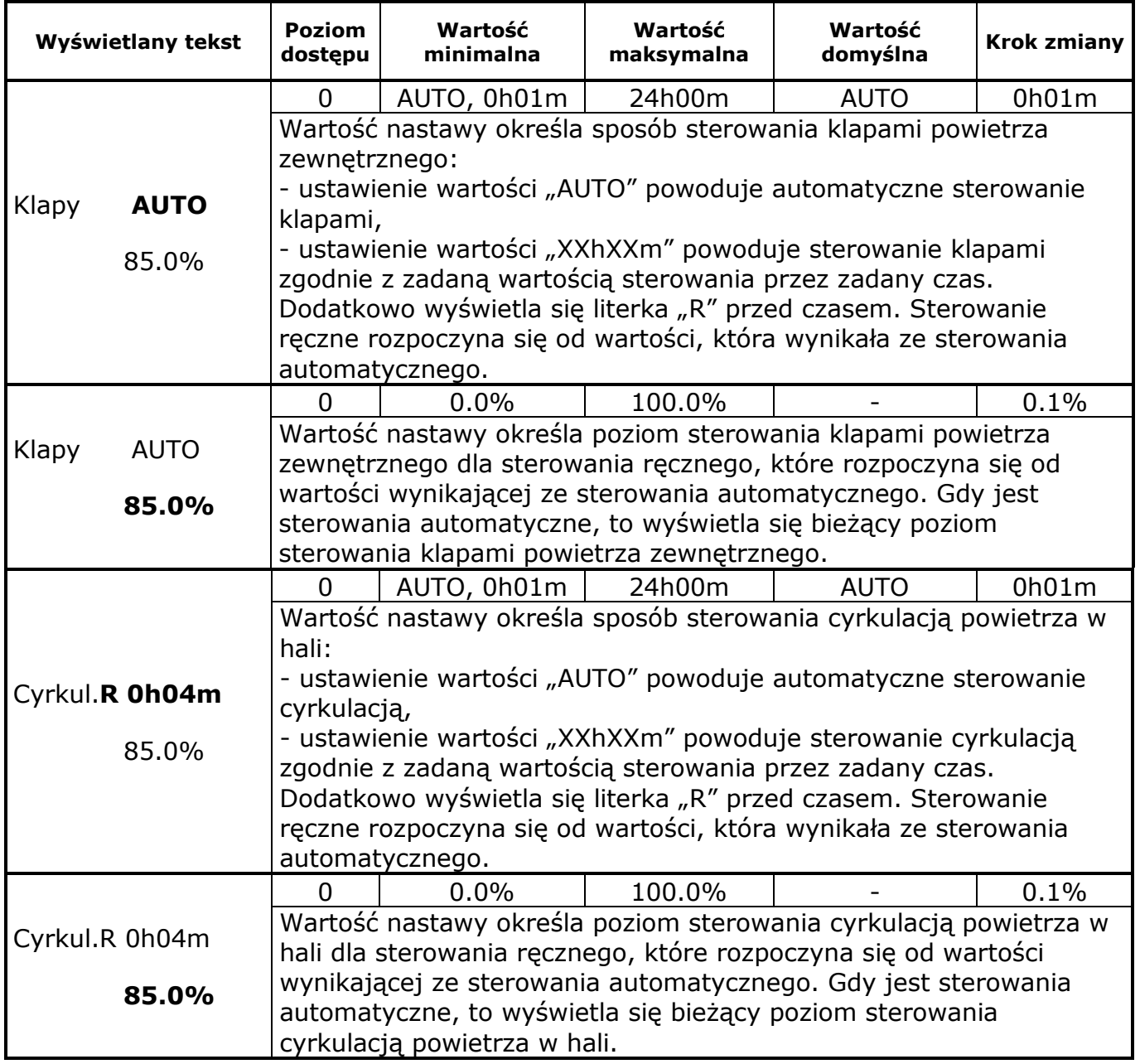

### **9.23. Menu Funkcja ręczna**

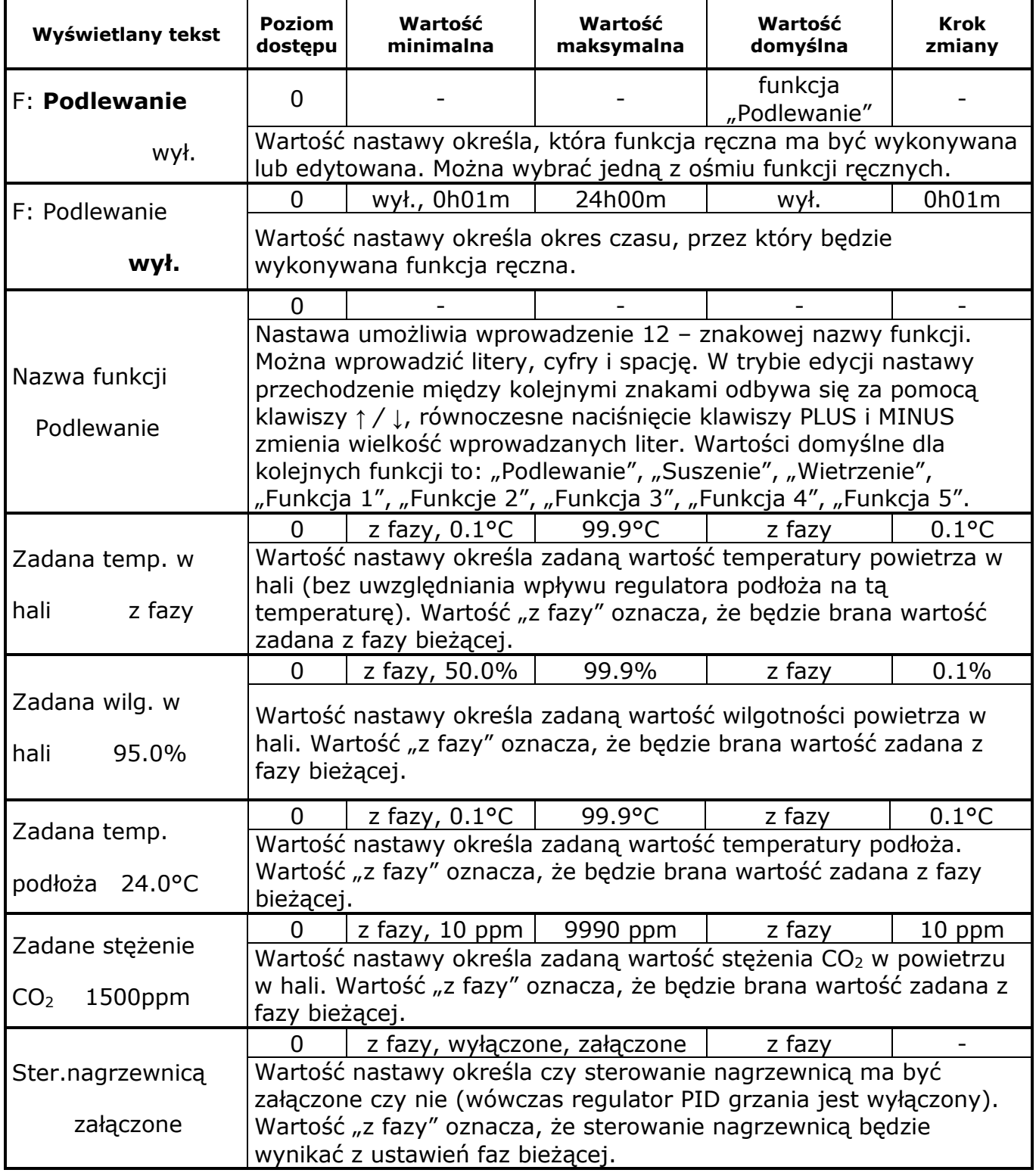

**Tabela 23** Opis nastaw menu Funkcja ręczna

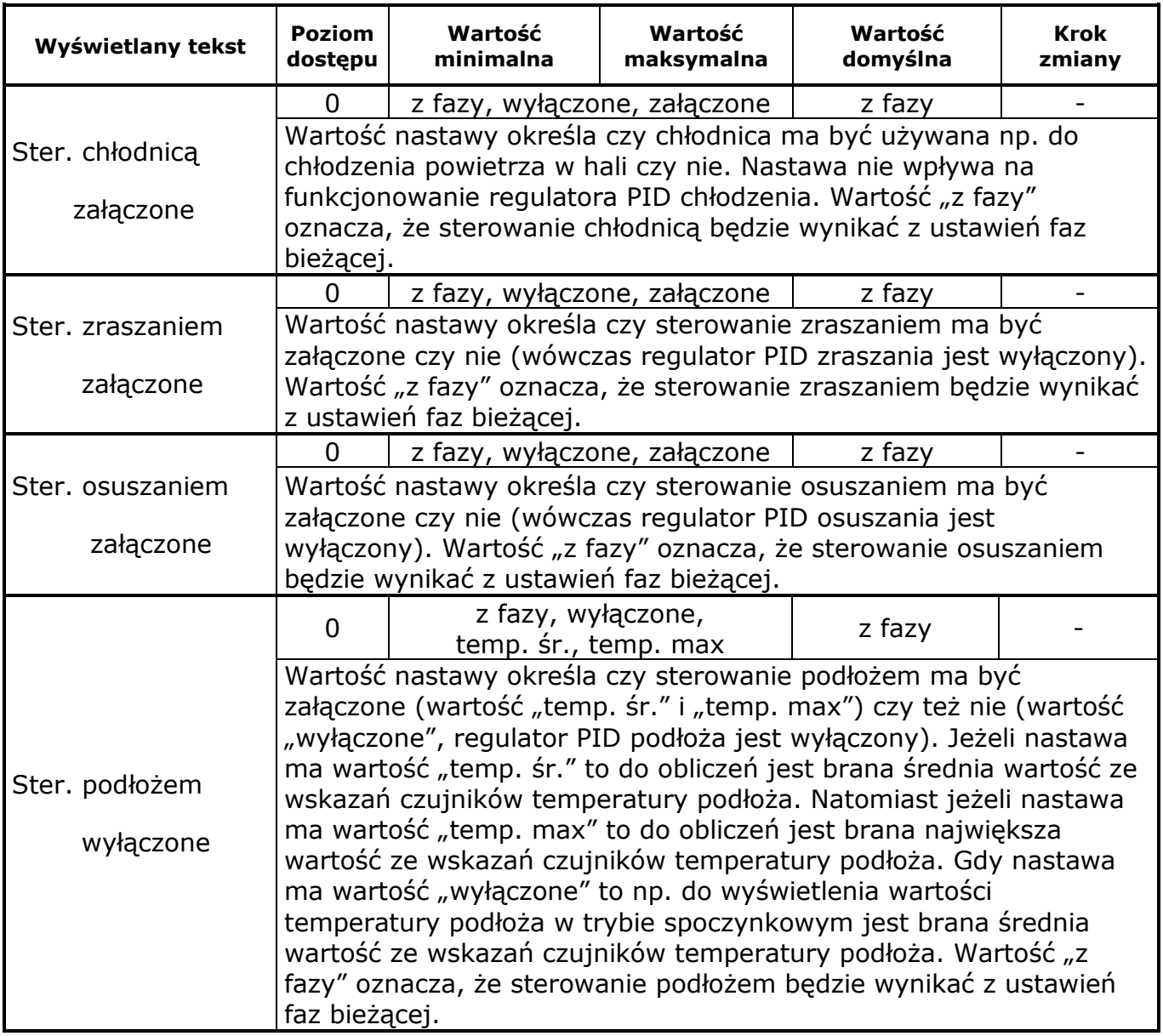

#### **10. OPIS REGULATORÓW PID**

W sterowniku zaimplementowano algorytm sterownia ciągłego PID (proporcja, całka, różniczka) dla utrzymywania zadanej wartości:

- temperatury podłoża: regulator podłoża
- temperatury powietrza w hali: regulator hali
- temperatury powietrza w kanale: regulator grzania, regulator chłodzenia
- wilgotności powietrza w hali: regulator zraszania, regulator osuszania
- $\bullet$  stężenia CO<sub>2</sub> w powietrzu w hali: regulator CO<sub>2</sub>.

Wartość sterownia z danego regulatora PID (podłoża, hali itd.) jest obliczana ze

wzoru:  $U_{PD}$  [%] =  $U_P + U_I + U_D$  $U_{P}[\%]=\frac{100}{K}\cdot\left(y_{z}-y\right)$  - regulator proporcjonalny (P)

 $T_{II}$ [%] =  $\frac{100}{K} \cdot \frac{1}{T_I} \int (\gamma_z - y) dt$  - regulator całkujący (I)  $U_{D}[\mathscr{Y}] = \frac{100}{K} \cdot T_{D} \cdot \Delta y$  - regulator różniczkujący (D) gdzie: K - nastawa *Zakres proproporcj.* z menu "Nastawy regulat. X" T<sub>I</sub> - nastawa Czas zdwojenia z menu "Nastawy regulat. X"

T<sub>D</sub> - nastawa *Czas wyprzedzen.* z menu "Nastawy regulat. X"

y<sup>z</sup> – zadana wartość wielkości regulowanej np. wilgotności

y – bieżąca wartość wielkości regulowanej np. wilgotności

Δy – szybkość zmian wielkości regulowanej np. wilgotności

Uproszczony schemat blokowy regulacji został przedstawiony poniżej:

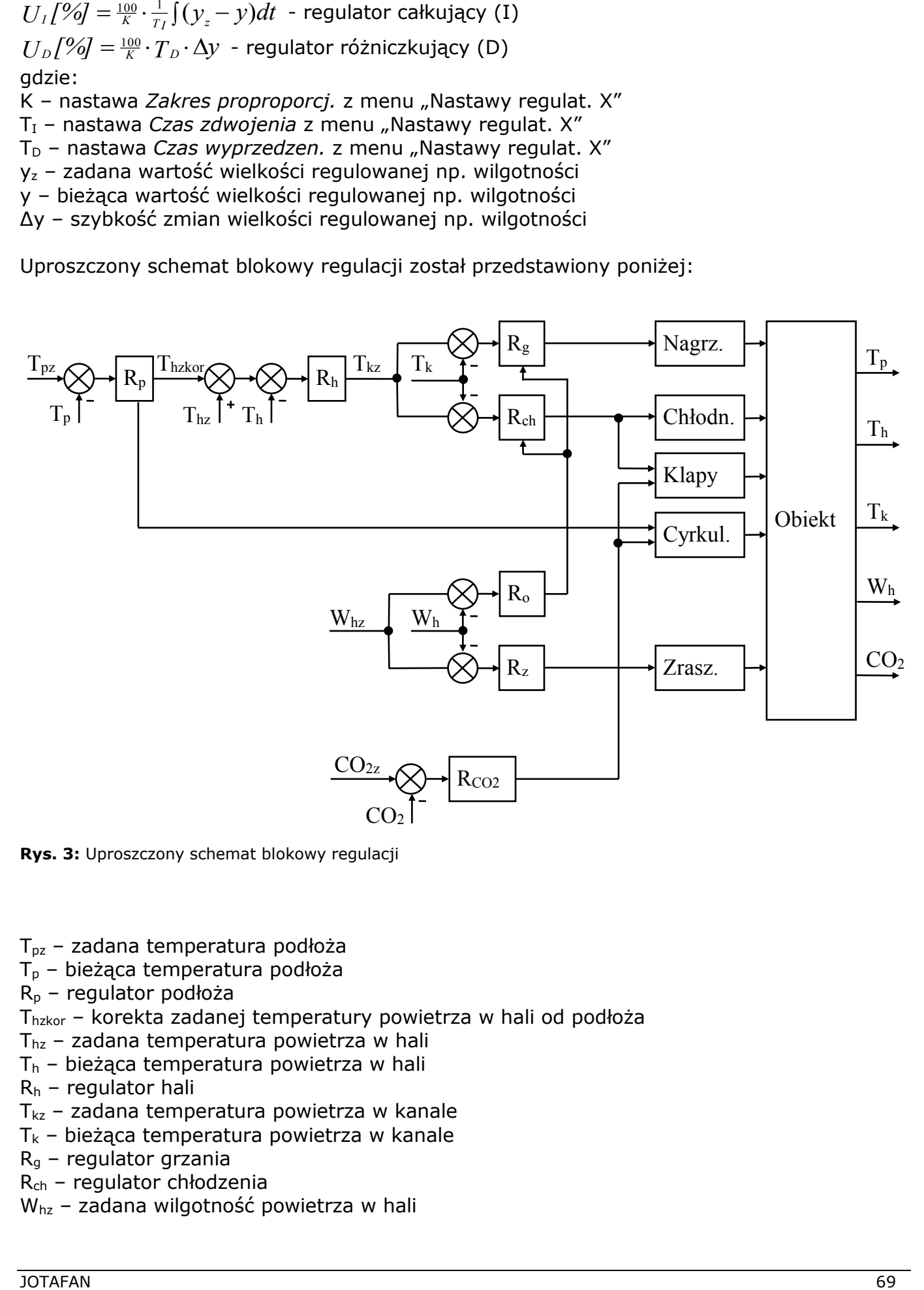

**Rys. 3:** Uproszczony schemat blokowy regulacji

Tpz – zadana temperatura podłoża

T<sup>p</sup> – bieżąca temperatura podłoża

R<sup>p</sup> – regulator podłoża

Thzkor – korekta zadanej temperatury powietrza w hali od podłoża

- Thz zadana temperatura powietrza w hali
- $T<sub>h</sub>$  bieżąca temperatura powietrza w hali
- $R_h$  regulator hali
- $T_{kz}$  zadana temperatura powietrza w kanale
- $T_k$  bieżąca temperatura powietrza w kanale
- R<sup>g</sup> regulator grzania
- Rch regulator chłodzenia

Whz – zadana wilgotność powietrza w hali

W<sup>h</sup> – bieżąca wilgotność powietrza w hali

- R<sup>o</sup> regulator osuszania
- R<sup>z</sup> regulator zraszania
- $CO_{2z}$  zadane stężenie CO<sub>2</sub> w powietrzu w hali
- CO<sup>2</sup> bieżące stężenie CO<sup>2</sup> w powietrzu w hali
- $R_{\rm CO2}$  regulator stężenia CO<sub>2</sub>

#### **11. KOMUNIKATY ALARMOWE**

Regulator jest wyposażony w przekaźnikowe wyjście alarmowe. Wykrycie nieprawidłowości w funkcjonowaniu urządzenia lub przekroczenie zaprogramowanych progów alarmowych powoduje zgłoszenie alarmu: zadziałanie przekaźnika alarmowego i wyświetlenie komunikatu o alarmie (miga podświetlenie wyświetlacza).

UWAGA! Przy braku zasilania regulatora komunikaty alarmowe nie są wyświetlane, podświetlenie nie miga. Zadziała jedynie przekaźnik alarmowy.

Sytuacje alarmowe można podzielić na dwie grupy. Pierwsza jest związana z uszkodzeniem regulatora (np. uszkodzenie pamięci przechowującej nastawy), a drugą stanowią sytuacje wynikające z procesu sterowania i nastawionymi progami alarmowymi. W obydwu przypadkach należy postępować w podobny sposób.

Potwierdzenie wyświetlanego komunikatu alarmowego przyciskiem USTAW powoduje uśpienie tego alarmu na czas określony nastawą *Czas uśpienia alarmu*. Jeżeli wykrytych jest więcej niż jedna sytuacja alarmowa, to zostają kolejno wyświetlone (i wymagają potwierdzenia klawiszem USTAW) komunikaty o każdej z nich, a po potwierdzeniu ostatniego alarmu regulator powraca do poprzednio wyświetlanego ekranu (przed zgłoszeniem alarmu). **Każdy alarm posiada własny zegar odmierzający czas równy nastawie** *Czas uśpienia alarmu* **(wpisanie tego czasu do odpowiedniego zegara następuje w chwili potwierdzenia danego alarmu klawiszem USTAW)**. Jeżeli przyczyna alarmu nie zniknie, to po odliczeniu "czasu uśpienia" dany alarm zostanie powtórnie zgłoszony. Jeżeli w trakcie uśpienia jakiegoś alarmu zostanie wykryta nowa, jeszcze nie zgłoszona sytuacja alarmowa, to zostanie ona zgłoszona natychmiast.

W menu "Stan systemu" wyświetla się ekran "Brak alarmu system sprawny" jeżeli nie wystąpił żaden alarm lub wyświetlają się komunikaty od zgłoszonych alarmów oraz ekran na którym jest odliczany czas uśpienia:

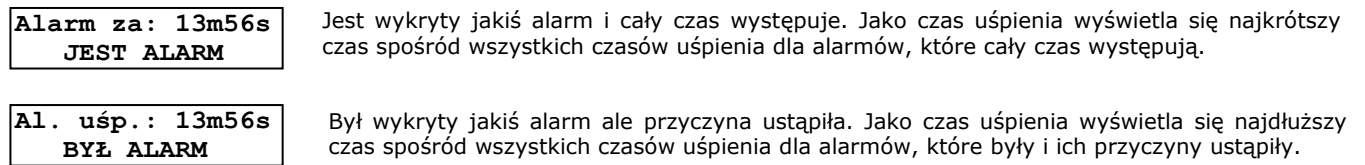

W tabeli 24 przedstawiono wszystkie komunikaty alarmowe oraz sposób postępowania w przypadku ich wystąpienia.

**Tabela 24** Komunikaty alarmowe

| Wyświetlany tekst                     | Znaczenie komunikatu. Sposób postępowania                                                                                                    |
|---------------------------------------|----------------------------------------------------------------------------------------------------|
| ALARM! Pam.nast.<br><b>USZKODZONA</b> | Oznacza fizyczne uszkodzenie pamięci nastaw regulatora. W takiej<br>sytuacji można zmienić nastawy, lecz nie zostaną one zapamiętane w<br>wypadku wyłączenia zasilania. Praca z uszkodzoną pamięcią jest<br>niedopuszczalna i regulator powinien zostać oddany do serwisu.<br>Chwilowy zanik napięcia zasilania i restart regulatora<br>spowoduje przywrócenie domyślnych wartości tych nastaw,<br>których odczyt z pamięci nastaw jest niemożliwy. Potwierdzenie<br>klawiszem USTAW tego alarmu usypia go na zadany czas. |

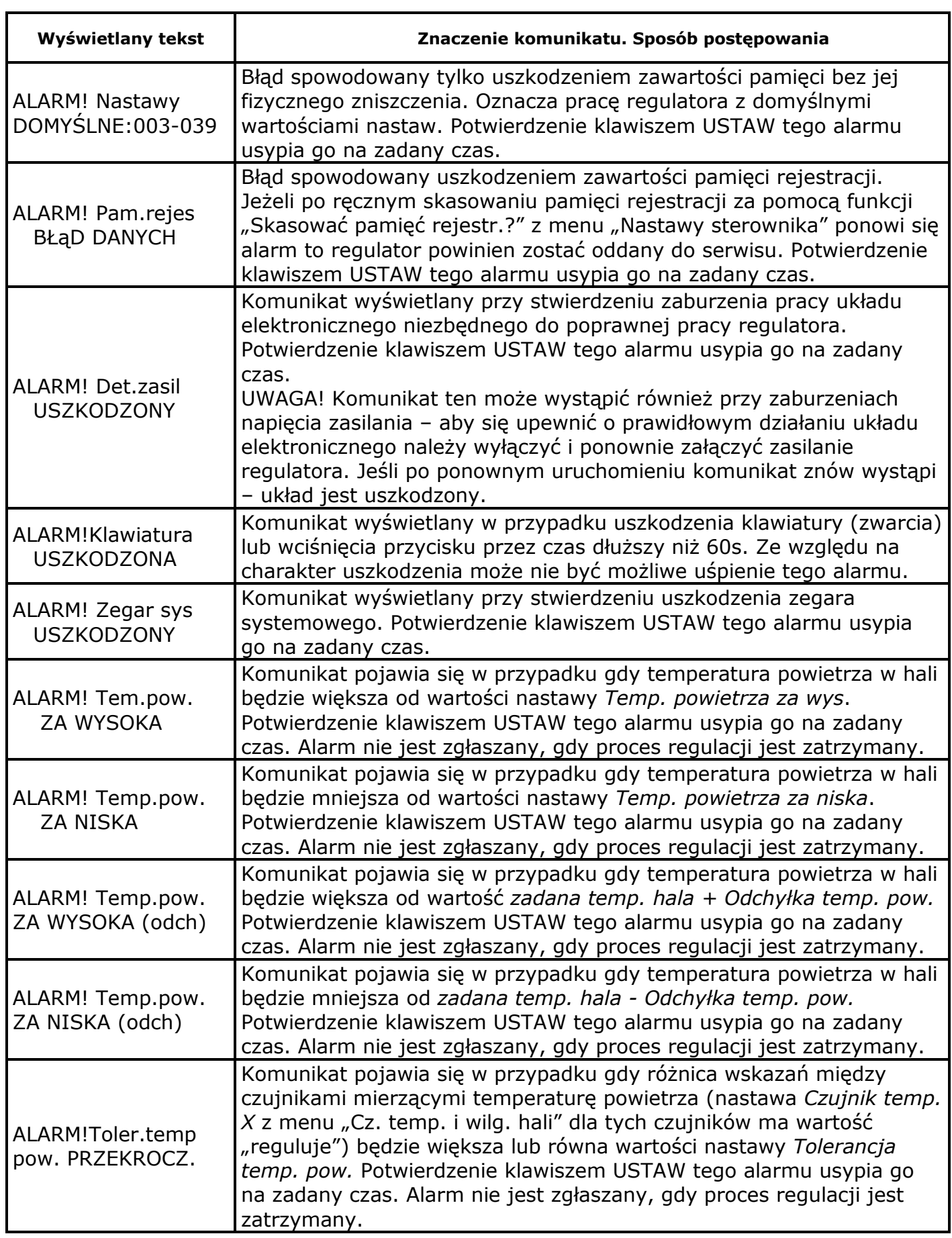
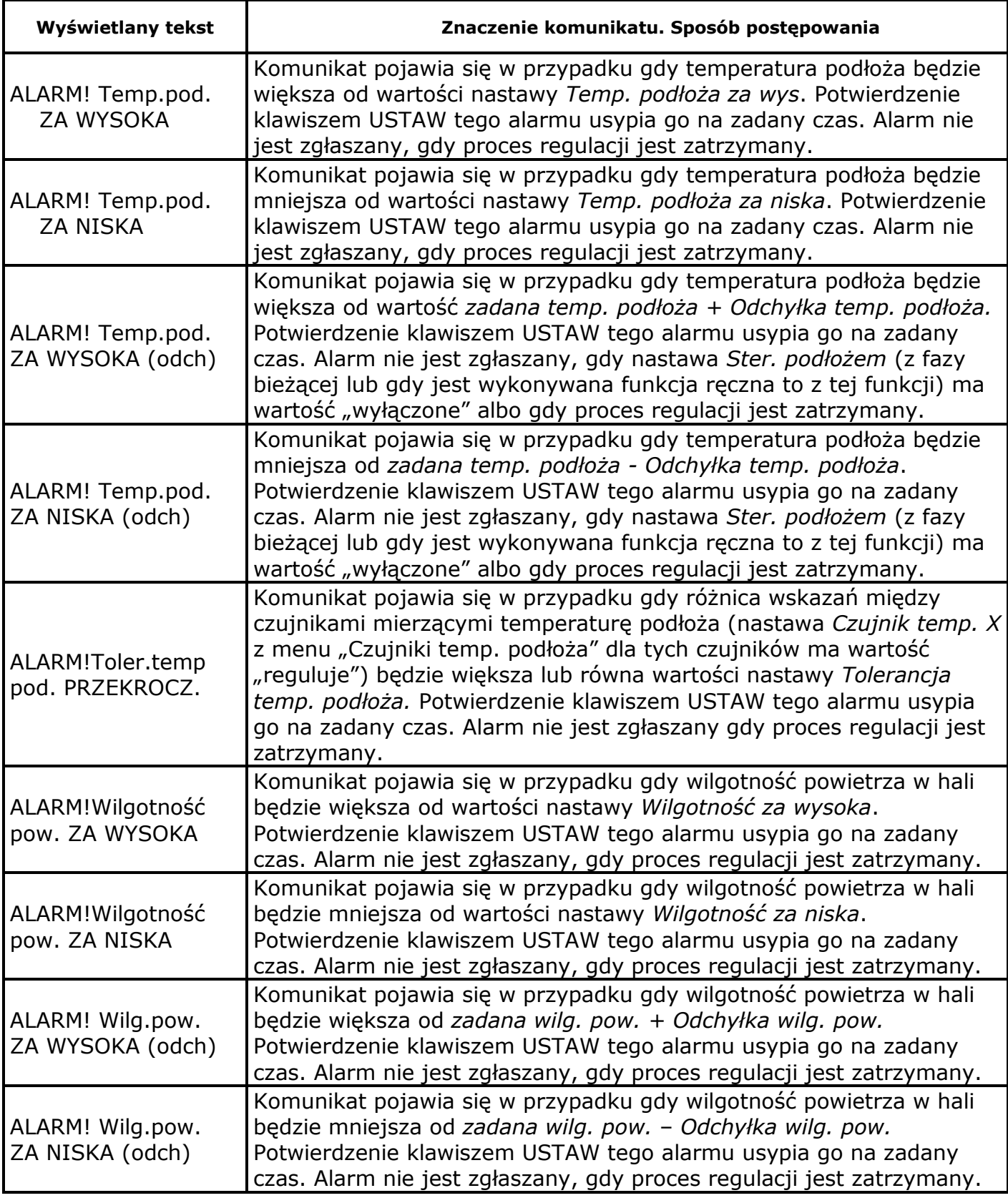

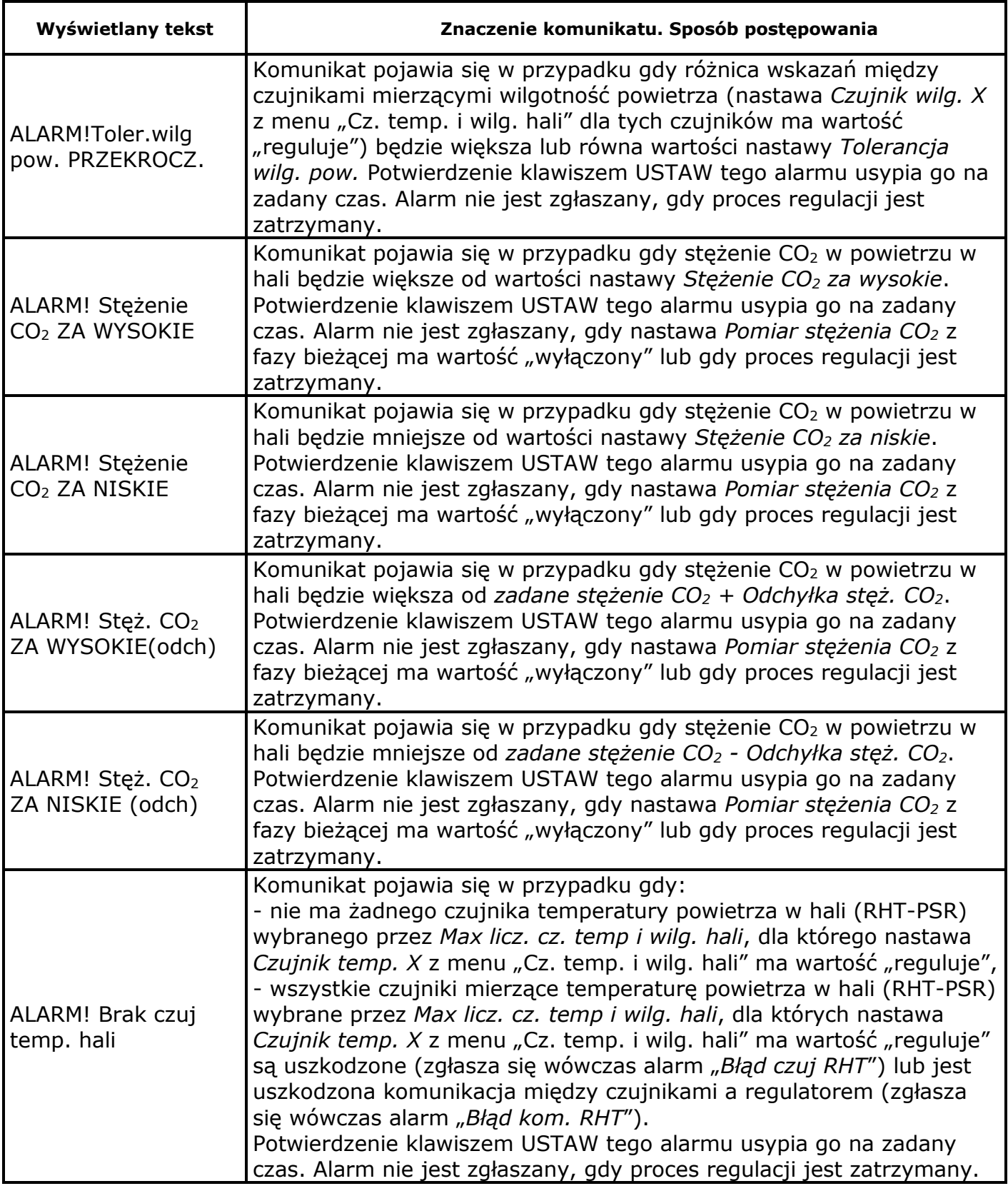

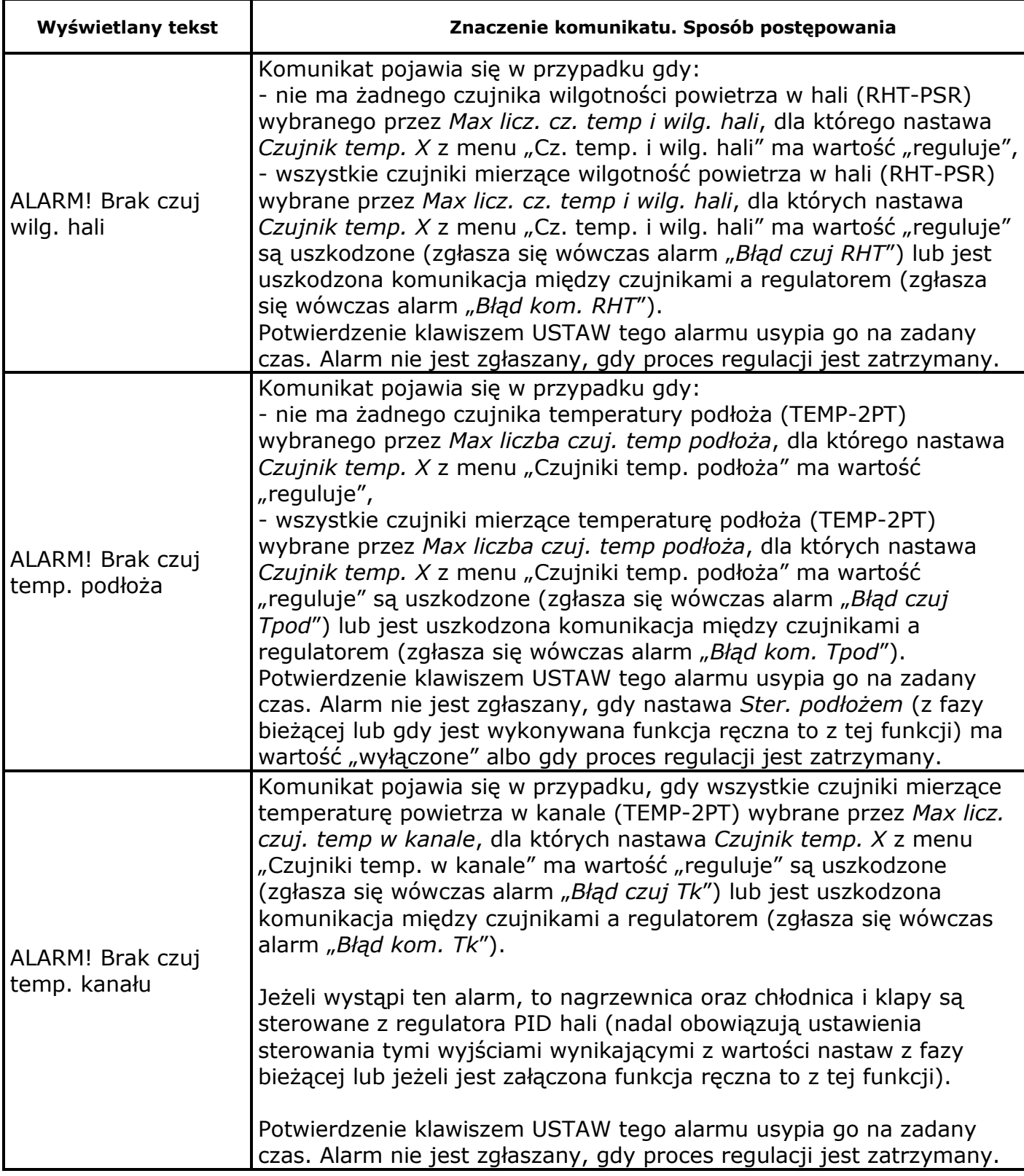

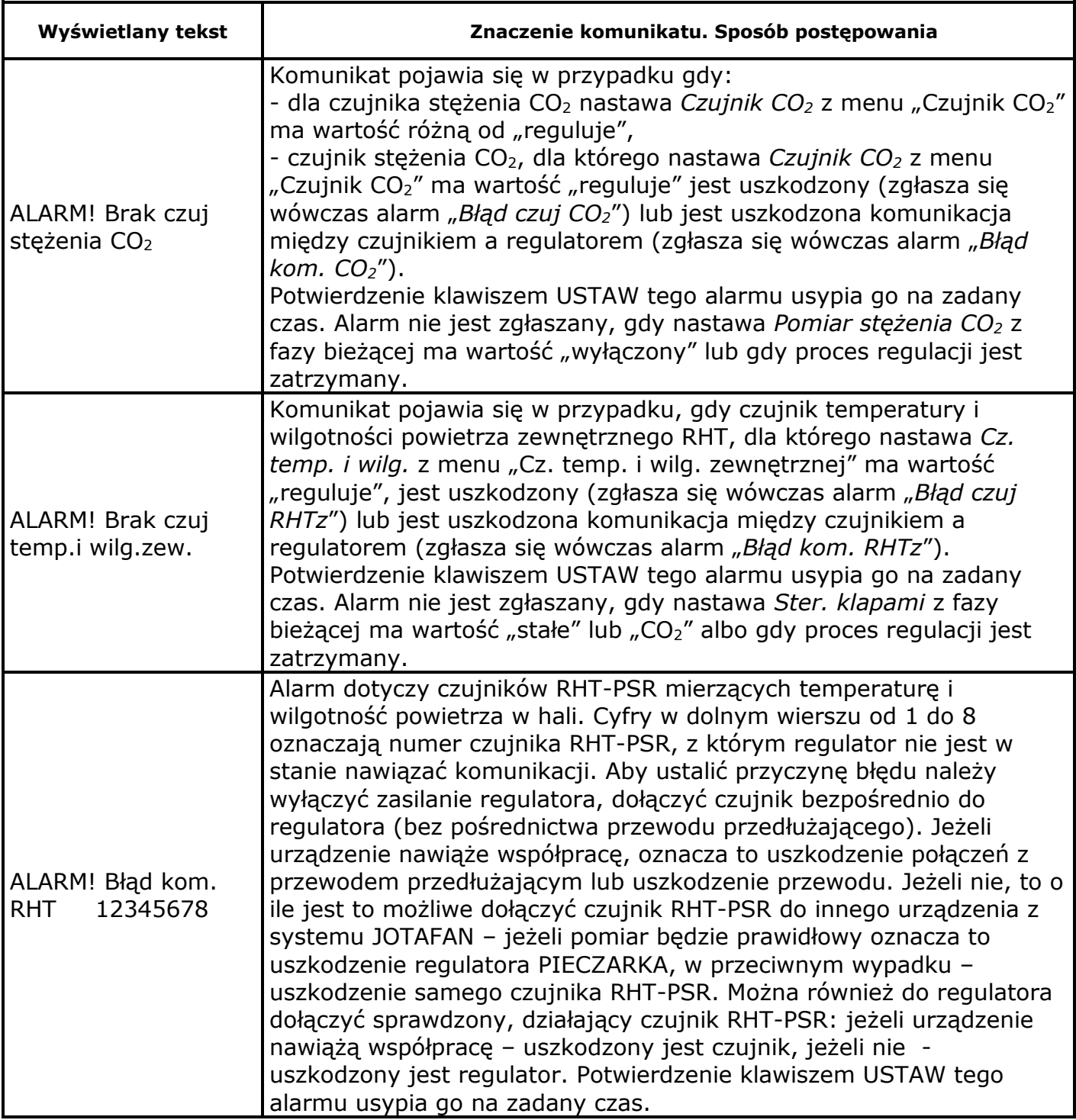

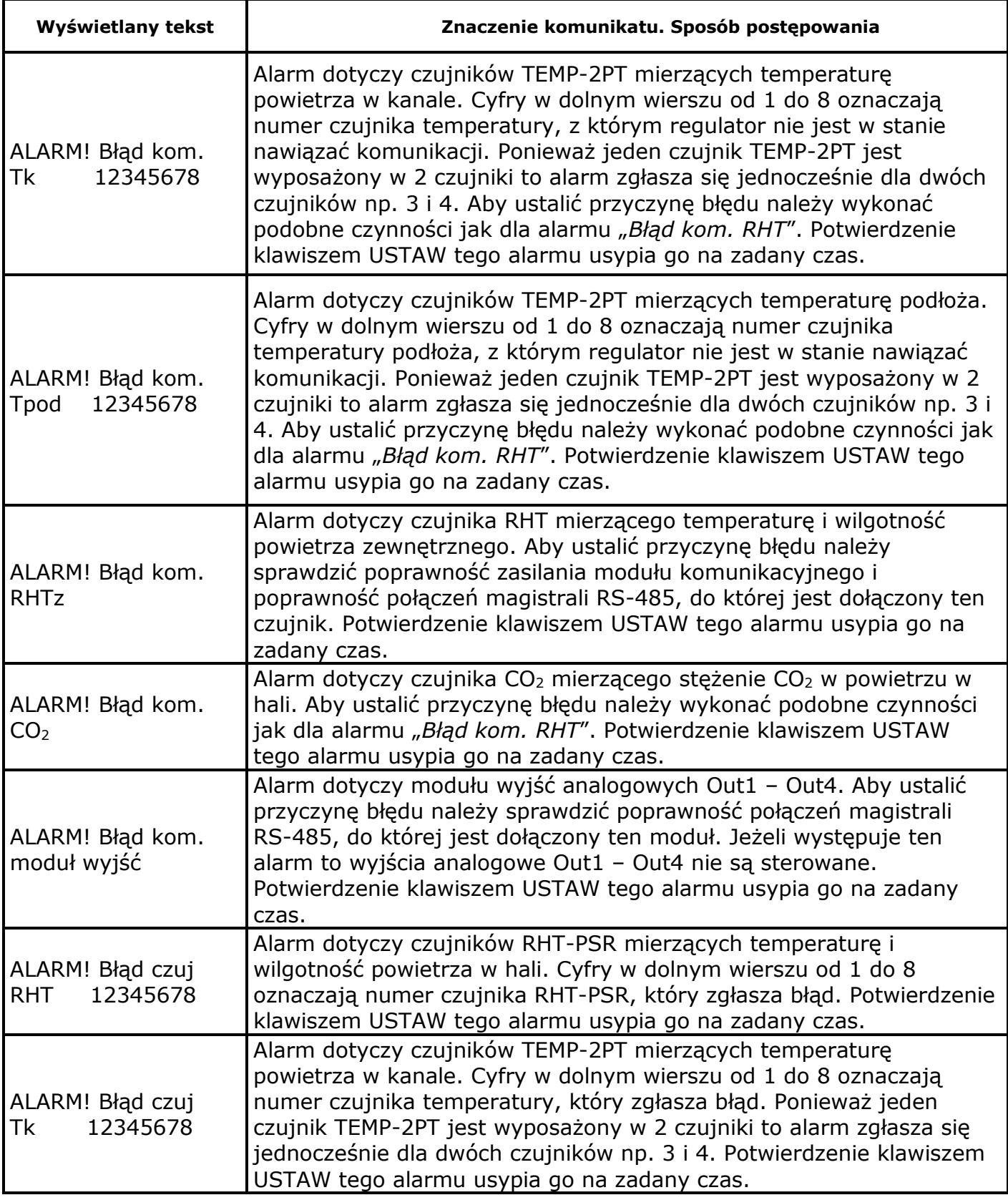

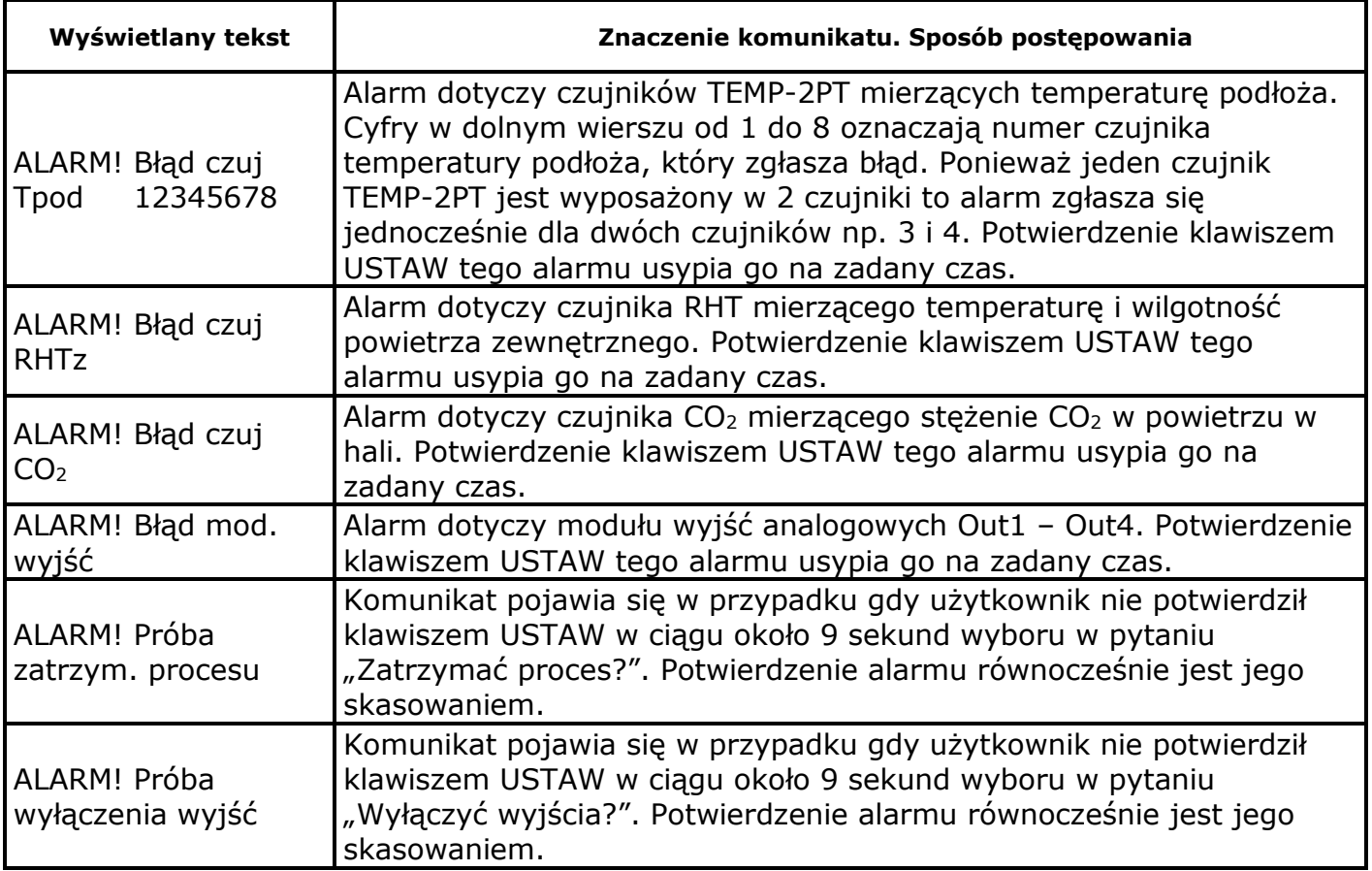

## **12. Gwarancja**

Na urządzenie producent udziela dwuletniej gwarancji. Warunki gwarancji są przedstawione w dołączonej do urządzenia karcie gwarancyjnej. Dane producenta znajdują się na stronie tytułowej niniejszej dokumentacji.

## WARUNKI GWARANCJI:

- 1. Firma *JOTAFAN* (gwarant) zapewnia, że sprzedany towar, na który została udzielona gwarancja, jest dobrej jakości.
- 2. Okres gwarancji na wymienione urządzenie wynosi **24 miesiące** od daty sprzedaży wpisanej do niniejszej karty gwarancyjnej, nie dłużej jednak, niż 36 miesięcy od daty produkcji. Gwarancja jest ważna tylko po przedłożeniu dowodu zakupu.
- 3. Wszelkie wady i usterki objęte niniejszą gwarancją i stwierdzone w okresie gwarancji zostaną usunięte bezpłatnie.
- 4. Okres gwarancyjny zostaje przedłużony o czas, w jakim urządzenie znajdowało się w naprawie.
- 5. W przypadku stwierdzenia usterki, należy dostarczyć wadliwe urządzenie na własny koszt do gwaranta, tj. 30-418 Kraków, ul. Zakopiańska 9.
- 6. Naprawa gwarancyjna obejmuje wyłącznie wady powstałe z przyczyn tkwiących w urządzeniu.
- 7. Gwarancja nie obejmuje uszkodzeń mechanicznych i elektrycznych wynikłych z zainstalowania i użytkowania urządzenia niezgodnie z instrukcją oraz obowiązującymi przepisami, dołączenia urządzenia do instalacji niesprawnej technicznie lub nie spełniającej aktualnie obowiązujących przepisów, nie posiadającej wymaganych przepisami okresowych badań kontrolnych. Gwarancja nie obejmuje także uszkodzeń powstałych w wyniku zjawisk losowych takich jak: pożar, przepięcia w sieci energetycznej, wyładowania atmosferyczne, zalanie, działanie środków chemicznych oraz okoliczności i sił wyższych.
- 8. Gwarancji nie podlegają części obudowy i akcesoria podlegające normalnemu zużyciu w czasie eksploatacji jak zarysowania, zabrudzenia, wytarcie napisów, itp.
- 9. Nabywca traci prawa gwarancyjne w przypadku dokonania napraw, zmian konstrukcyjnych, przeróbek i innej ingerencji w urządzenie.
- 10. Gwarant naprawi urządzenie w terminie możliwie krótkim, nie przekraczającym 14 dni roboczych od daty otrzymania urządzenia. W przypadku niemożności naprawy urządzenia w tym terminie zostanie ono wymienione na inne, sprawne technicznie.
- 11. Gwarancja jest ważna wyłącznie wówczas, gdy urządzenie zostanie zainstalowane i uruchomione przez osoby posiadające odpowiednie uprawnienia z zakresu prac w dziedzinie elektryki i elektromechaniki, a także gdy urządzenie zostanie dołączone do sieci elektrycznej zgodnej z aktualnie obowiązującymi przepisami, posiadającej ważne badania i pomiary kontrolne, a także posiadającej zabezpieczenia przeciwprzepięciowe (przynajmniej dwa stopnie zabezpieczeń: B i C), przeciwporażeniowe i inne, wymagane przepisami oraz szczegółowymi dokumentami, np. dokumentacją techniczno –ruchową urządzeń, zapewniające bezpieczeństwo pracy sieci elektrycznej i dołączonych urządzeń. Obiekt, w którym zostanie zainstalowane urządzenie musi spełniać wymagania bezpieczeństwa oraz posiadać stosowne zabezpieczenia, np. instalację ochrony odgromowej. Nie spełnienie tych wymogów zwalnia gwaranta od wszelkiej odpowiedzialności za urządzenie i skutki wynikłe z jego pracy.
- 12. Wykonanie wszelkich czynności związanych prawidłową eksploatacją urządzenia, w tym czynności serwisowych oraz badań kontrolnych instalacji elektrycznej przewidzianych w instrukcji użytkowania należy do obowiązków Nabywcy i jest przeprowadzane na jego koszt.
- 13. W przypadkach, gdy usunięcie wady nie jest możliwe lub wiązałoby się z nadmiernymi kosztami Gwarant może wymienić urządzenie na wolne od wad lub zwrócić Nabywcy kwotę uiszczoną za urządzenie w dniu zakupu.
- 14. Nabywca ponosi koszt naprawy oraz uszkodzonych podzespołów wynikających z przyczyn, za które Gwarant nie ponosi odpowiedzialności.
- 15. Nabywca oświadcza, że wraz z urządzeniem otrzymał niniejszą gwarancję oraz instrukcję użytkowania urządzenia, zapoznał się z nią i został poinformowany o konieczności stosowania się do niej.
- 16. Gwarant może zażądać od Nabywcy okazanie dokumentu stwierdzającego wykonanie montażu regulatora i wymaganych niniejszą instrukcją czynności serwisowych przez osobę posiadającą stosowne uprawnienia. Nieokazanie takiego dokumentu powoduje utratę praw gwarancyjnych.
- 17. We wszelkich sprawach nie uregulowanych powyżej mają zastosowanie przepisy Kodeksu Cywilnego.